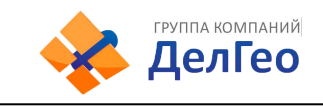

# **Инструкция**

# **К электронным тахеометрам**

**South серии NTS330**

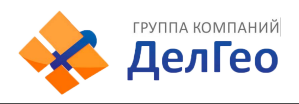

# **Содержание**

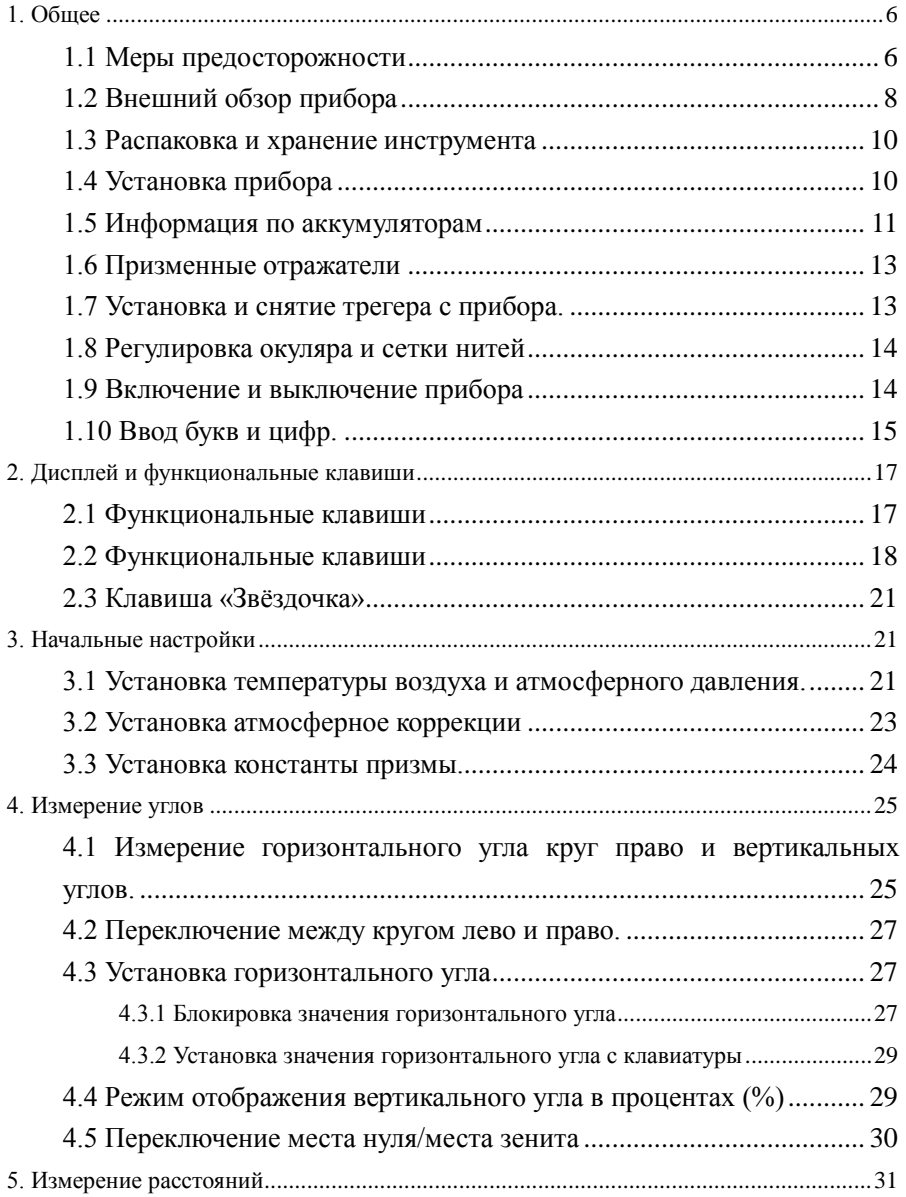

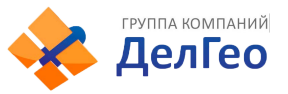

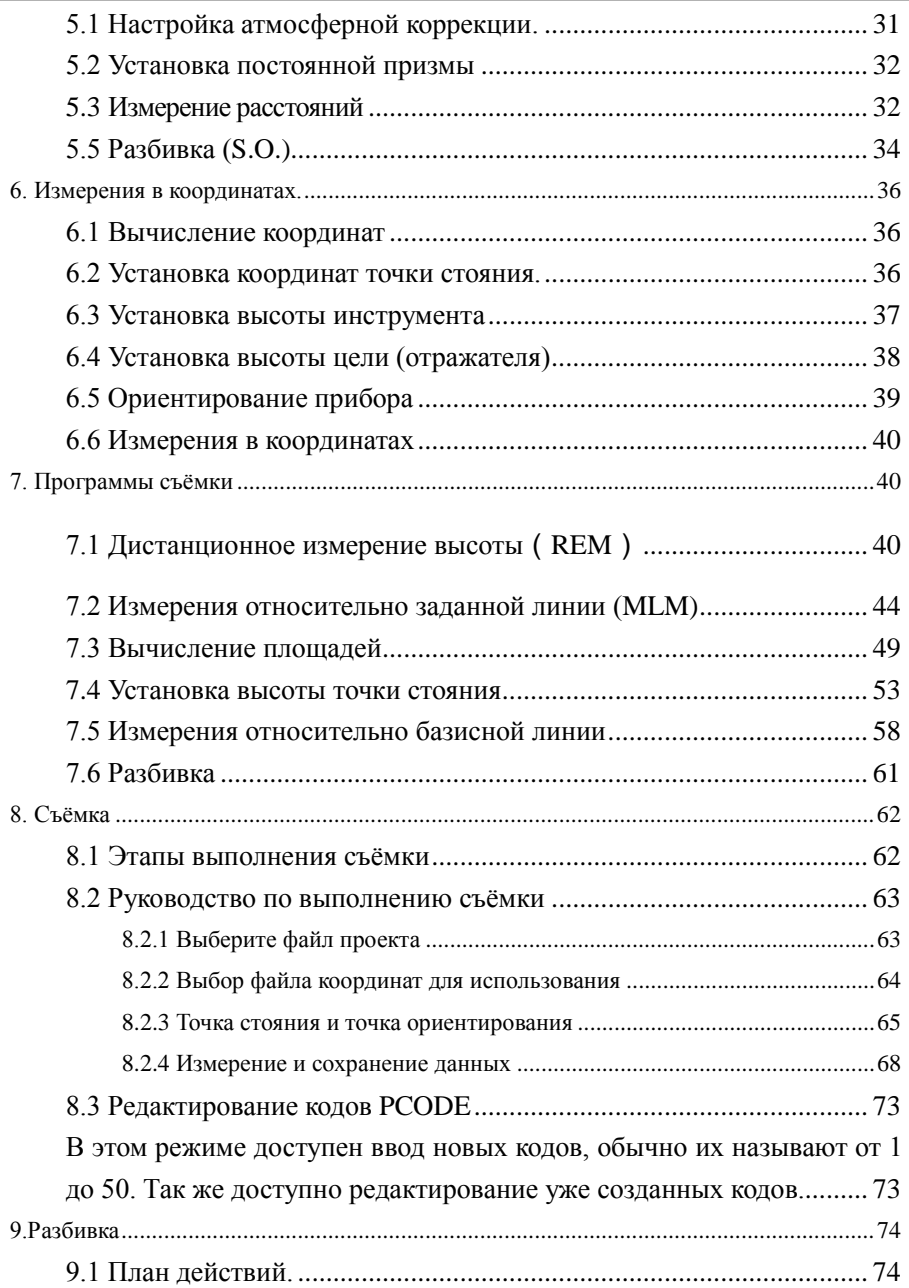

**ПЕЛЕРИ КОМПАНИЙ** 

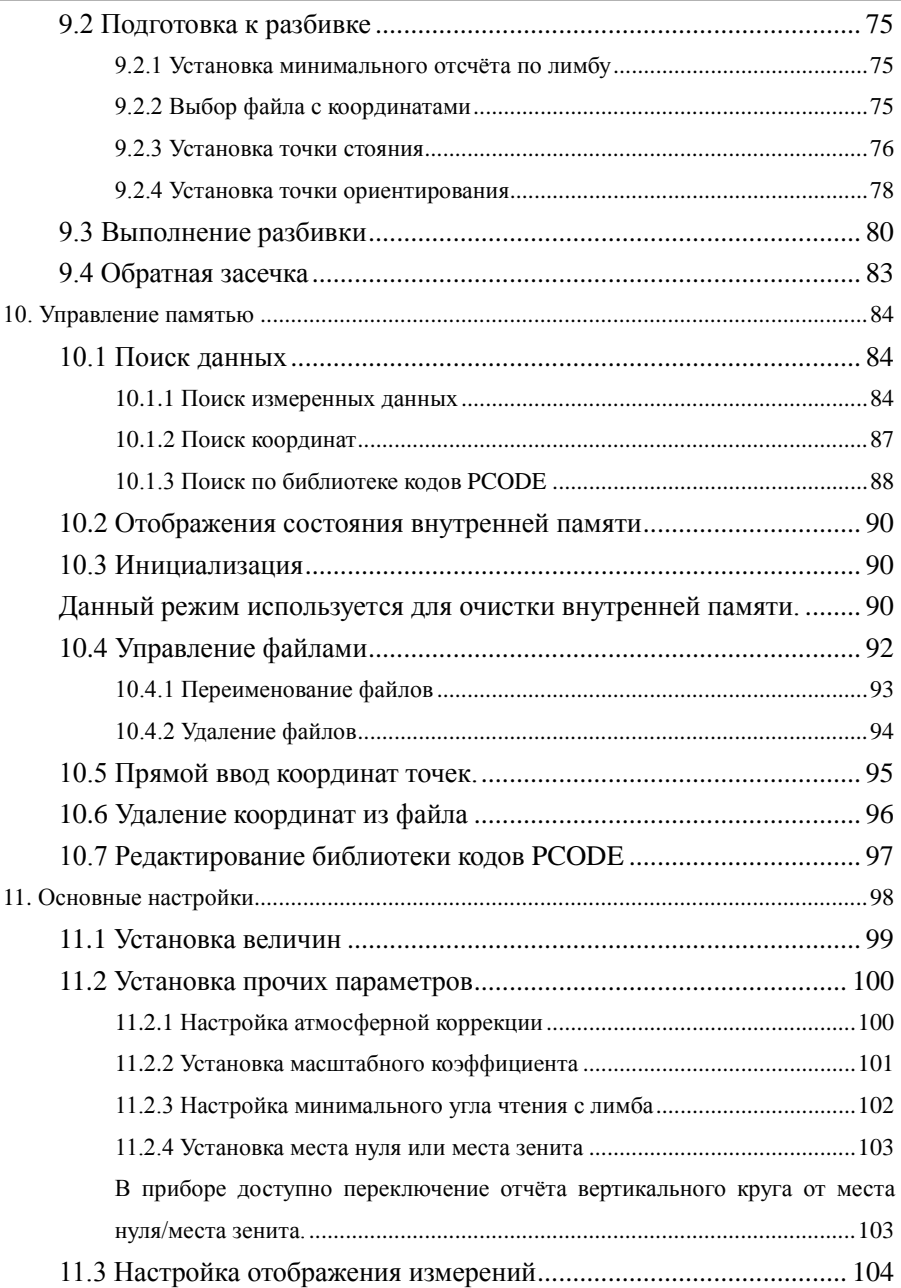

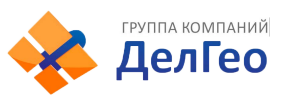

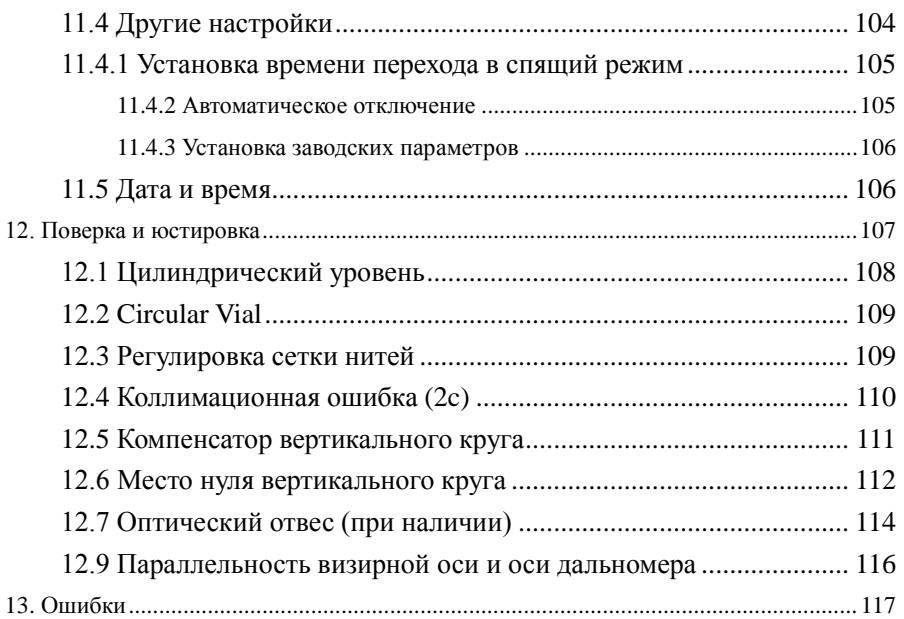

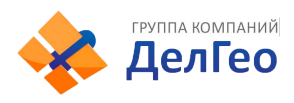

### <span id="page-5-0"></span>**1. Общее**

#### <span id="page-5-1"></span>**1.1 Меры предосторожности**

1. Никогда не направляйте объектив прибора на солнце без специального фильтра.

2. Никогда не храните прибор при высоких и низких температурах, а так же избегайте резких температурных перепадов.

3. Когда прибор не используется, пожалуйста, поместите его в футляр. Избегайте сильных ударов, пыли и повышенной влажности.

4. Если существует большая разница температур между местом хранения прибора и районом выполнения работ, Вы должны оставить прибор в футляре до тех пор, пока не сравняется температура внутри и снаружи.

5. Если оборудование долгое время не использовать, следует снять аккумулятор и держать его отдельно.Батарея должна заряжатьсяне менее одного раза в месяц.

6. При транспортировке, прибор должен быть помещён в футляр для переноса. Мы так же советуем оборачивать футляр специальным амортизационным материалом. Так как, во время транспортировки, инструмент мог подвергаться воздействию вибрации, ударов и/или изменению температуры.

7. При установке прибора на штатив убедитесь, что Вы удерживаете его одной рукой.

8. Протирайте оптические части инструмента только специальной хлопковой тканью. Не используйте растворители, за исключением чистого спирта. Не дотрагивайтесь пальцами до поверхности оптических деталей.

9. По окончании работы, шерстяной тканью протрите внешние части прибора. Если ткань становиться влажной, протрите прибор на сухо сразу.

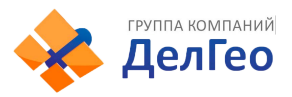

10. Перед началом работы, проверьте состояние батареи, основные настройки и поправочные константы инструмента.

11. Если вы не являетесь специалистом по техническому обслуживанию, не пытайтесь разбирать прибор. Несанкционированная разборка прибора может привести к отказу в гарантийном обслуживании.

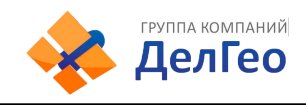

### <span id="page-7-0"></span>1.2 Внешний обзор прибора

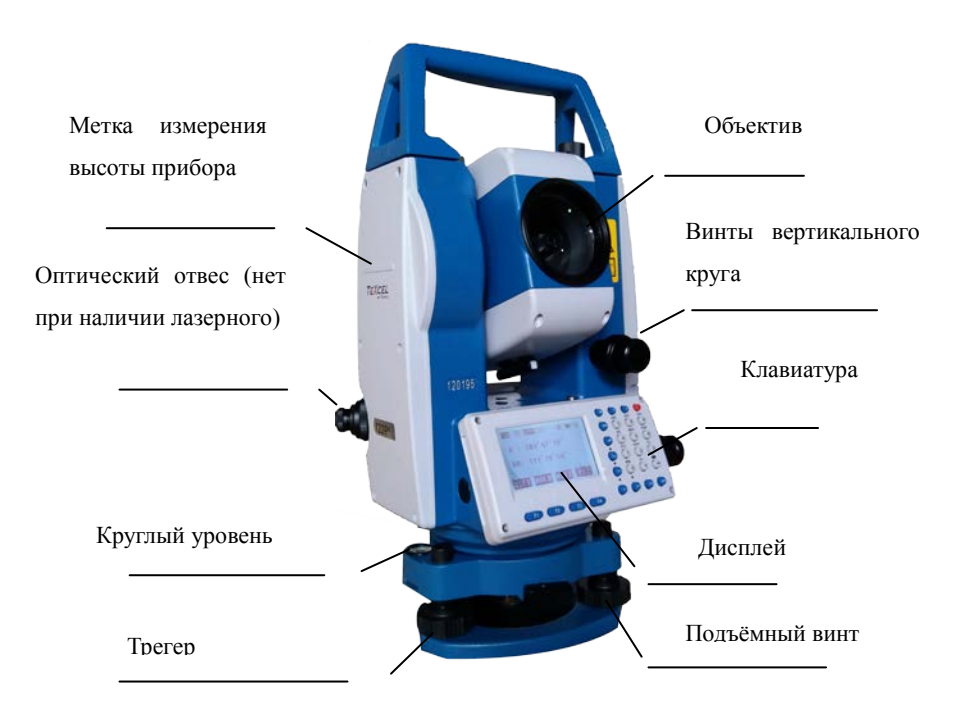

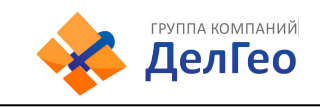

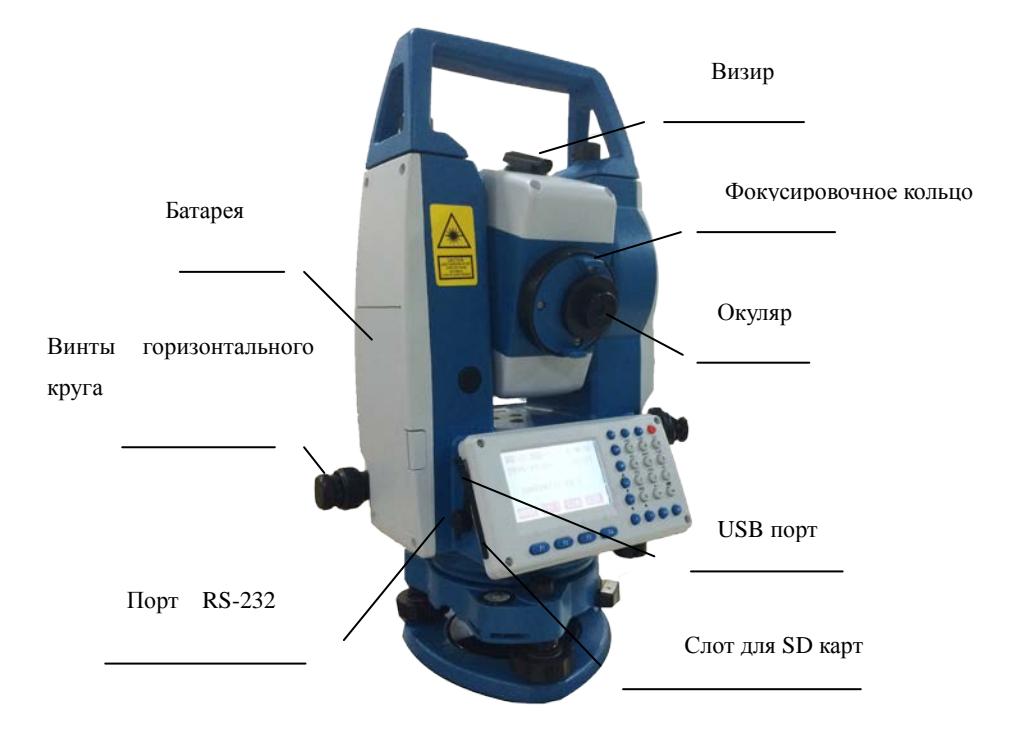

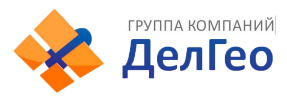

#### <span id="page-9-0"></span>1.3 Распаковка и хранение инструмента

#### **Распаковка прибора**

Положите кейс-футляр горизонтально, отройте его и достаньте прибор.

#### **Хранение инструкмента**

 Закройте объектив крышкой, положите инструмент в кейс, так чтобы винт вертикального круга и круглый уровень на трегере были направлены вверх (объективом в сторону трегера), закрепите закрепительным винтом вертикальный круг и закройте кейс.

### <span id="page-9-1"></span>1.4 Установка прибора

Устанавливая штатив вдавливайте его ножки достаточно глубоко для большей устойчивости. Регулируя длину и положение ножек штатива, вы можете грубо горизонтировать и центрировать площадку штатива над точкой. Штатив должен обладать становым винтом с резьбой на 5/8". Вынув прибор из кейса, дайте прибору сровняться с температурой окружающей среды.

Горизонтирование и центрирование прибора:

#### **1). Установка штатива**

Убедитесь, что штатив установлен над точкой и его площадка грубо отгоризонтирована и отцентрирована над точкой.

#### **2). Установите прибор на штатив и отцентрируйте.**

Закрепите прибор на штативе. Отрегулируйте оптический отвес под ваше зрение или воспользуйтесь лазерным отвесом. Наблюдая за положением отвеса, меняйте

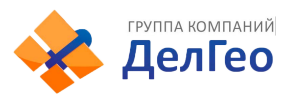

длину ножек штатива так, чтобы отвес указал на точку. Затяните все закрепительные винты.

#### **3). Горизонтирование прибора по цилиндрическому уровню.**

Отрегулируйте положение прибора подъёмными винтами трегера так, чтобы пузырёк круглого уровня находился в нуль пункте. Отпустите закрепительный винт и расположите прибор так, чтобы цилиндрический уровень был параллелен двум подъёмным винтам трегера. Отрегулируйте эти два винта так, чтобы пузырёк находился в нуль пункте. Разверните прибор относительно трегера на 90 градусов, и установите пузырёк цилиндрического уровня в нуль пункт, вращая третий винт. При необходимости открепите становий винт и скорректируйте положение прибора над точкой, после вновь закрепите винт. Ещё раз проверьте положение пузырька в цилиндрическом уровне во всех положениях.

#### <span id="page-10-0"></span>1.5 Информация по аккумуляторам

#### **Степень заряда**

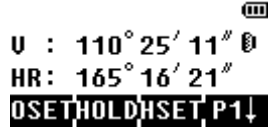

------------- Полный заряд ------------- Заряда в батарее достаточно для приблизительно 2 часов ----------- Батарея разряжена, зарядите или установите запасную.

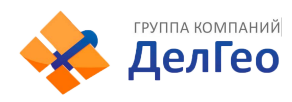

Примечание: время работы от батареи зависит от условий окружающей среды, типа выполняемых работ, степени заряда и изношенности батареи. Рекомендуем заранее заряжать аккумуляторы или подготовить запасные.

 Индикация степени заряда может меняться в зависимости от типа измерений, так как меняется потребляемая мощность.

Заряжайте батарею только оригинальным зарядным устройством. Использование неоригинального зарядного устройства может привести к выходу батареи из строя.

#### **Извлечение батареи**

▲ Извлекайте батарею только на выключенном приборе.

#### **Зарядка батареи:**

▲Зарядное устройство имеет встроенную защиту от перезаряда. Однако, не рекомендуется оставлять зарядное устройство в розетке после окончания заряда.

▲Производите зарядку батареи только в следующем диапазоне температур  $0^{\circ}\text{C} \sim 45^{\circ}\text{C}$ , зарядка в другом температурном диапазоне может привести к выходу из строя зарядного устройства и аккумулятора.

▲Если после подключения батареи к включённому в сеть зарядному устройству не светится индикация, то, возможно, зарядное устройство или АКБ не исправны.

#### **Хранение батареи:**

▲Ресурс батареи составляет 300-500 полных циклов разряда-заряда. Частые полные разрядки аккумулятора, могут сокращать срок службы.

▲Для того чтобы продлить срок службы батареи произведите цикло разряда-заряда хотя бы один раз в месяц.

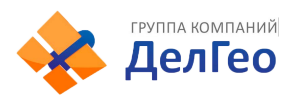

### <span id="page-12-0"></span>1.6 Призменные отражатели

При измерении расстояний в режиме призмы в качестве мишени необходимо разместить призменный отражатель. Призменный системы могут быть одноприменными и многопризменными, могут быть установлены на штативе или на вехе. Используйте систему соответствующую вашим нуждам. (При измерениях на расстояния более 1 км рекомендуется использовать многопризменные системы)

На фотографии приведены призменные системы:

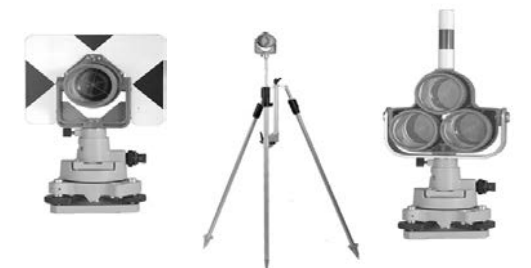

<span id="page-12-1"></span>1.7 Установка и снятие трегера с прибора.

#### **Dismounting**

При необходимости инструмент может быть снят с трегера. Ослабьте стопорный винт в защёлке трегера. Поверните защёлку трегера на 180 градусов чтобы расцепить механизм удерживающий прибор в трегере. Снимите прибор.

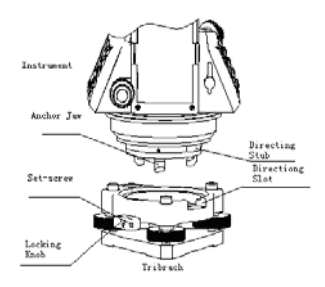

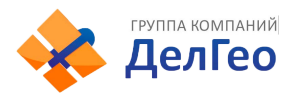

#### **Установка прибора в трегер.**

 Аккуратно совместите прибор с соответствующими отверстиями в трегере и поверните защёлку трегера на 180 градусов до щелчка. При необходимости, заверните стопорный винт защёлки отвёрткой.

#### <span id="page-13-0"></span>1.8 Регулировка окуляра и сетки нитей

Методика наведения на цель

1.Наведитесь на яркую, равномерную поверхность. Вращая фокусировочное кольцо зрительной трубы, добейтесь чёткости изображения сетки нитей.

2. Грубо наведитесь на цель при помощи коллимационного визира, расположенного в верхней части зрительной трубы.

3.Сфокусируйтесь на изображении цели (при помощи фокусировочного кольца) и точно наведитесь на марку используя микрометрические винты ГК и ВК.

Если есть параллакс, т.е. при смещении глаза относительно окуляра происзодит смещение сетки нитей и цели относительного друг друга, то необходимо повторить фокусировку сетки нитей, т.к. это может сказаться на результатах измерений.

#### <span id="page-13-1"></span>1.9 Включение и выключение прибора

Для включения нажмите и держите около двух секунд клавишу питания.

Для выключения зажмите клавишу питания и держите до выключения прибора.

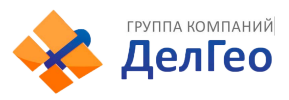

Убедитесь, что батарея заряжена. Если батарея отображается на дисплее как разряженная или прибор не включается, зарядите или замените батарею.

\*\*\* Не извлекайте батарею во время измерений, иначе данные будут потеряны и появляется риск выхода прибора из строя \*\*\*

### <span id="page-14-0"></span>1.10 Ввод букв и цифр.

#### **\*Как вводить цифры**

[Пример 1] Выберем INS.HT (высоту инструменту) в меню съёмки (чтобы сюда попасть нажмите кнопку MENU, F1:Съёмка и выберите файл с данными. Нажмите F2 для перехода к списку и F4 для выбора файла). Нажмите F1 для ввода номера точки.

Стрелка  $(\rightarrow)$  указывает на выбранный пункт. Используйте клавиши  $[\blacktriangle] [\blacktriangledown]$ перемещения выбора

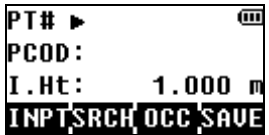

Нажмите [▼] для перемещения к строке I.HT

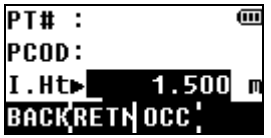

Нажмите  $F1$  Ввод, далее клавишу  $1$  чтобы ввести цифру "1" Нажмите клавишу П чтобы ввести ". " Нажмите клавишу **5** чтобы ввести "5", нажмите **ENT** для подтверждения Теперь высота прибор HT =1.5 м.

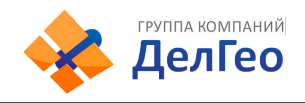

#### **\*Как вводить буквы**

[Пример2] Введём код "ABC1" в меню съёмки точек.

1.Переместите курсор в строку PCODE используя клавиши [▲] [▼]

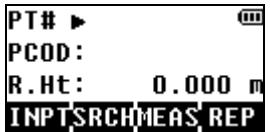

2.Нажмите F1 (Ввод)

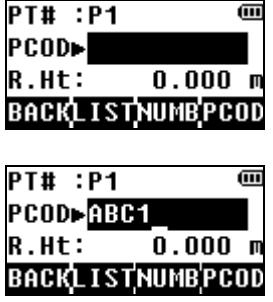

Нажмите клавишу [7] для ввода буквы "A"

Нажмите клавишу [7] два раза для ввода буквы "B"

Нажмите клавишу [7] три раза для ввода буквы "C"

Нажмите клавишу [1] для ввода "1" (\*Для переключения режима ввода между вводом цифр и буквы используйте клавишу F3)

Нажмите enter для завершения ввода.

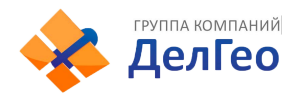

## <span id="page-16-0"></span>2. Дисплей и функциональные клавиши

### <span id="page-16-1"></span>2.1 Функциональные клавиши

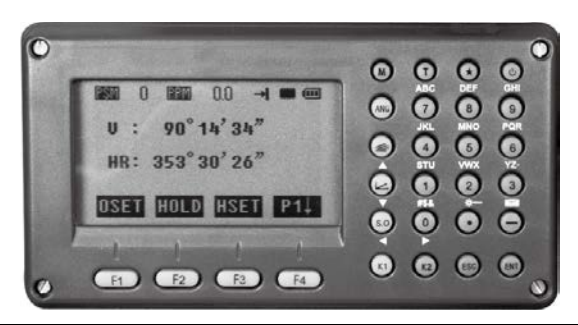

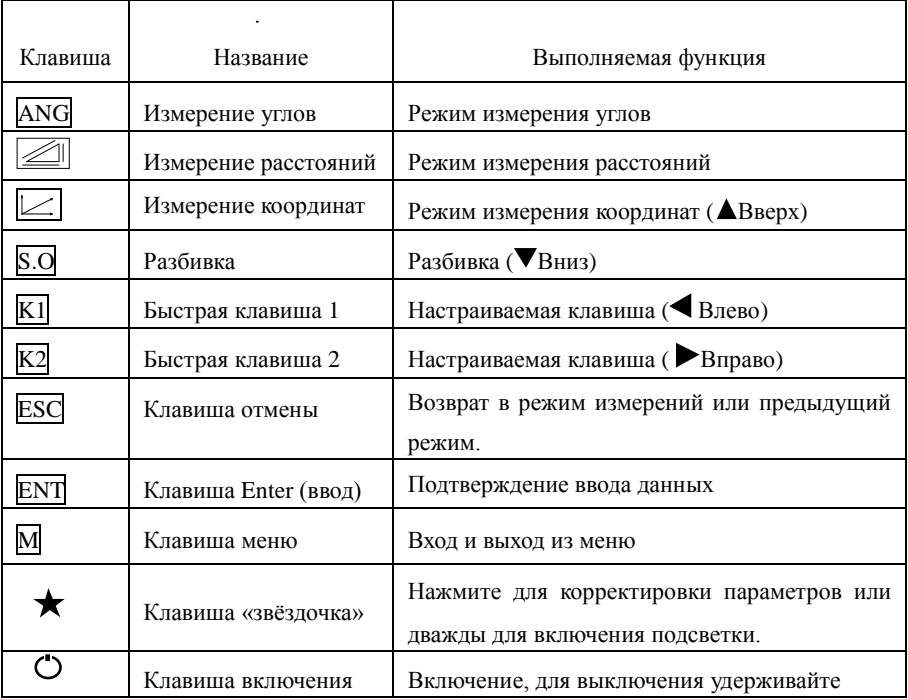

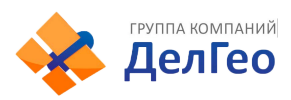

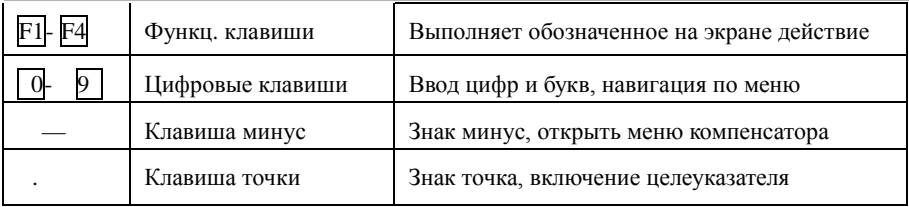

Обозначения на дисплее:

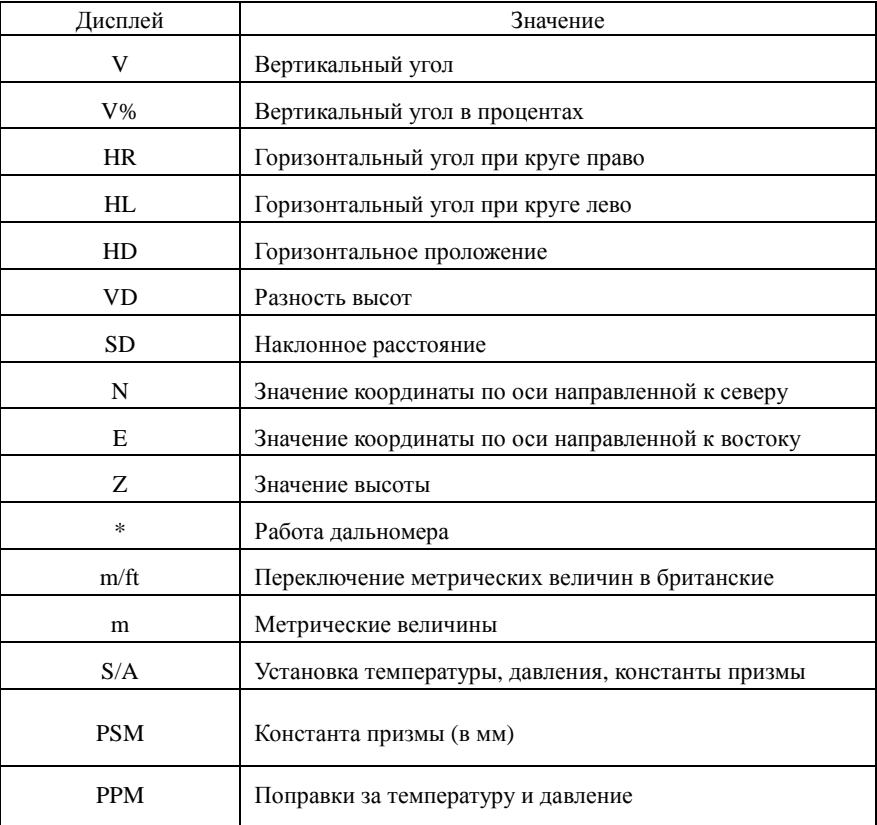

### <span id="page-17-0"></span>2.2 Функциональные клавиши

Меню измерения углов (трехстраничное меню)

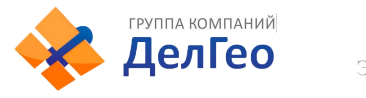

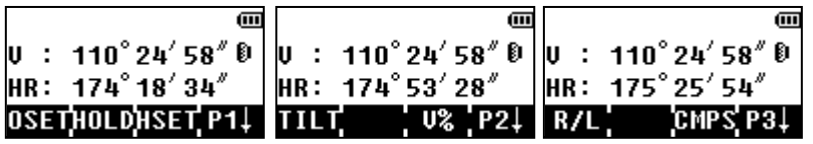

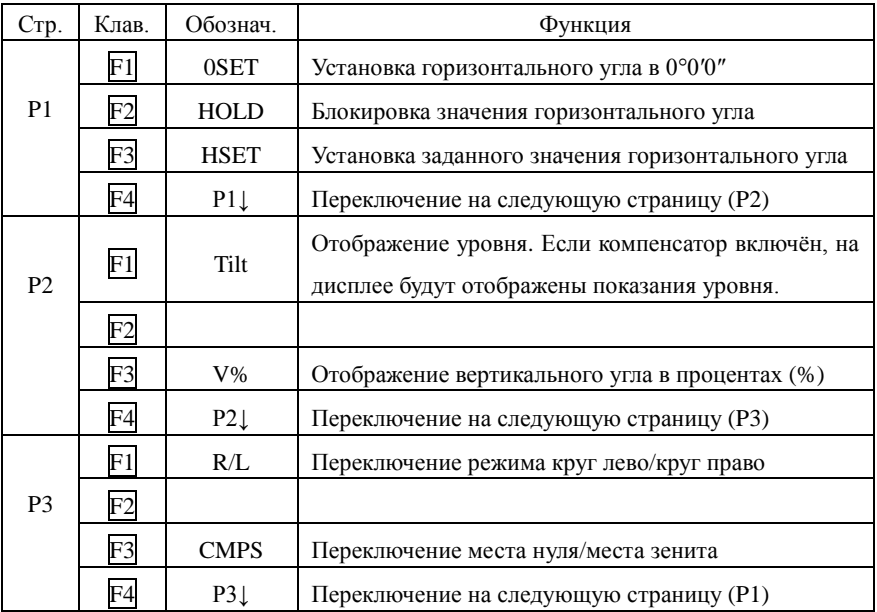

Режим измерения расстояний (двухстраничное меню)

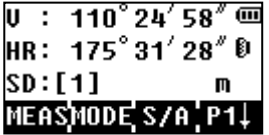

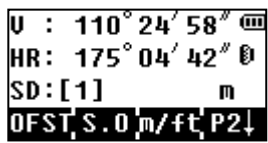

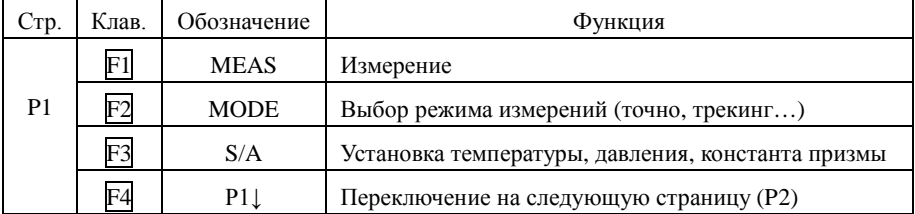

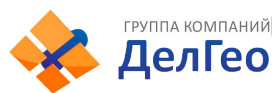

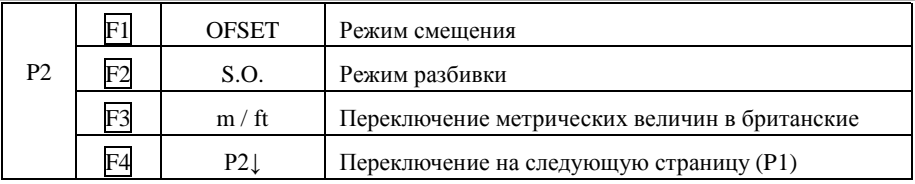

Режим измерения координат (трёхстраничное меню)

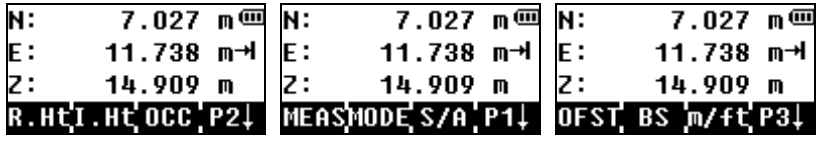

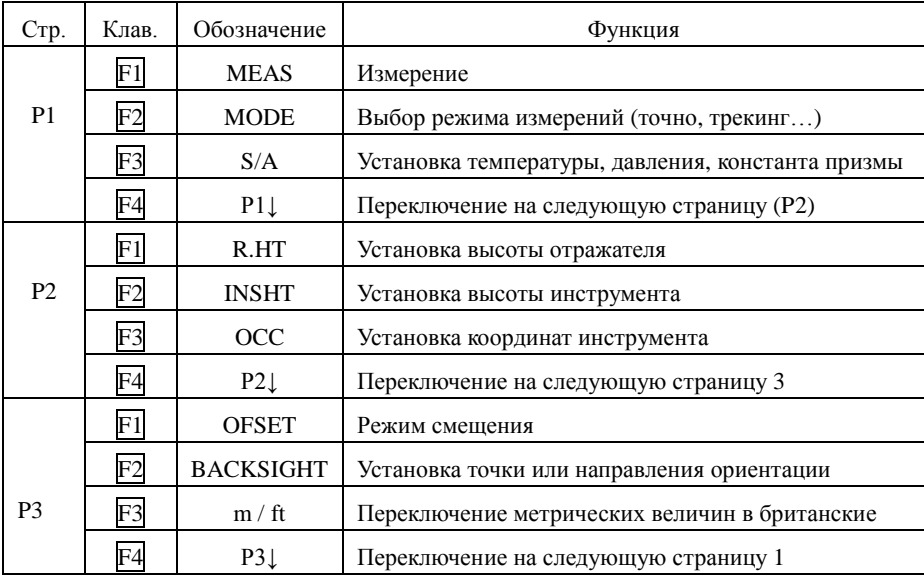

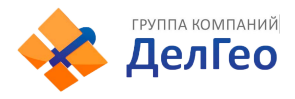

### <span id="page-20-0"></span>2.3 Клавиша «Звёздочка»

Нажмите клавишу «Звёздочка», на дисплее отобразиться следующее меню:

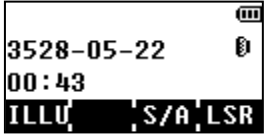

S/A: Нажмите F3 (S/A) чтобы ввести константу призмы, температуру и атмосферное давление.

### <span id="page-20-1"></span>**3. Начальные настройки**

Тахеометр можно вернуть к заводским настройкам, для этого обратитесь к разделу 11 «Основные настройки»

 Когда происходит изменение параметров окружающей среды, таких как температура воздуха или атмосферное давление, обязательно обратитесь к разделу .3.1

#### <span id="page-20-2"></span>3.1 Установка температуры воздуха и атмосферного давления.

Предварительно измерьте температуру и атмосферное давление. Например: температура +20°, давление 1017.5 hPa (обратите внимание, в сфере геодезии

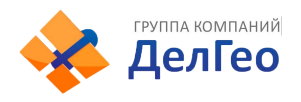

#### давление измеряется в паскалях!)

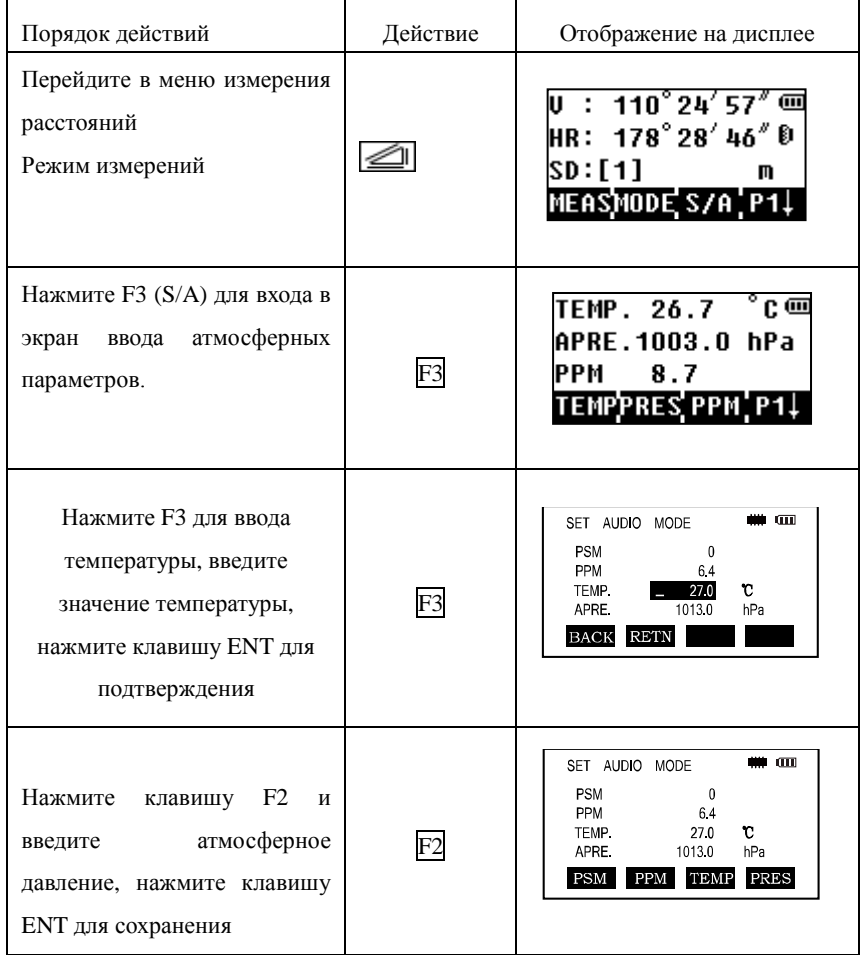

Замечания:

Рабочая температура: -30° ~ +60°С или -22 ~ +140°F

Атмосферное давление:  $560 \approx 1066$  hPa or  $420 \approx 800$  mmHg or  $16.5 \approx 31.5$  inHg

Если значение атмосферный коррекции, рассчитанное по температуре и давлению воздуха превысит значение ±999.9PPM, программа вернёт вас к шагу 4, необходимо корректно ввести данные.

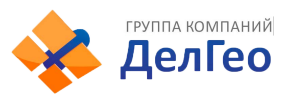

### <span id="page-22-0"></span>3.2 Установка атмосферное коррекции

На точность измерения расстояний влияет температура воздуха и атмосферное давление. После установки значения коррекции, прибор автоматически будет вводить поправки в измерения..

Атмосферное давление: 1013hPa

Температура: 20℃

Расчёт атмосферной коррекции :

 $\Delta S = 273.8 - 0.2900 \text{ P}$  / (  $1 + 0.00366 \text{T}$  ) (ppm)

ΔS:Коэффициент коррекции (ppm)

P: Атмосферное давление (Единица измерения : hPa, если у ваши данные в миллиметрах ртутного столба, пересчитайте в килопаскали)  $1hPa = 0.75mmHg$ 

T: Температура (℃)

Настройка значения коррекции атмосферы.

После измерения температуры и давления воздуха, значение атмосферное коррекции можно получить вписать данные в соответствующие строки в приборе, либо вычислив по формуле.

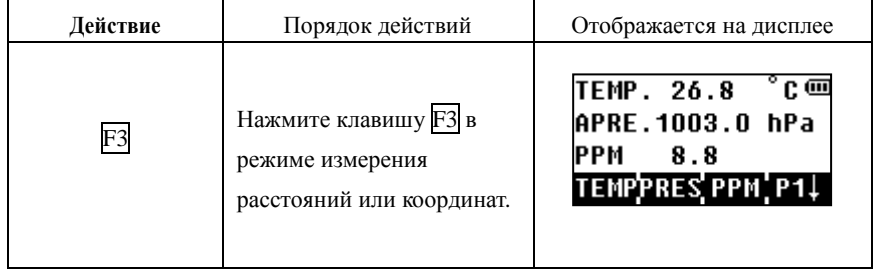

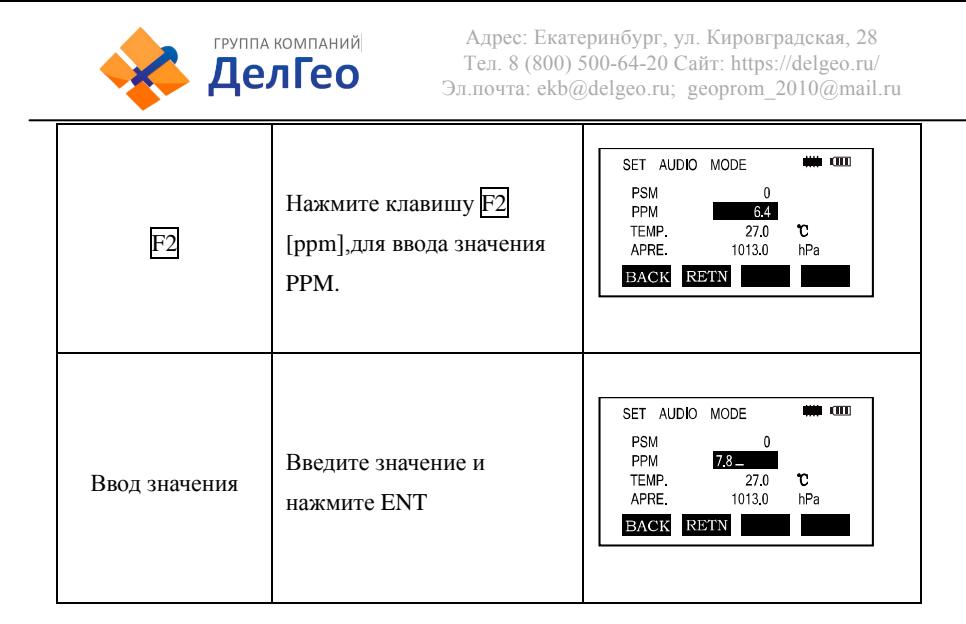

### <span id="page-23-0"></span>3.3 Установка константы призмы.

С завода константа призмы установлена в значение -30мм. Если константа вашего отражателя имеет другое значение, необходимо перенастроить константу. Новое значение станет доступно при измерениях по умолчанию.

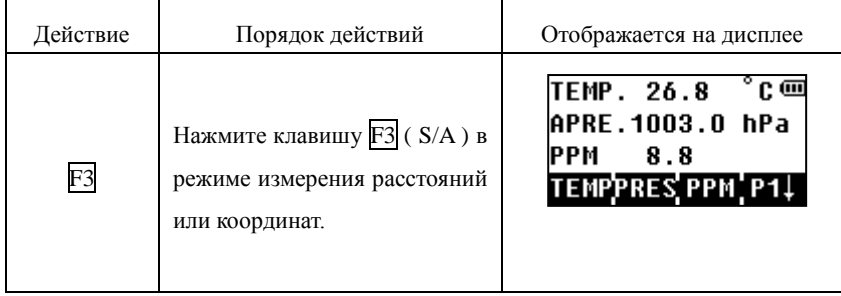

Адрес: Екатеринбург, ул. Кировградская, 28 ГРУППА КОМПАНИЙ ДелГео Тел. 8 (800) 500-64-20 Сайт: https://delgeo.ru/ Эл.почта: ekb@delgeo.ru; geoprom\_2010@mail.ru间 PSM 30 ② Нажмите клавишу F1 F1 (PRISM) BACKRIN. Нажмите клавишу F1 (INPUT) для ввода значения Ê Ввод PSM константы призмы. \*1, 25 данных нажмите F4 для **BACKRTN** подтверждения.

 $*$ В безотражательном режиме константа призмы устанавливается в значение 0 автоматически.

# <span id="page-24-0"></span>**4. Измерение углов**

### <span id="page-24-1"></span>4.1 Измерение горизонтального угла круг право и вертикальных углов.

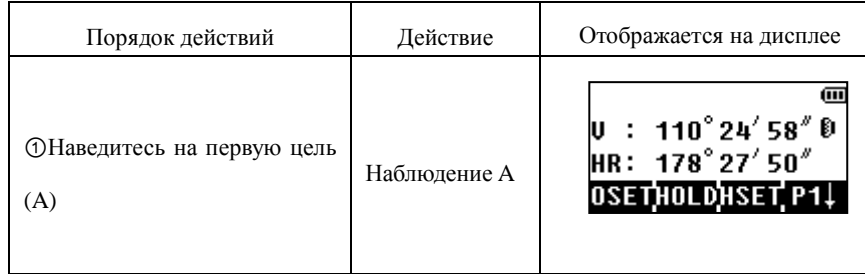

Убедитесь, что выбран режим измерения углов.

Тел. 8 (800) 500-64-20 Сайт: https://delgeo.ru/ ДелГео Эл.почта: ekb@delgeo.ru; geoprom\_2010@mail.ruУстановите значение гор. угла 而  $\overline{\mathrm{F1}}$ в направлении цели A в 0º **H ANGLE O SET** Ø. 00'00" нажав F1 (0SET) и >SET? NO YES подтвердите клавишей F4 F4 (YES) 甸 ③Наведитесь на цель (B) :  $283^{\circ}16'15''$  B На дисплее отобразиться углы Наблюдайте B HR: 323°00′51″ OSETHOLDHSET, V/H между целями A и B

Адрес: Екатеринбург, ул. Кировградская, 28

Замечание : Горизонтальный угол будет сохранят, когда прибор будет выключен и отобразиться вновь при включении прибора.

#### **Как осуществить наблюдение.**

**ГРУППА КОМПАНИЙ** 

Направьте зрительную трубу на светлый фон (например, небо). При помощи фокусировочного кольца, добейтесь чёткого изображения штрихов сетки нитей;

2. Приблизительно наведите на марку отражателя, используя целик, затем закрепите зажимные винты.

3. Сфокусируйтесь на марку и точно наведитесь при помощи наводящих винтов ГК и ВК на цель.

Если между сеткой нитей и целью возникает параллакс, фокусировка выполнена не точно. Это может неблагоприятно сказаться на точности измерений или съёмки.

26

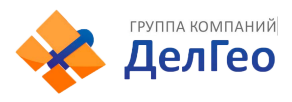

### <span id="page-26-0"></span>4.2 Переключение между кругом лево и право.

Убедитесь, что выбран режим измерения углов.

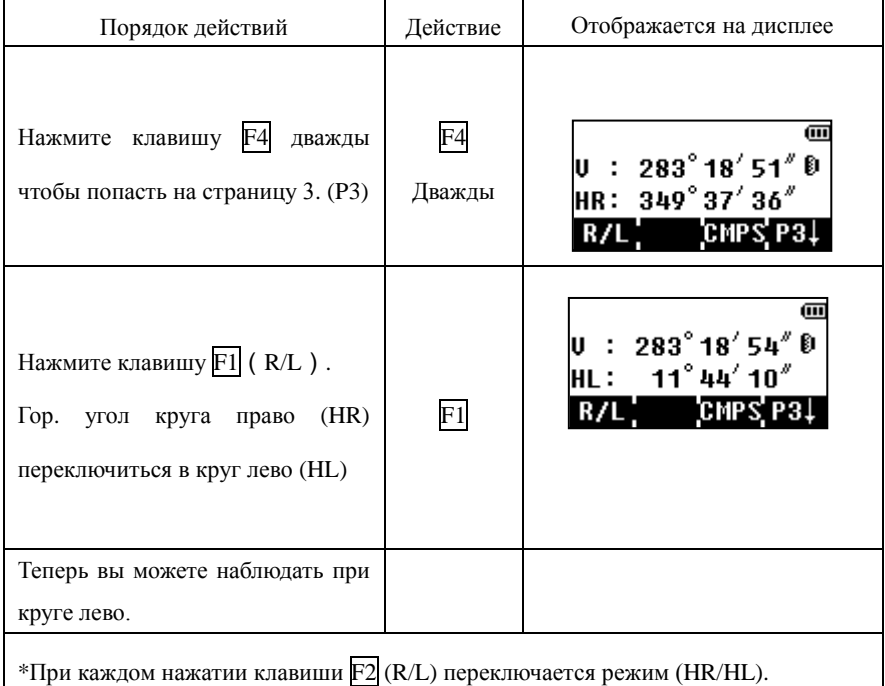

### <span id="page-26-1"></span>4.3 Установка горизонтального угла

### <span id="page-26-2"></span>4.3.1 Блокировка значения горизонтального угла

Убедитесь, что выбран режим измерения углов.

**ГРУППА КОМПАНИЙ** 

<span id="page-27-0"></span>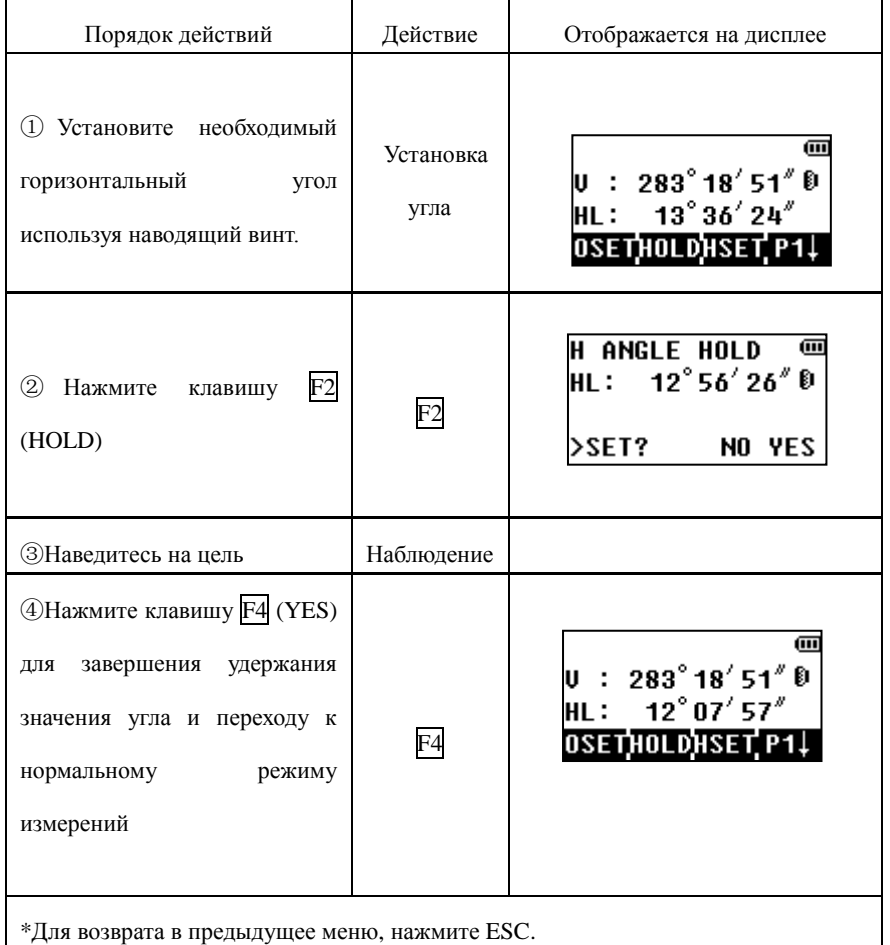

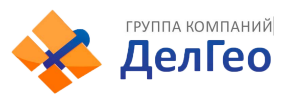

### 4.3.2 Установка значения горизонтального угла с клавиатуры

Убедитесь, что выбран режим измерения углов.

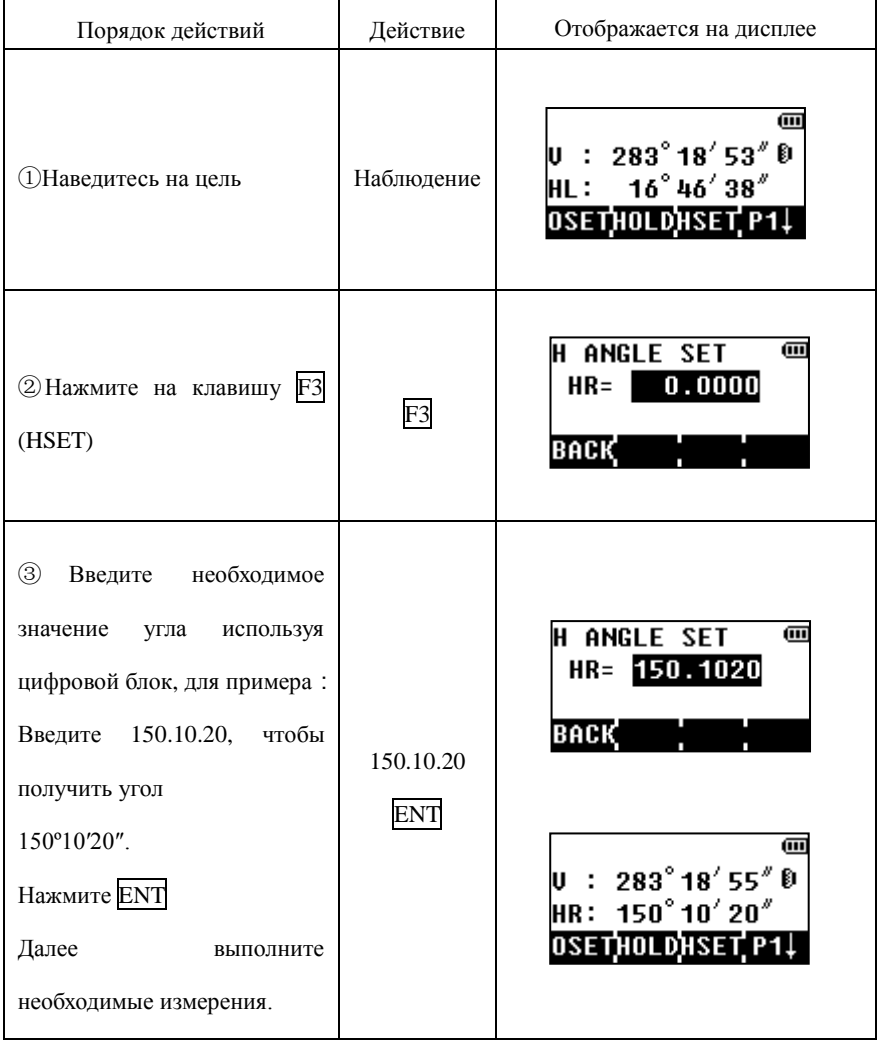

<span id="page-28-0"></span>4.4 Режим отображения вертикального угла в процентах (%)

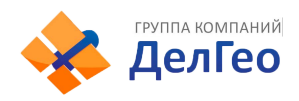

Убедитесь, что выбран режим измерения углов.

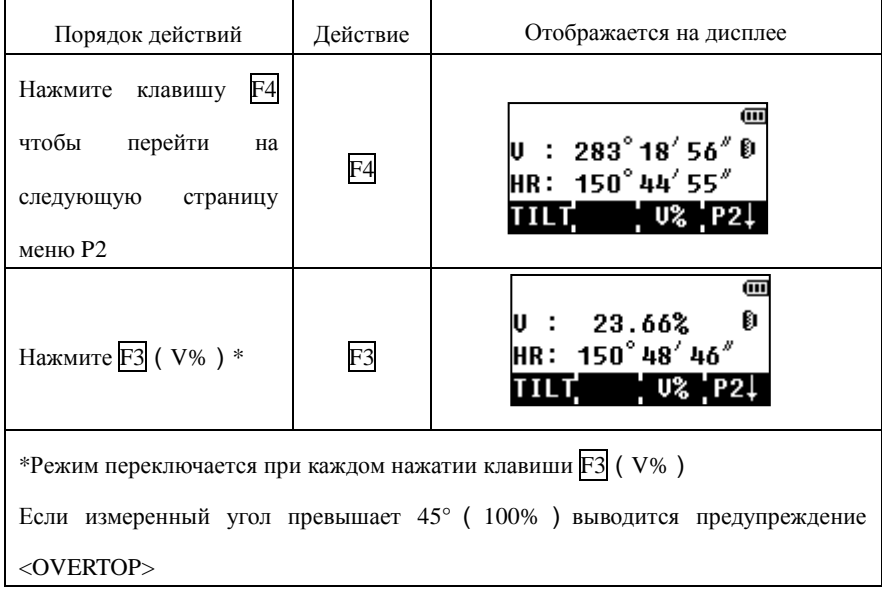

### <span id="page-29-0"></span>4.5 Переключение места нуля/места зенита

Вертикальный угол может быть отсчитан от места зенита или от места нуля:

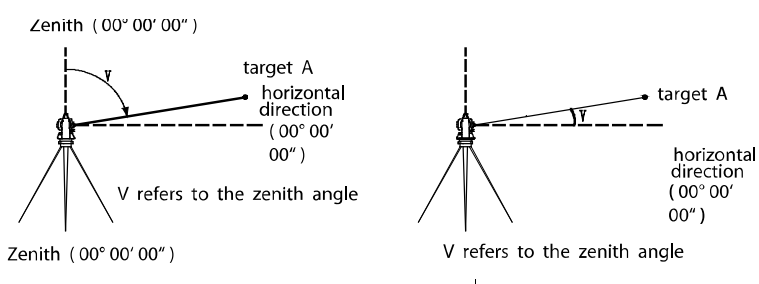

Убедитесь, что выбран режим измерения углов.

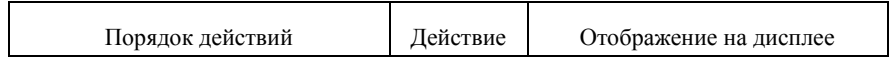

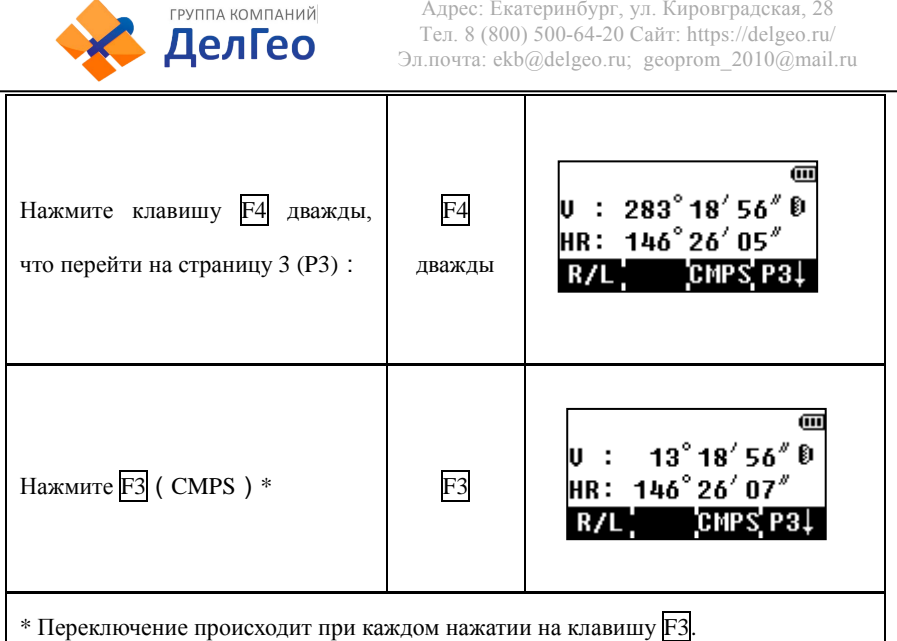

## <span id="page-30-0"></span>5. Измерение расстояний

Для корректного измерения расстояний необходимо заранее установить параметры атмосферной коррекции.

<span id="page-30-1"></span>5.1 Настройка атмосферной коррекции.

Для настройки параметров атмосферной коррекции (на основе температуры и давления) обратитесь к разделу 3.1- 3.2 .

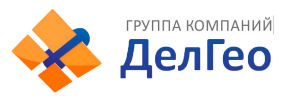

### <span id="page-31-0"></span>5.2 Установка постоянной призмы

В приборе с завода установлено значение постоянной призмы -30мм. Если константа вашей призмы имеет другое значение, то его необходимо указать. Для этого воспользуйтесь разделом 3.3 "Установка константы призмы". Новое значение константы остаётся в приборе даже после выключения.

#### <span id="page-31-1"></span>5.3 Измерение расстояний

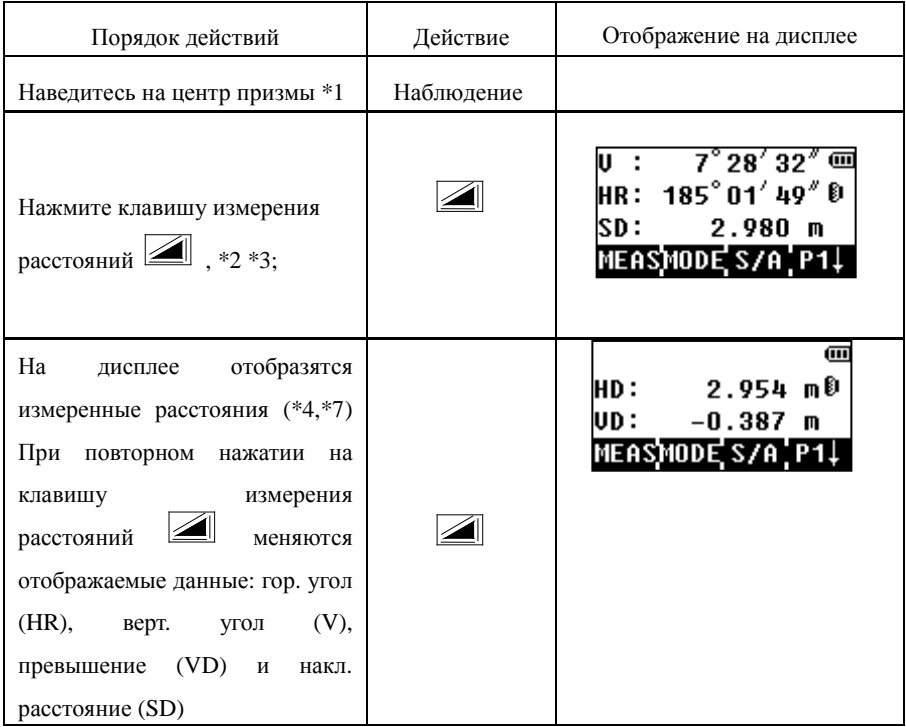

Убедитесь, что вы находитесь в режиме измерения углов.

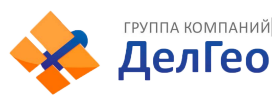

\*1)Тахеометр в отражательном режиме вводит поправку за константу призмы автоматически; \*2)Во время работы дальномера отображается символ "\*". При слабом сигнале

может быть отображено "weak signal" (слабый сигнал).

\*3)Чтобы переключать режимы точно/трекинг, обратитесь к разделу 5.4.

\*4)При каждом измерении расстояний появляется индикатор выбранных единиц измерения.

\*5) Попытка измерения может автоматически повториться, если внешние факторы помешали измерению.

 $*$ 6) Для возврата в режим угловых измерений нажмите кнопку ANG.

\*7)Чтоб выбрать порядок отображения измерений (HR,HD,VD) и (V, HR,SD) обратитесь к разделу 11 "Основные настройки".

### **5.4 Переключение режима измерений**

(Повторяющиеся измерения/ Однократные измерения/

Трекинг)

Убедитесь, что вы находитесь в режиме измерения углов.

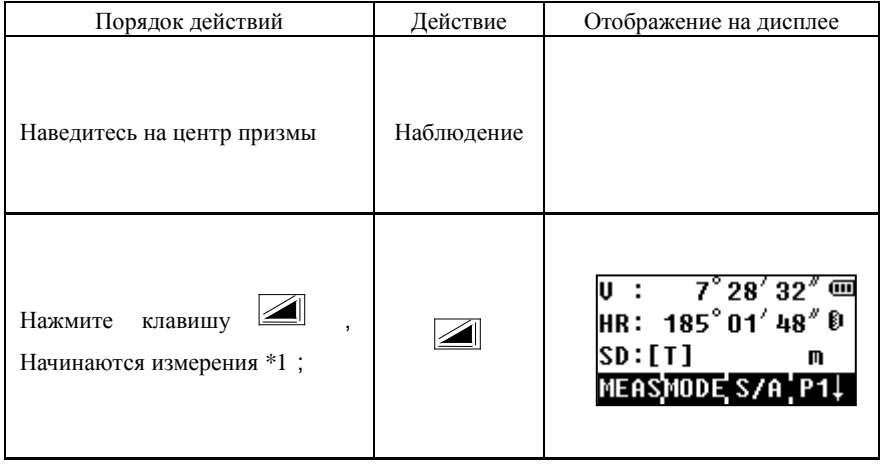

Адрес: Екатеринбург, ул. Кировградская, 28 ГРУППА КОМПАНИЙ ДелГео Тел. 8 (800) 500-64-20 Сайт: https://delgeo.ru/ Эл.почта: ekb@delgeo.ru; geoprom\_2010@mail.ruНажмите клавишу F2 (MODE/Режим) для U : 262°31′26″<br>HR: 185°14′08″® F2 переключения режима  $SD: [1]$ m повторных измерений, MEASMODE S/A P1 одиночных измерений и тренинг. [N], [1], [T] \*1 Чтобы установить режим измерения по-умолчанию обратитесь к главе 11 "Основные настройки".

### <span id="page-33-0"></span>5.5 Разбивка (S.O.)

В данном режиме будет отображаться разность между измеренным расстоянием и введённым в разбивке.

Измеренное расстояние – расстояние разбивки = Отображаемое значение

В режиме разбивки вы можете использовать горизонтальное проложение (HD), разность высот (VD), и наклонное расстояние (SD.)

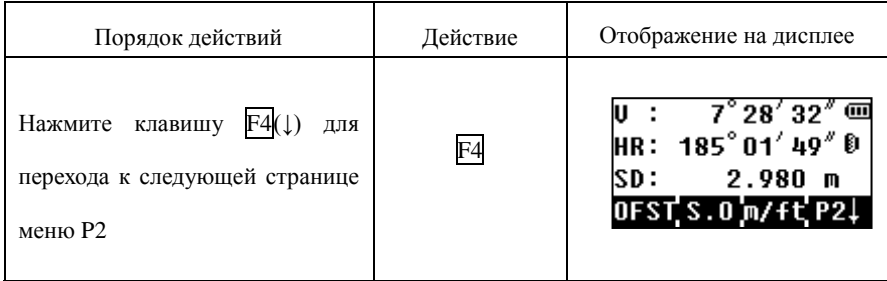

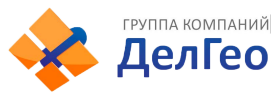

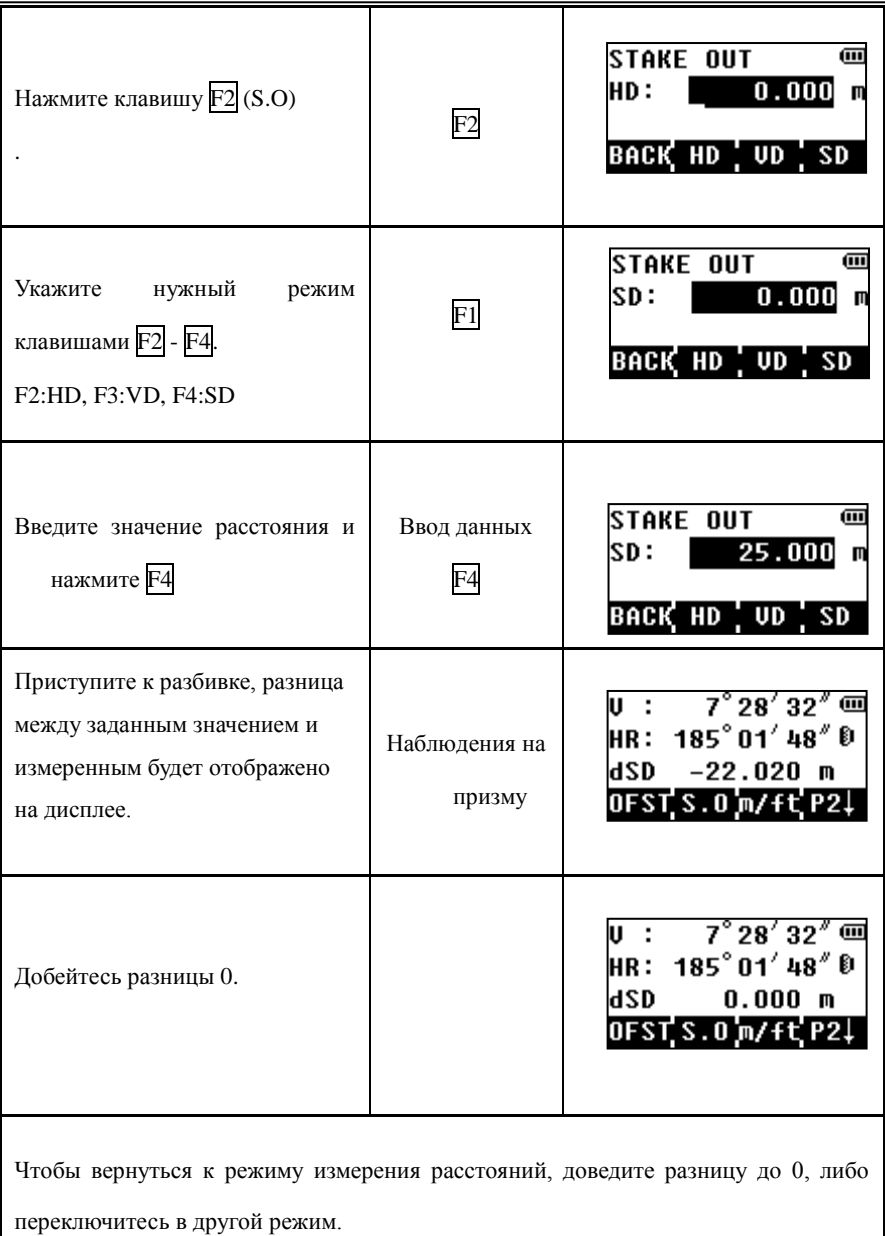

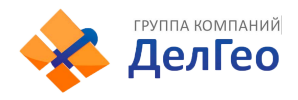

### <span id="page-35-0"></span>6. Измерения в координатах.

<span id="page-35-1"></span>6.1 Вычисление координат

Координаты могут быть вычислены по формуле:

 $x_R = x_A + S_{AB} \cos \alpha_{AB}$  $y_B = y_A + S_{AB} \sin \alpha_{AB}$ 

Формула для получения высоты (Z):

 $Z1 = Z0 + INS.HT+Z - R.HT$ 

#### <span id="page-35-2"></span>6.2 Установка координат точки стояния.

 После ориентации, прибор сможет автоматически вычислять координаты снимаемых точек.

При выключении прибора точка стояния сохраняется

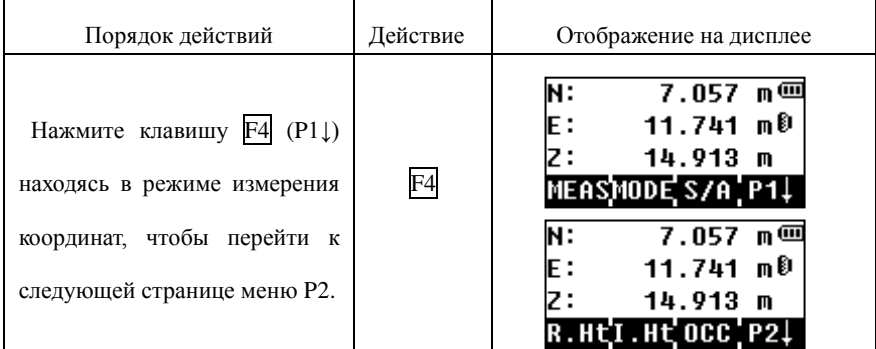
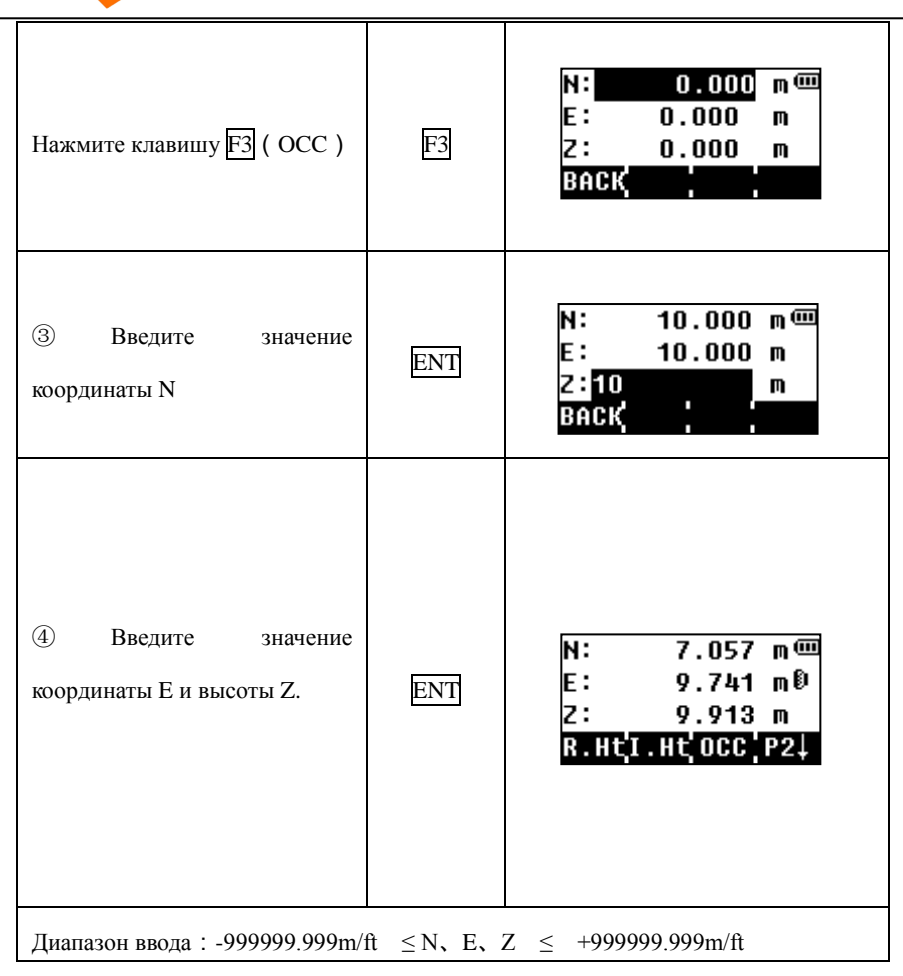

### 6.3 Установка высоты инструмента

ГРУППА КОМПАНИЙ ДелГео

Значение высоты инструмента будет сохранено после выключения прибора.

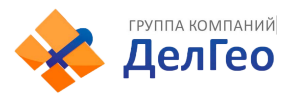

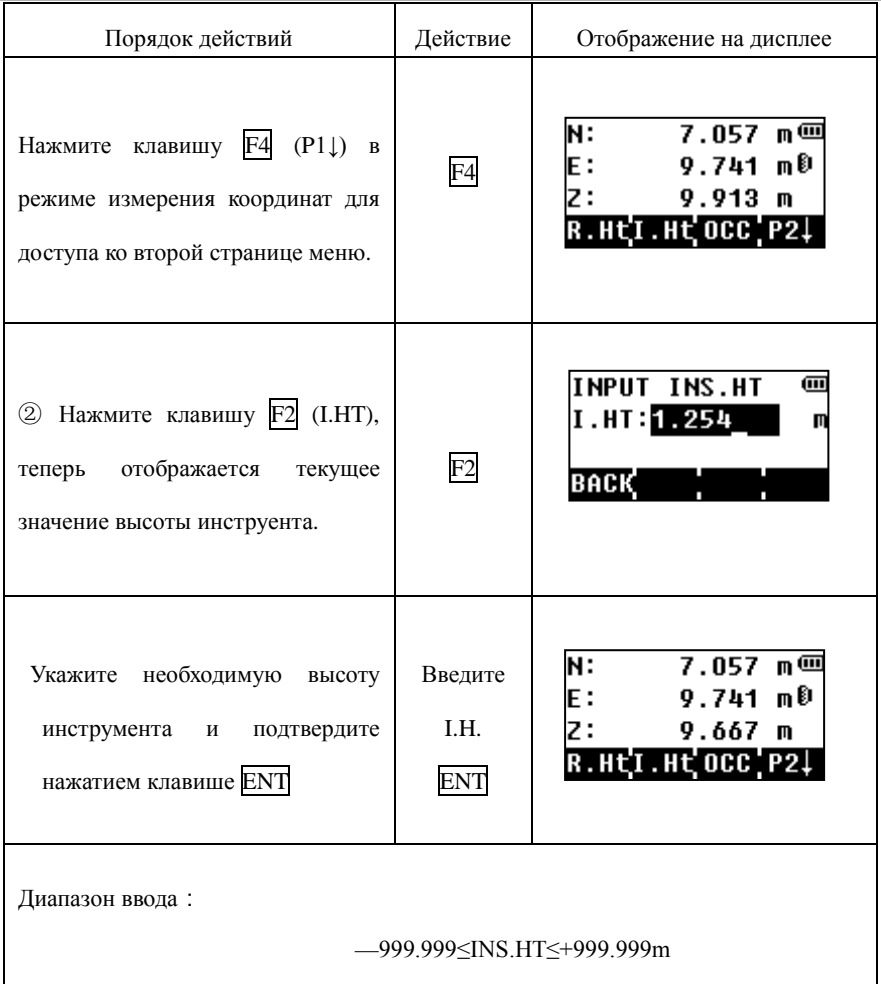

# 6.4 Установка высоты цели (отражателя)

Этот режим используется, если необходимо получить корректные высоты снимаемых точек. Значение высоты цели сохраняется после выключения прибора.

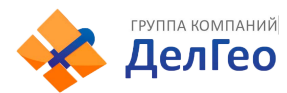

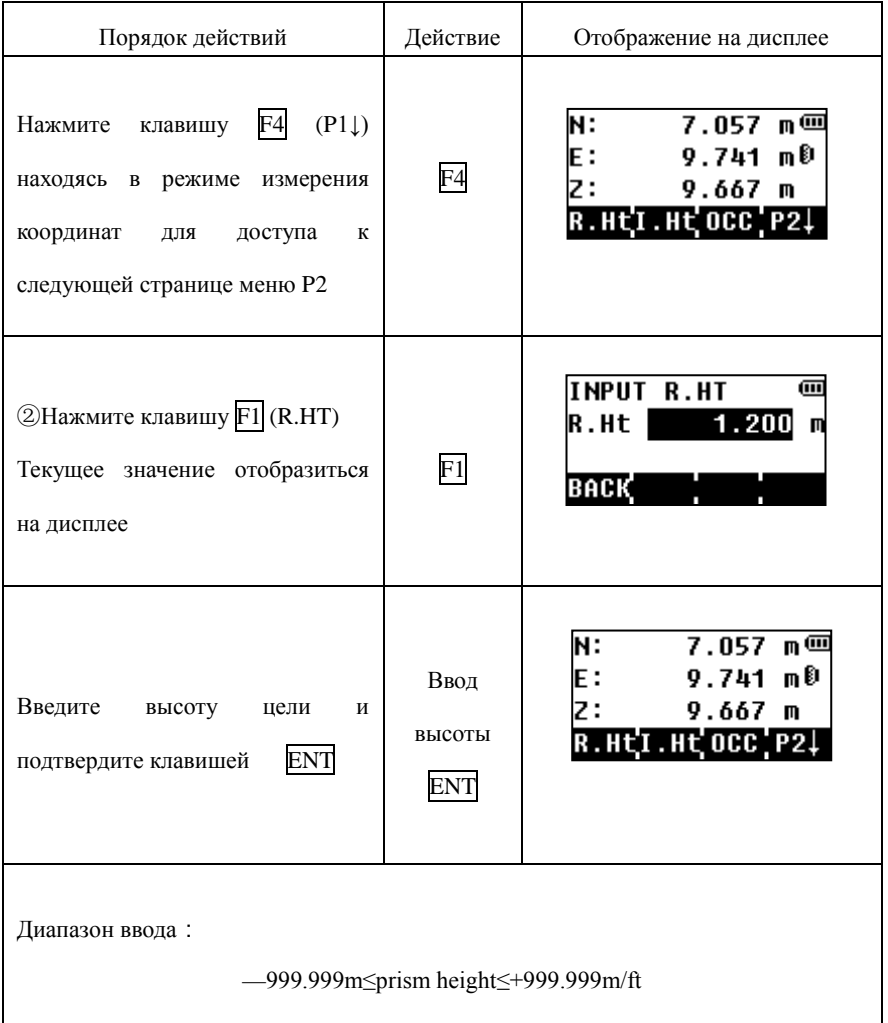

# 6.5 Ориентирование прибора

#### Используется два метода:

1. По дирекционному углу: наведитесь на заднюю точку или направление,

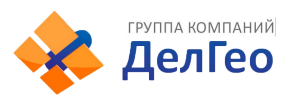

перейдите в режим измерения координат, выберите (BS) (БЗ), перейдите в режим по углу (УГЛ) (ANG), введите значение угла и нажмите ENT.

2. По координатам задней точки: наведитесь на заднюю точку, перейдите в режим измерения координат, выберите (BS) (БЗ), введите координаты задней точки и нажмите ENT.

### 6.6 Измерения в координатах

Вы можете приступить к измерению в координатах после выполнения указаний разделов 6.2 -6.5. Для этого наведитесь на цель и нажмите F1(MEAS)(ИЗМ).

## 7. Программы съёмки

При нажатии на клавишу  $\overline{M}$ , прибор зайлёт в меню.

## 7.1 Дистанционное измерение высоты (REM)

Чтобы получить высоты точки, на которую невозможно установить призму или измерить в безотражательном режиме, поместите отражатель под необходимой точки и выполните REM следующим образом.

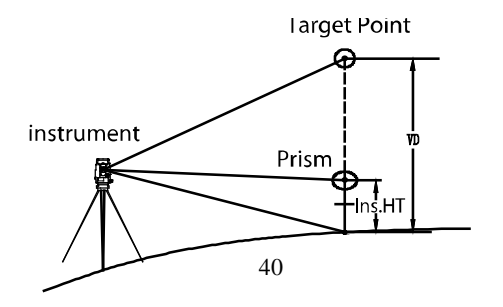

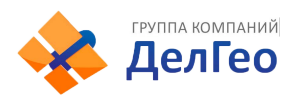

# **1**)**С выстой призмы (h)**

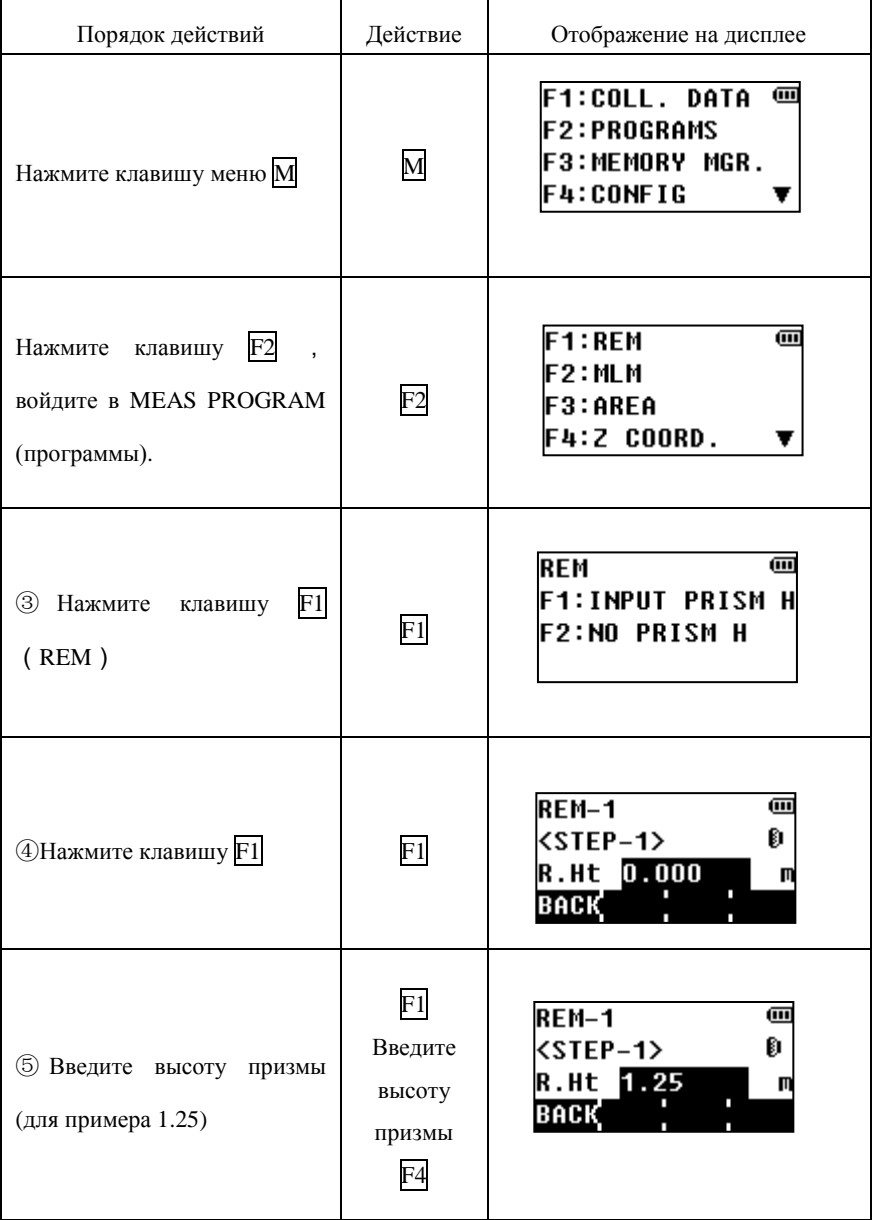

**ПЕЛЕРИ КОМПАНИЙ** 

Адрес: Екатеринбург, ул. Кировградская, 28 Тел. 8 (800) 500-64-20 Сайт: https://delgeo.ru/ Эл.почта: ekb@delgeo.ru; geoprom\_2010@mail.ru

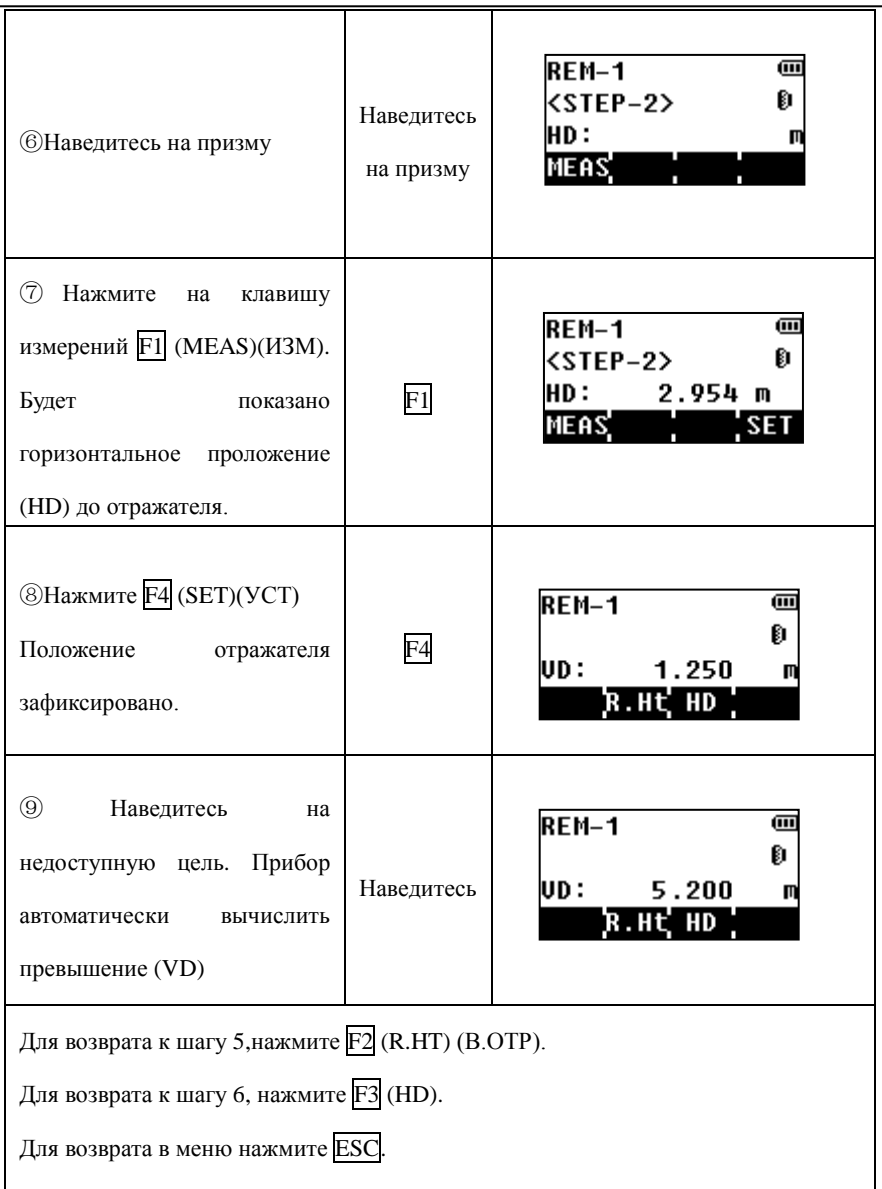

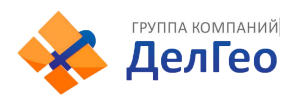

## **2**)**Без высоты призмы**

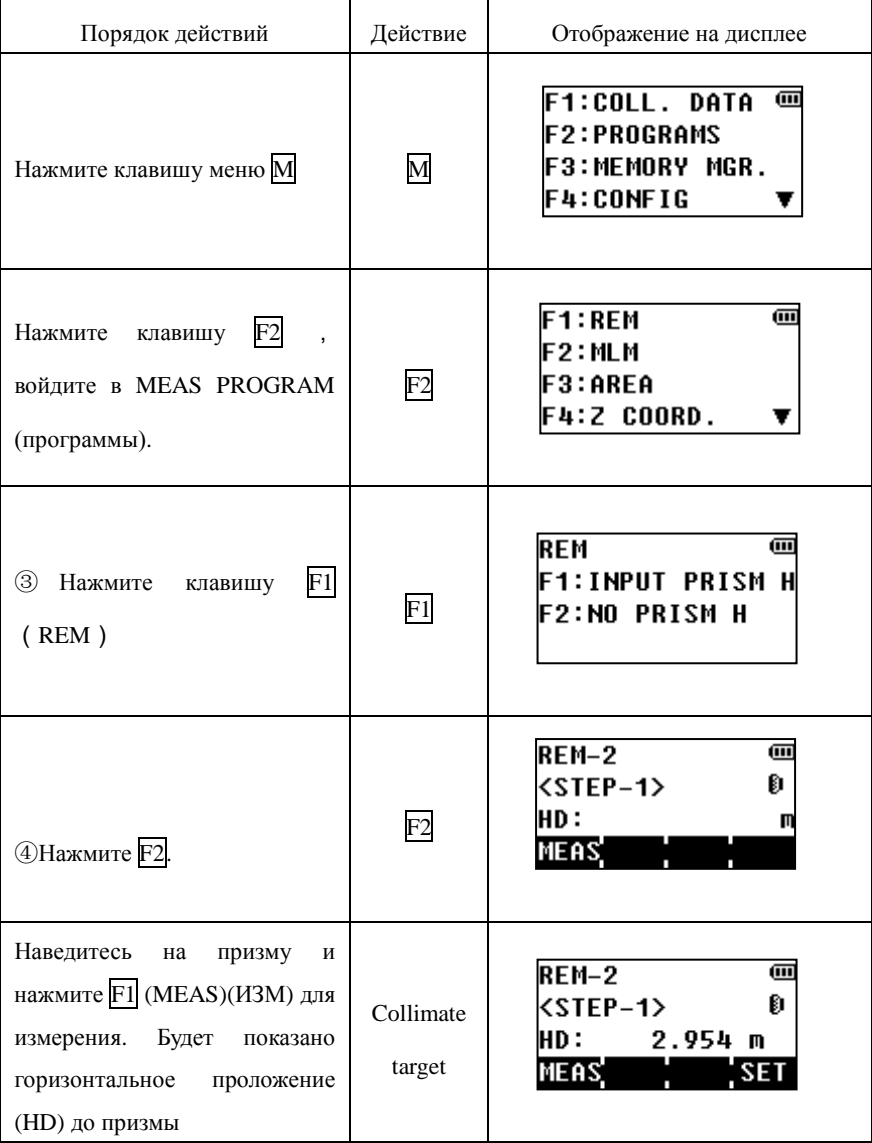

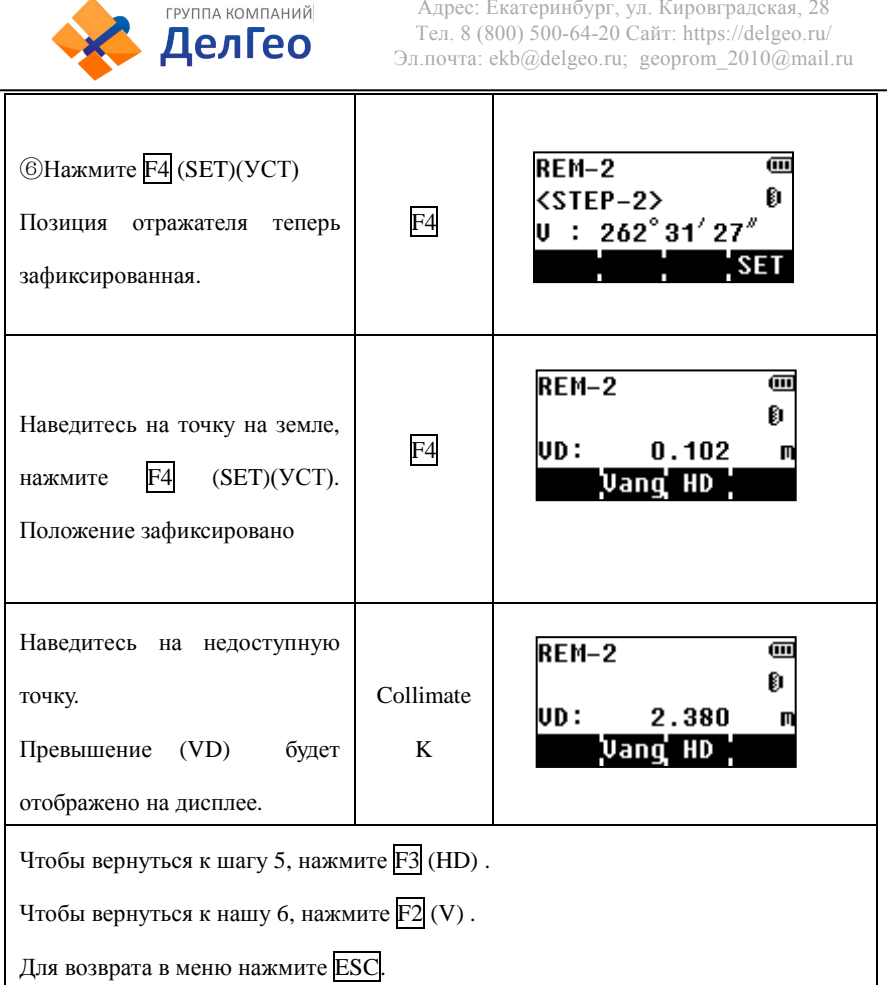

## 7.2 Измерения относительно заданной линии (MLM)

Измерение горизонтальных проложений (dHD) , наклонных расстояний (dVD), высоты (dVR) и дирекционного угла (HR) между двумя отражателями.

Можно измерить координаты точек или использовать сохранённые в памяти прибора.

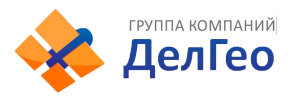

Измерения относительно заданной линии могут быть выполнены в двух режимах:

- 1. MLM-1 (A-B, A-C): Измерения A-B, A-C, A-D
- 2. MLM-2 (A-B, B-C): Измерения A-B, B-C, C-D

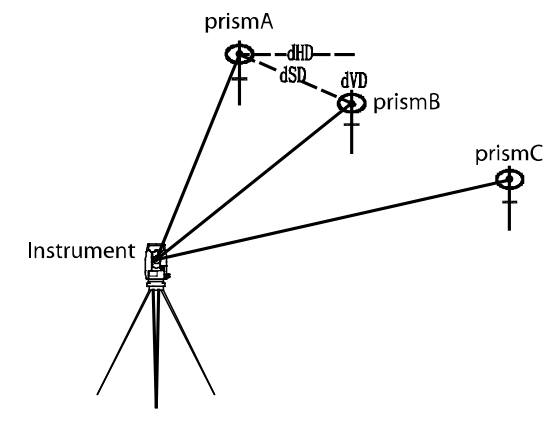

Необходимо задать угол поворота инструмента

[Пример] MLM-1 (A-B, A-C)

В случае MLM-2(A-B,B-C)выполняются те же действия, что и при MLM-1.

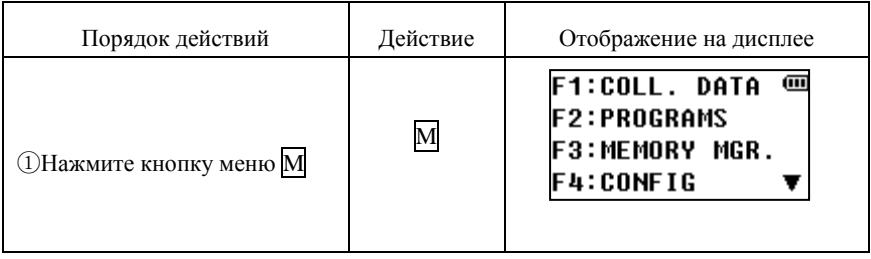

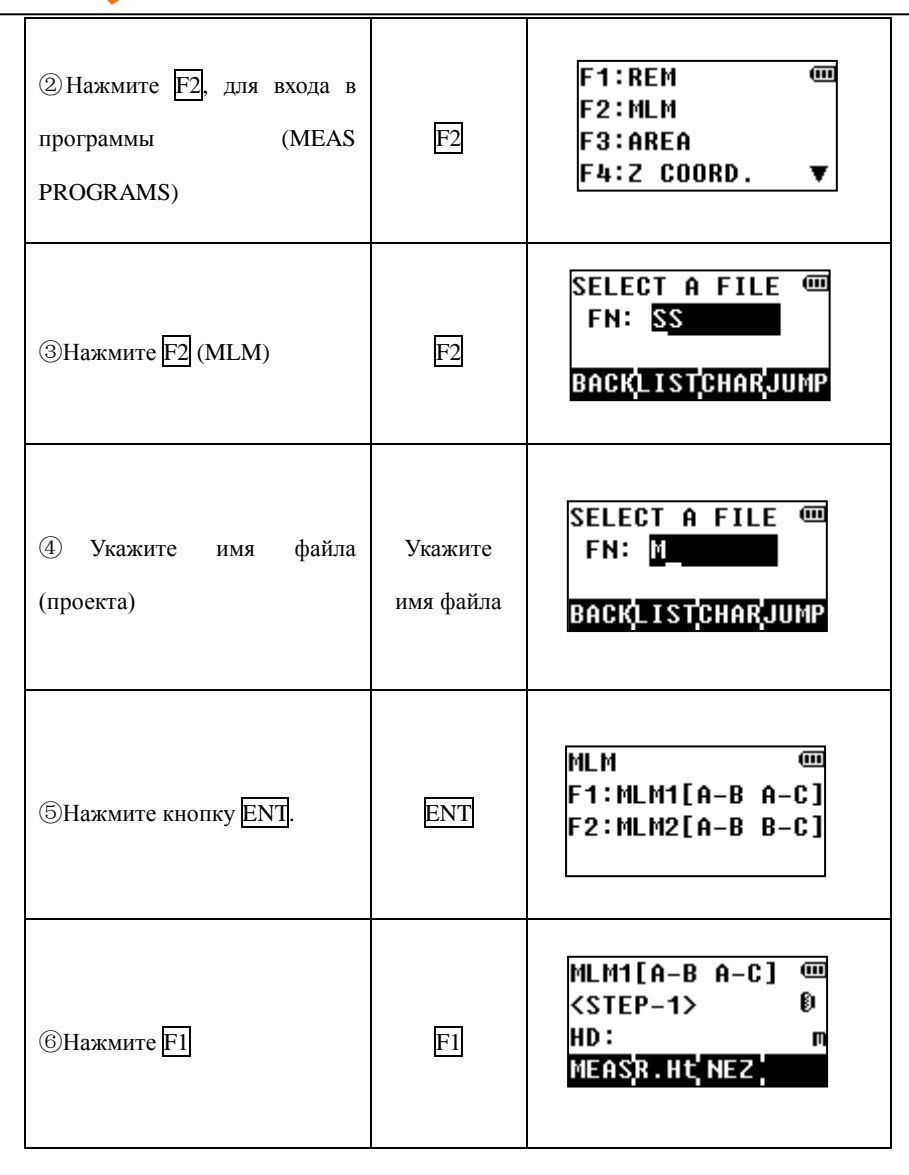

ГРУППА КОМПАНИЙ ДелГео

**ИЗ ПРИТА КОМПАНИЙ** 

Адрес: Екатеринбург, ул. Кировградская, 28 Тел. 8 (800) 500-64-20 Сайт: https://delgeo.ru/ Эл.почта: ekb@delgeo.ru; geoprom\_2010@mail.ru

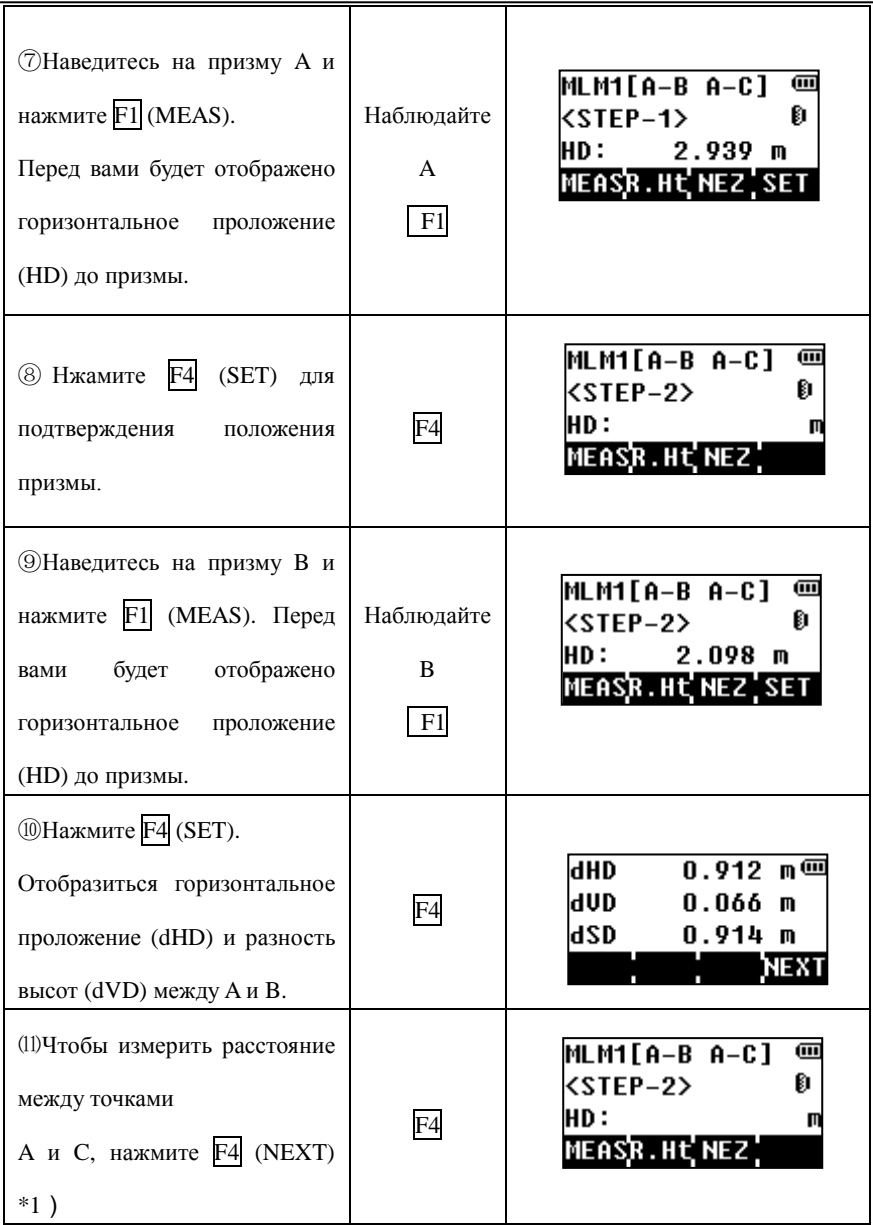

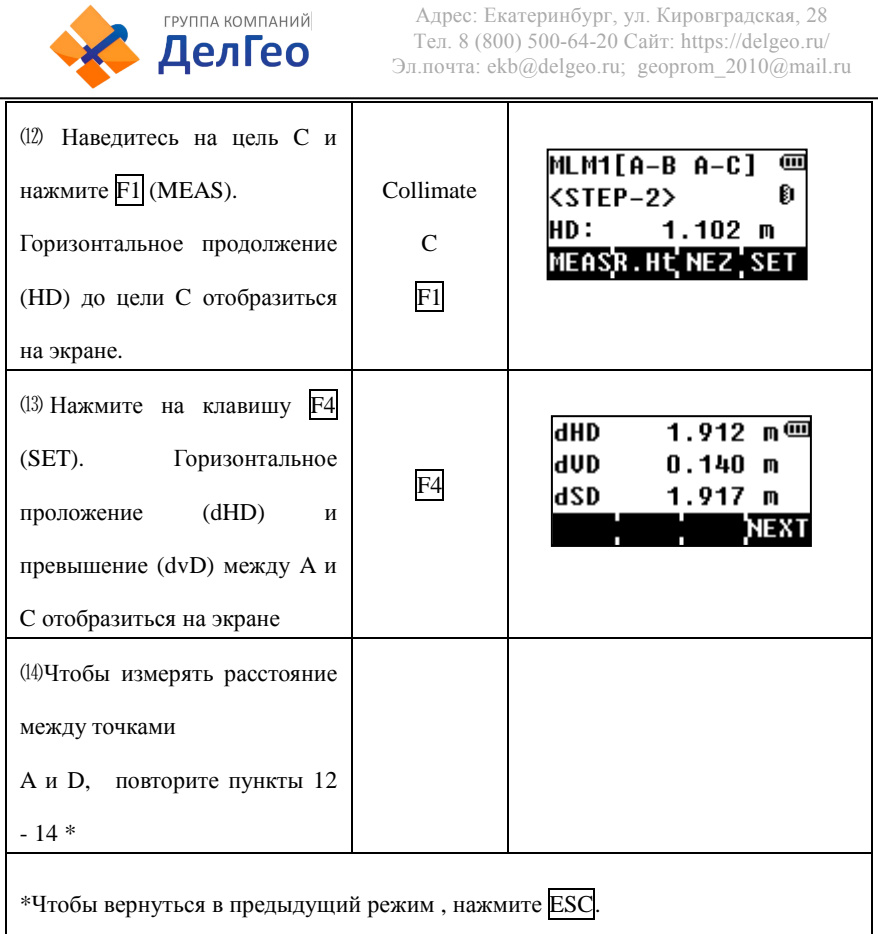

Использование координат в памяти прибора.

Можно вводить значения координат вручную или взять из памяти.

[Пример] Ввод координат вручную:

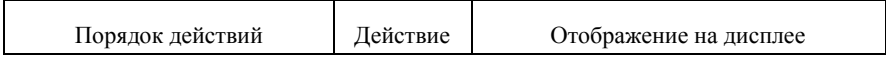

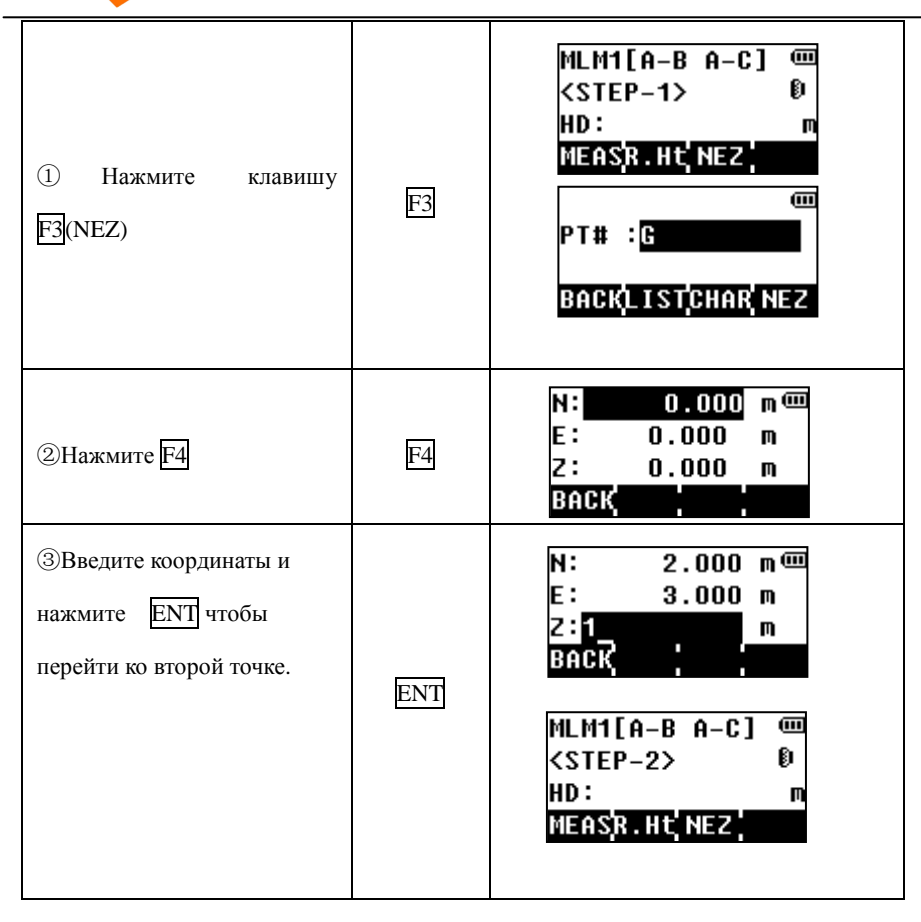

\*Чтобы вернуться в меню, нажмите ESC.

ГРУППА КОМПАНИЙ ДелГео

## 7.3 Вычисление площадей

В этом режиме вычисляется площадь замкнутого полигона.

Могут применяться два метода расчёта площади:

1) На основе файла координат

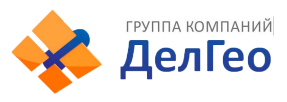

#### 2) На основе измеряемых данных

#### Заметка:

 Площадь не может быть корректно вычислена, если границы определяемой фигуры пересекаются друг с другом.

 Невозможно вычислить площадь используя данные из файла координат и текущие измерения одновременно.

Количество точек в расчёте не ограничено.

Максимальная площадь 200 000 кв.м. (около. 49 акров)

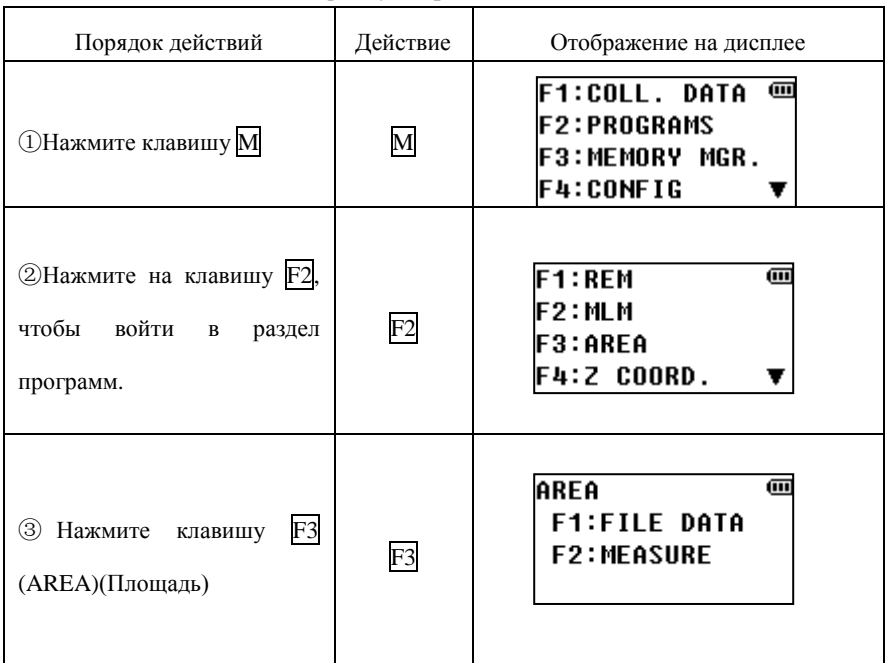

#### **1) Вычисление площади по файлу координат**

Адрес: Екатеринбург, ул. Кировградская, 28 Тел. 8 (800) 500-64-20 Сайт: https://delgeo.ru/

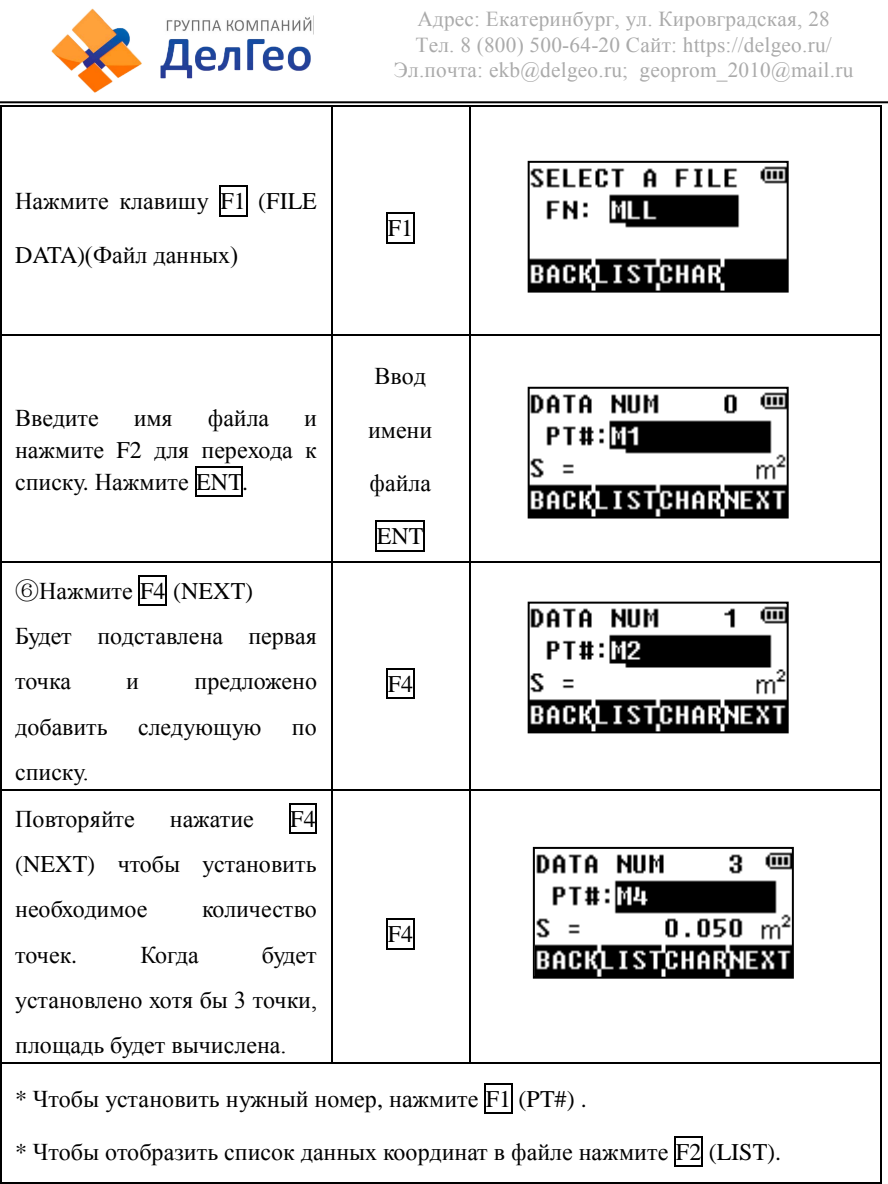

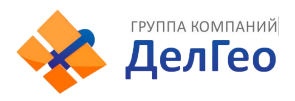

#### **2) Расчёт площади из измеренных данных.**

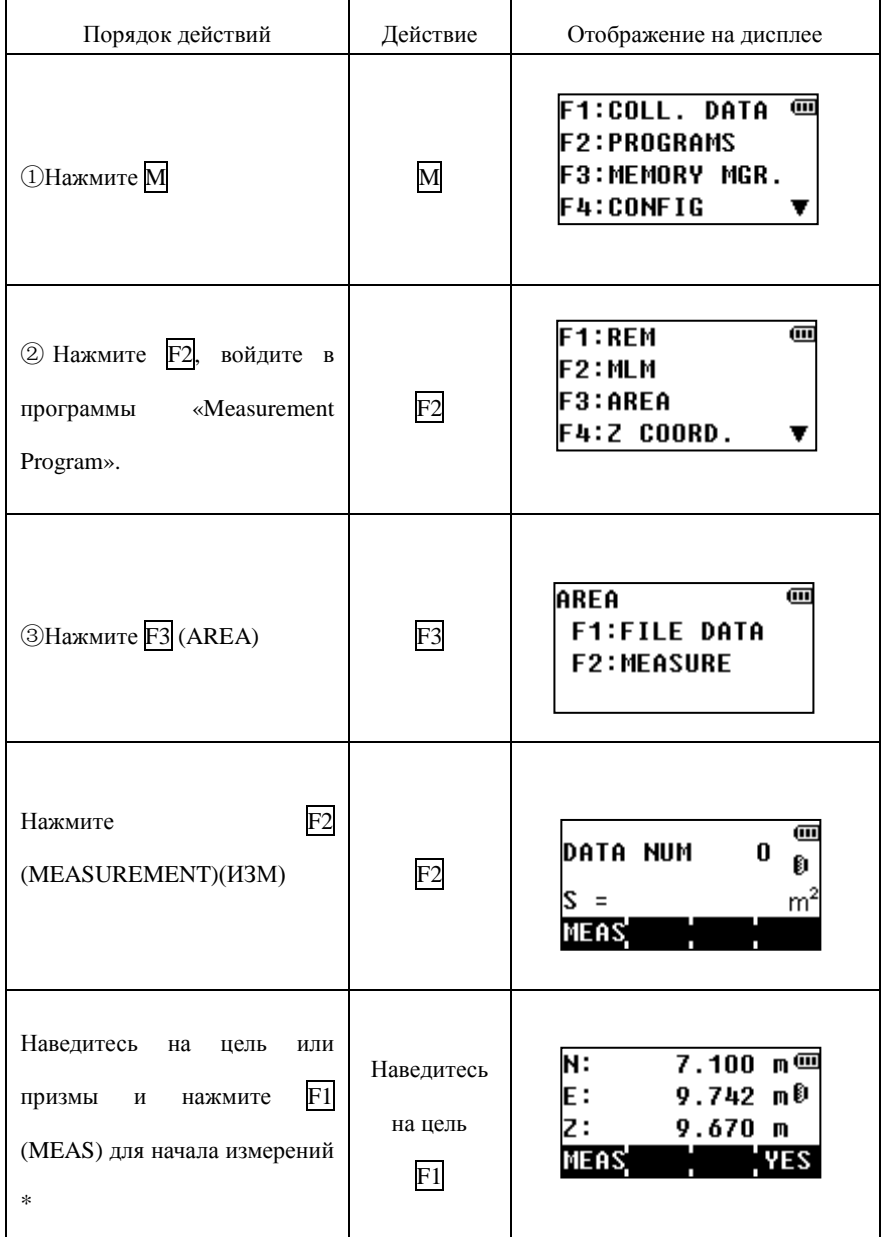

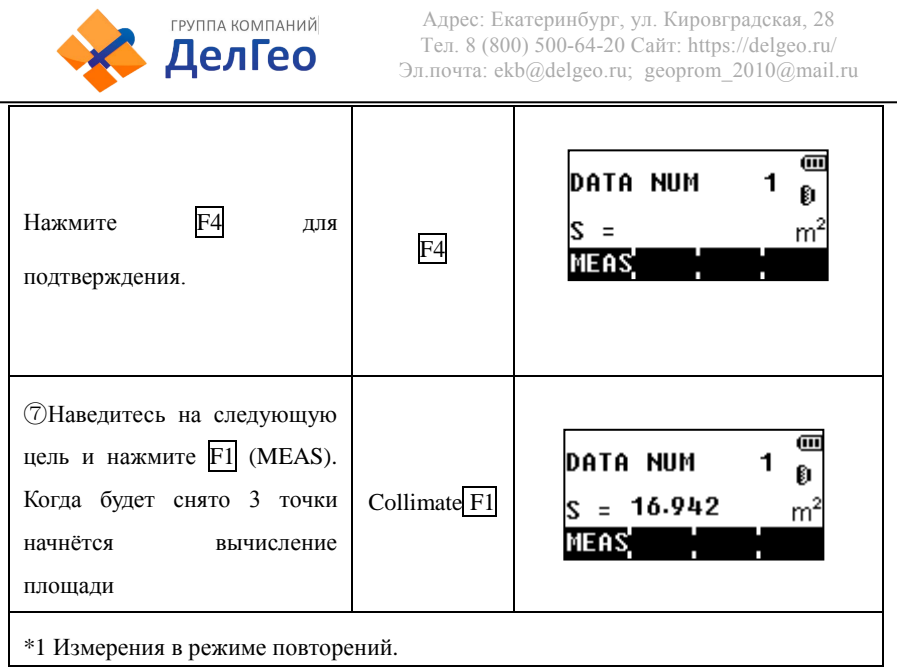

# 7.4 Установка высоты точки стояния

Высота может быть введена вручную или вычислена из снятой точки с известной высотой.

### **1 ) Установка высоты точки стояния**

### [Пример] Использование файла координат

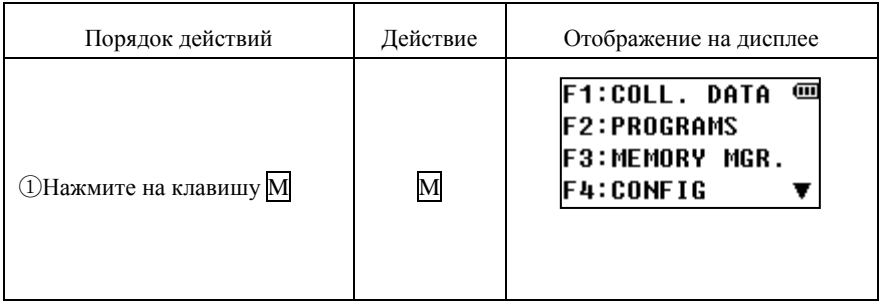

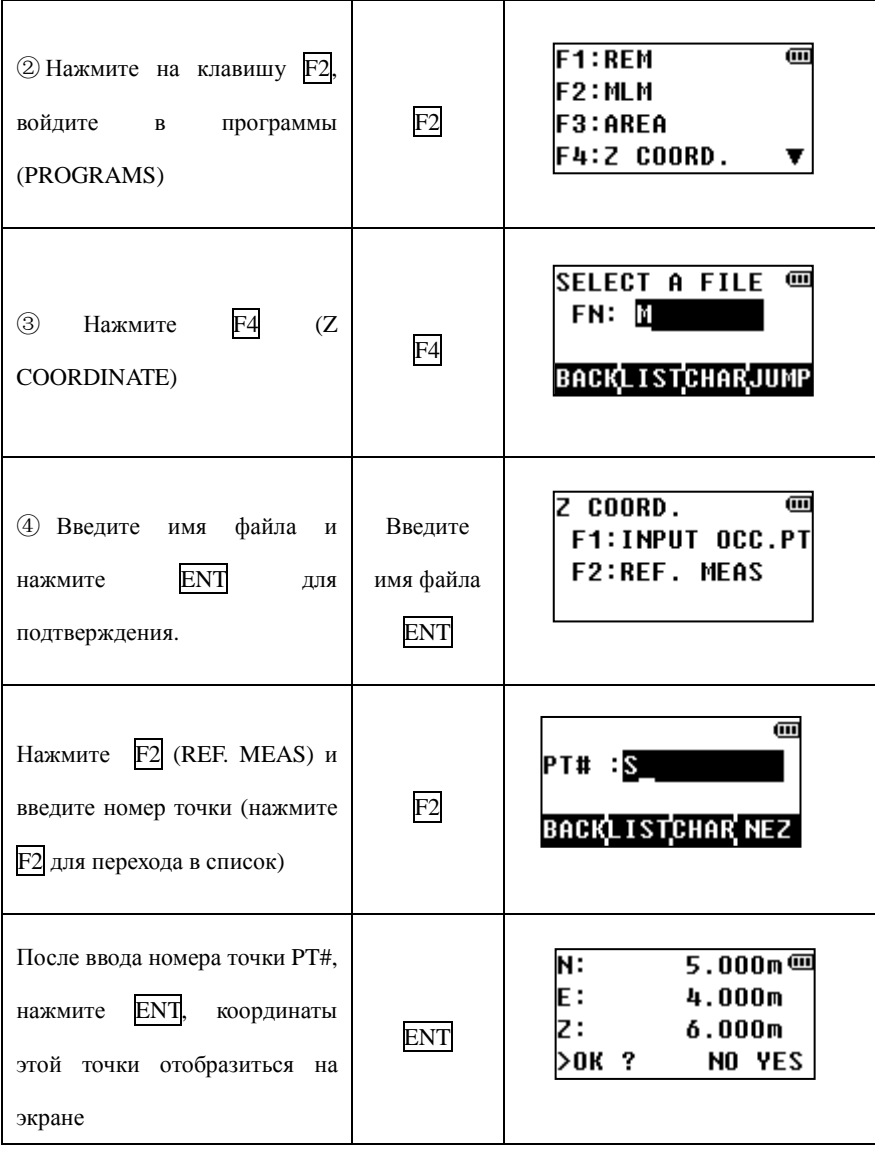

**ДелГео** 

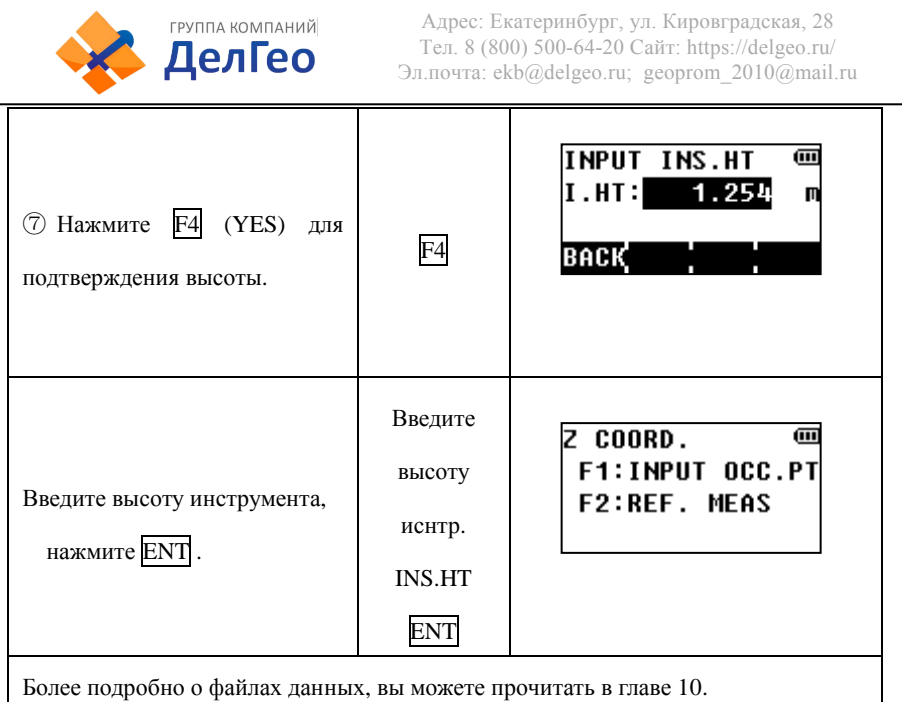

# **2**)**Вычисление высоты точки стояния из известной точки.**

[Пример] Используем файл координат.

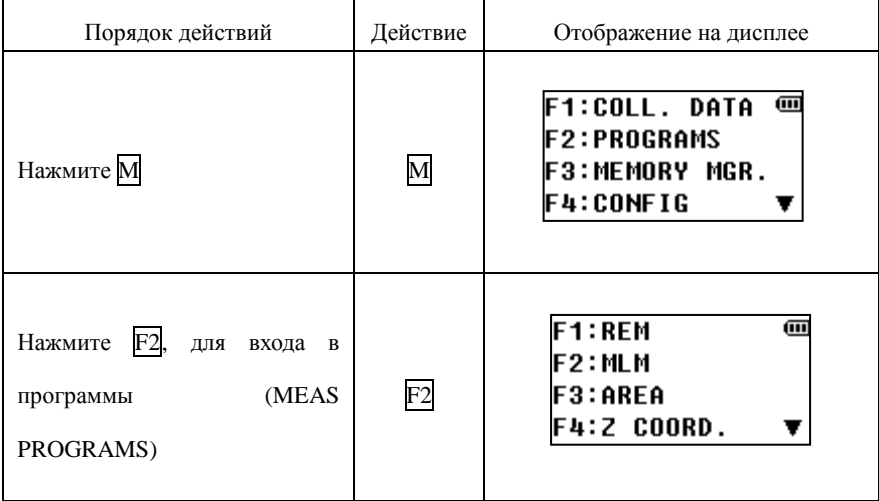

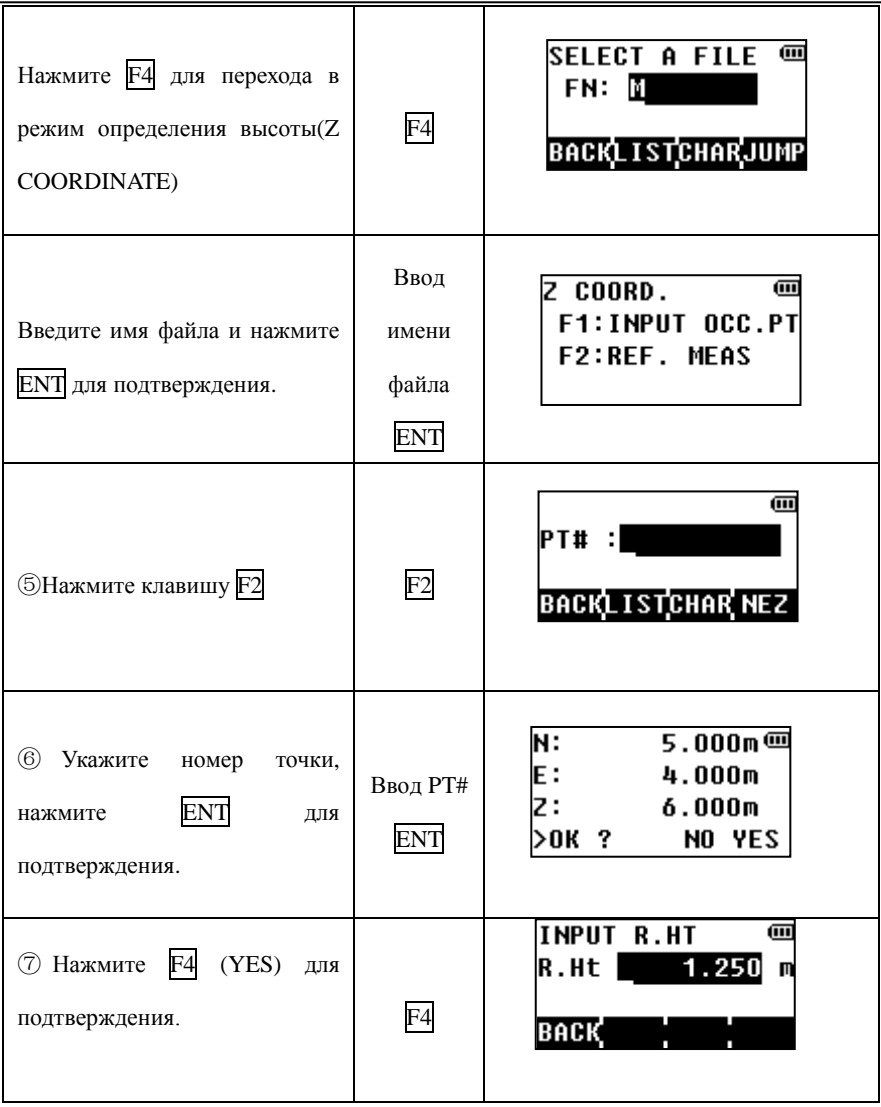

**ПЕЛЕРИ КОМПАНИЙ** 

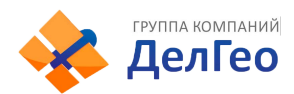

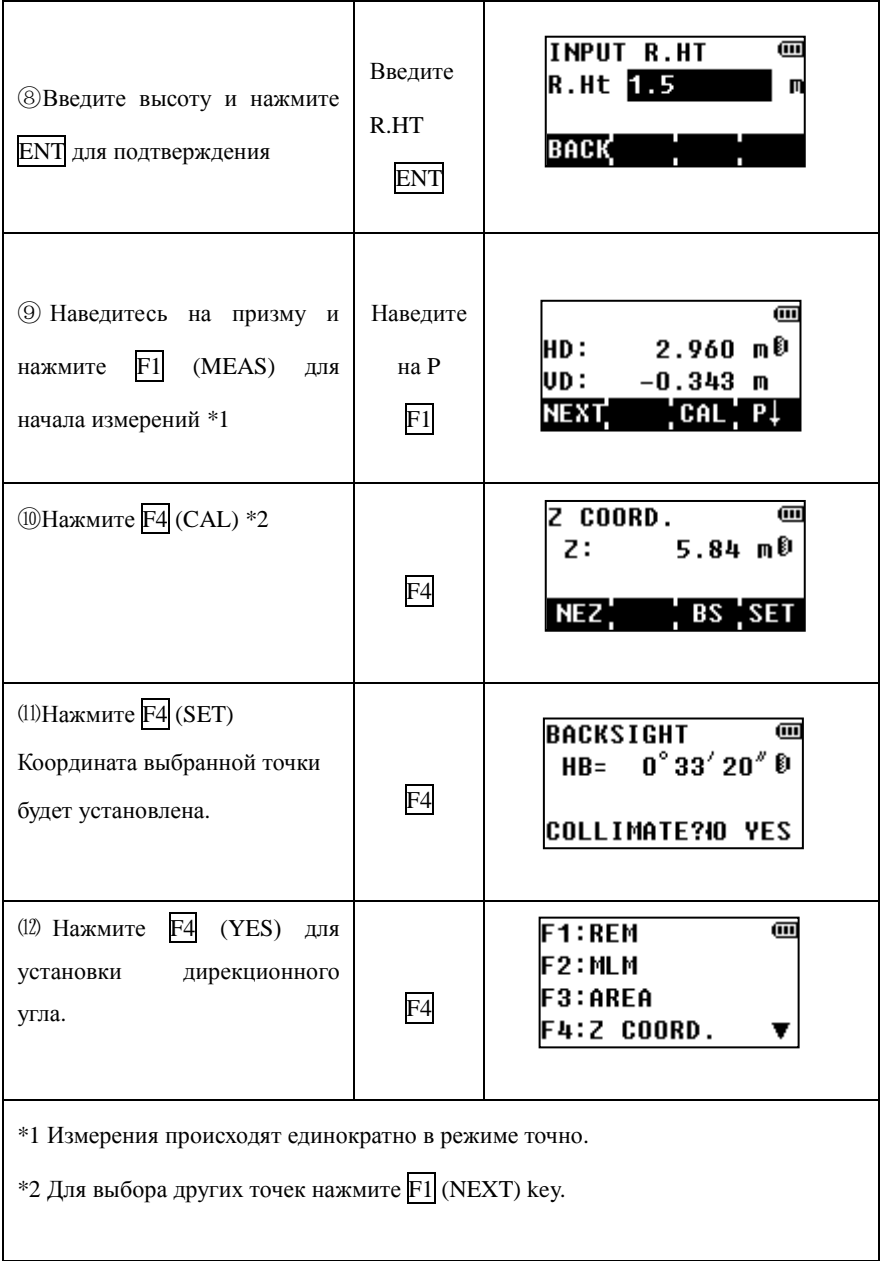

ГРУППА КОМПАНИЙ ДелГео

## 7.5 Измерения относительно базисной линии

Эта программа используется для определения координат в условной системе. За начало координат приминается точка A  $(0,0,0)$ , направление AB принимается как ось X. Разместите 2 отражателя в точках A и B на одной линии и установите инструмент на точке C неизвестными координатами. После измерения на эти 2 призмы, координаты дир. угол инструмента, будут вычислены и сохранены.

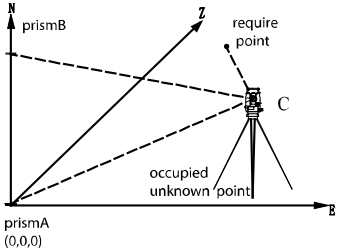

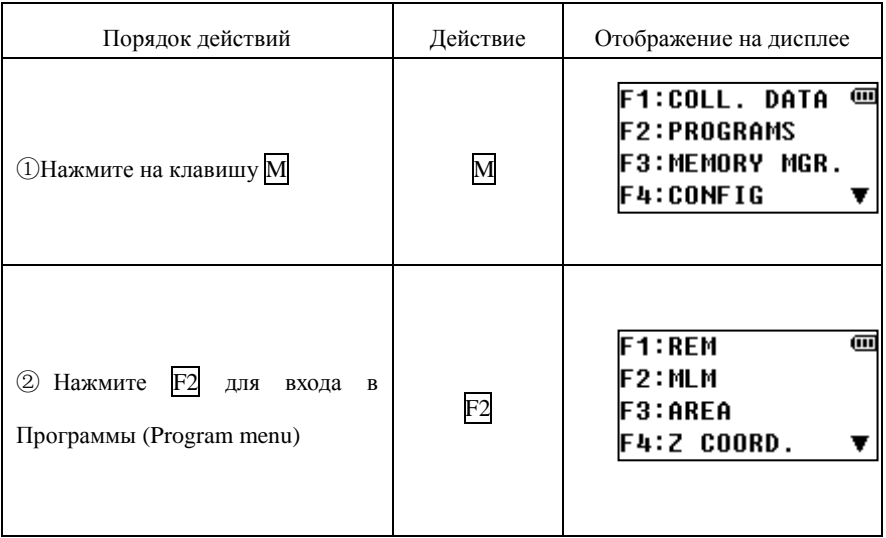

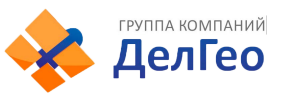

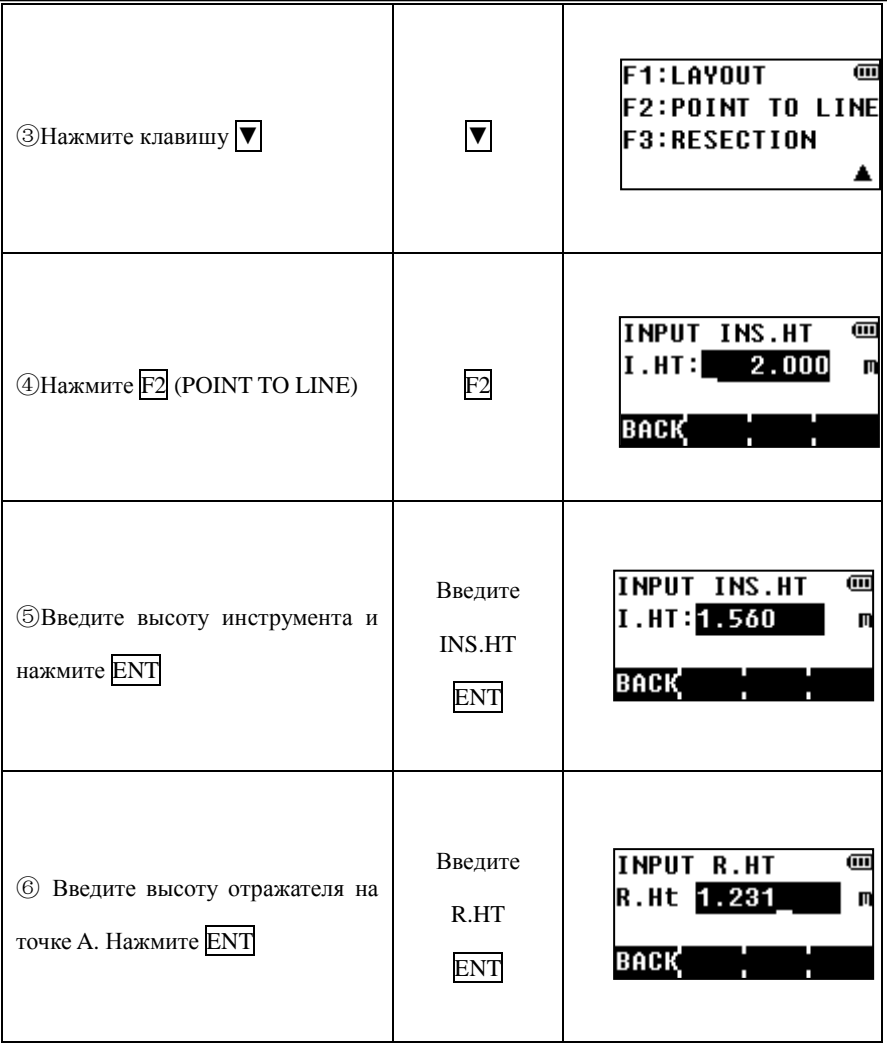

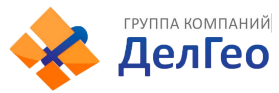

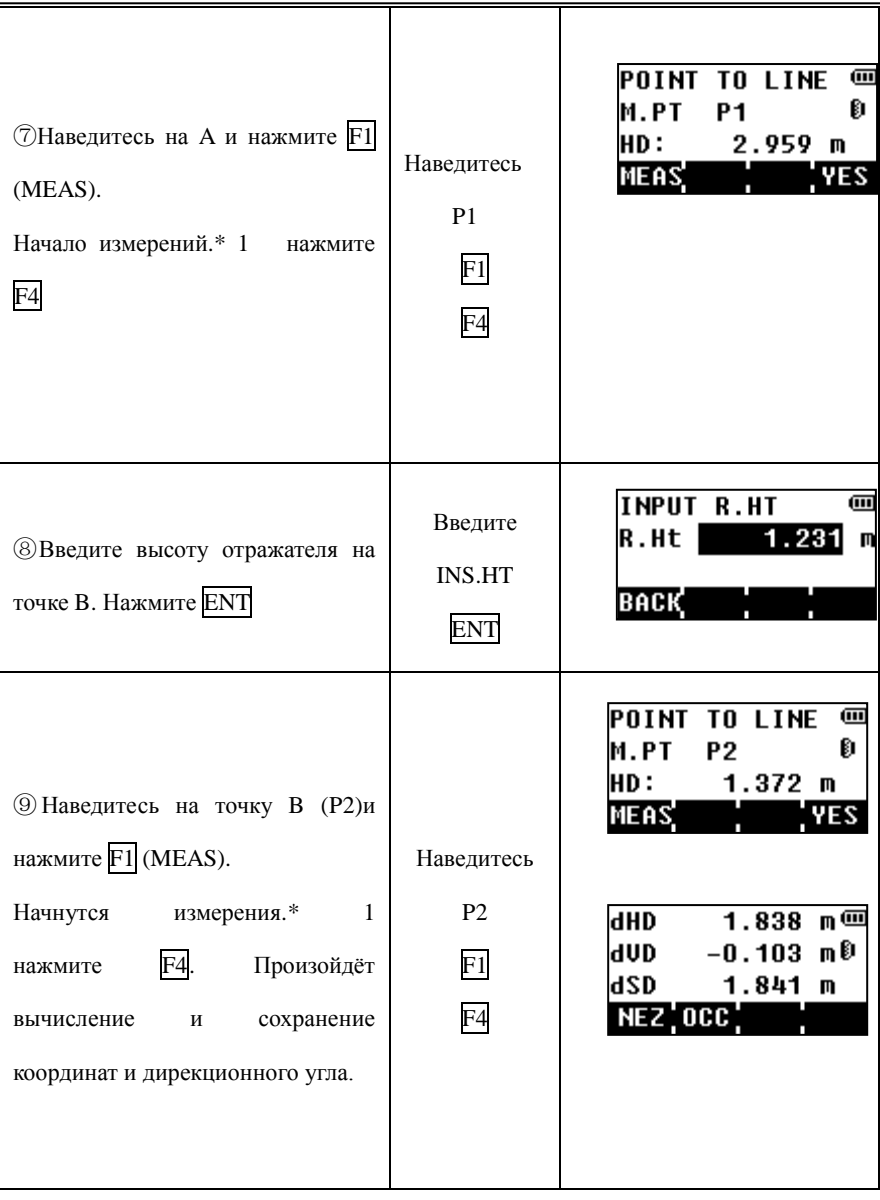

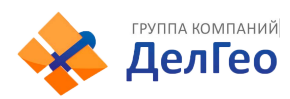

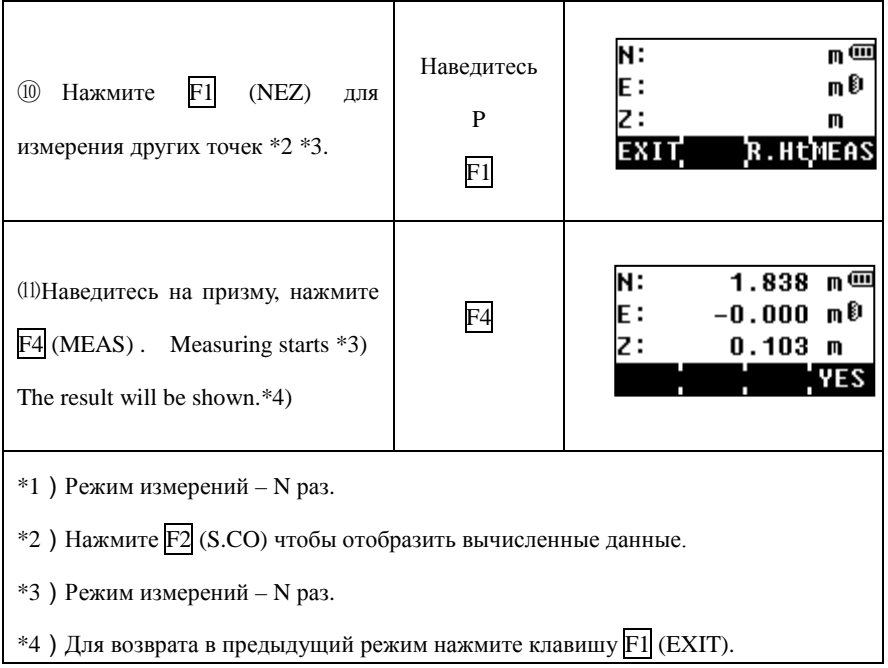

# 7.6 Разбивка

Обратитесь к главе 9.

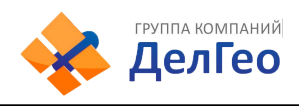

# 8. **Съёмка**

Тахеометр может сохранять данные во внутреннюю память и на SD карту.

Внутренняя память может содержать сырые данные и сохранённые координаты.

Сохранённые данные организованы в файлы (проекты).

1)При выключении прибора находитесь в главном меню или в режиме измерения угла. Это необходимо чтобы во время выключения не было обращения к памяти, чтобы избежать повреждения данных.

2)При съёмке рекомендуется использовать по возможности заряженные батареи, чтобы избежать выключения прибора в момент обращения к памяти.

### 8.1 Этапы выполнения съёмки

1. Выберите файл, чтобы сохранять в него данные.

\* Перед измерениями рекомендуем пройти на страницу меню 2/2 menu, выбрать F2

(CONFIG)(конфиг) , выбрать F3 для включения или выключения автосохранения.

- 2. Выберите файл для сохранения.
- 3. Установите точку стояния, укажите высоту инструмента, номер точки и координаты.
- 4. Установите точку ориентирования, её координаты или дирекционный угол.
- 5. При съёмке установите PT#, PCODE и R.HT.

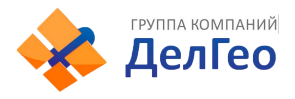

# 8.2 Руководство по выполнению съёмки

### 8.2.1 Выберите файл проекта

Сначала необходимо выбрать файл, в который будут сохраняться данные.

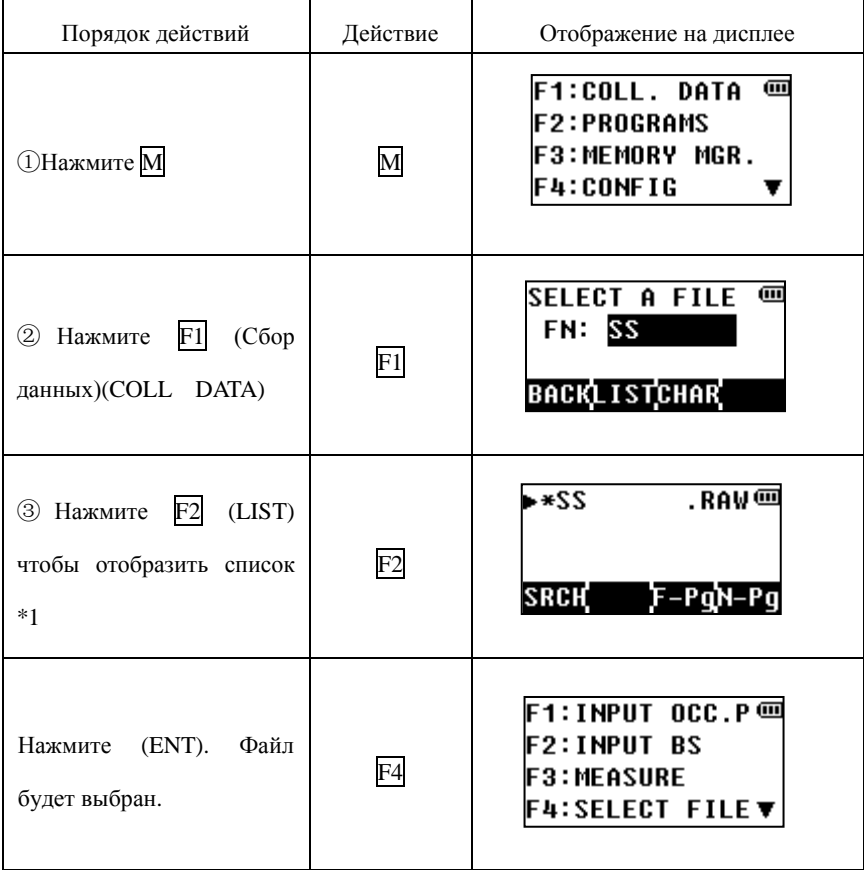

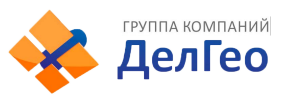

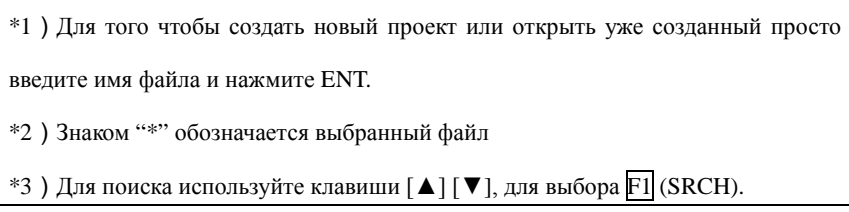

### 8.2.2 Выбор файла координат для использования

Вы можете выбрать конкретный файл координат, чтобы использовать их в дальнейшем для установки точки стояния, ориентирования и прочих целей.

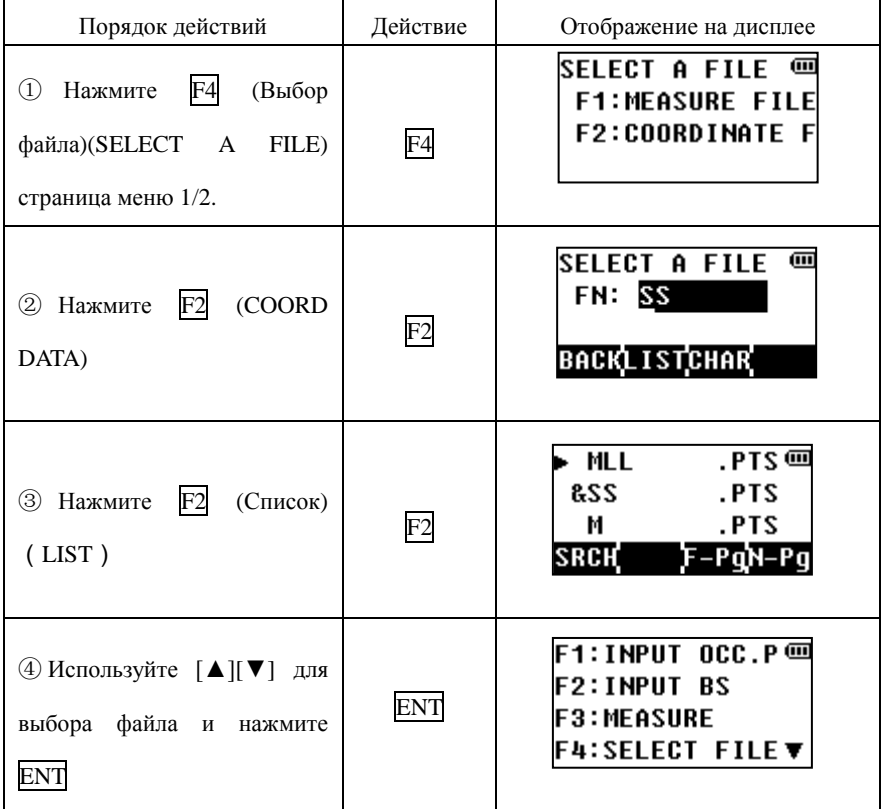

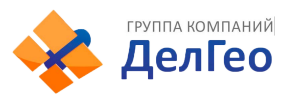

#### 8.2.3 Точка стояния и точка ориентирования

Прежде чем приступить к съёмке, необходимо задать точку стояния и ориентирования.

Точка стояния может указана двумя способами:

- 1) Выбрана из файла координат
- 2) Координаты введены с клавиатуры

Точка ориентирования может быть указана тремя способами:

- 1)Выбрана из файла координат
- 2)Координаты введены с клавиатуры
- 3)Указан дирекционный угол

#### Пример установки точки стояния из файла координат:

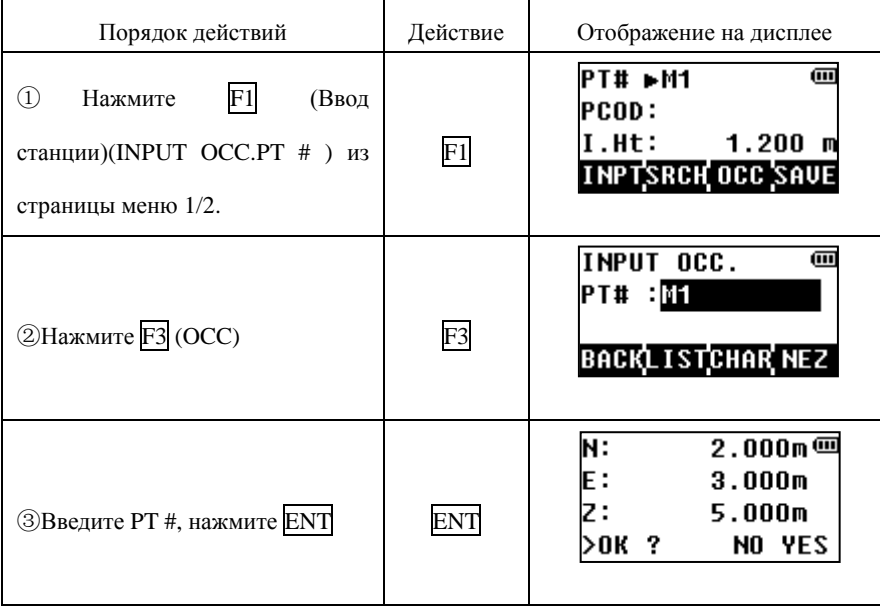

**ГРУППА КОМПАНИЙ** 

Адрес: Екатеринбург, ул. Кировградская, 28 Тел. 8 (800) 500-64-20 Сайт: https://delgeo.ru/ Эл.почта: ekb@delgeo.ru; geoprom\_2010@mail.ru

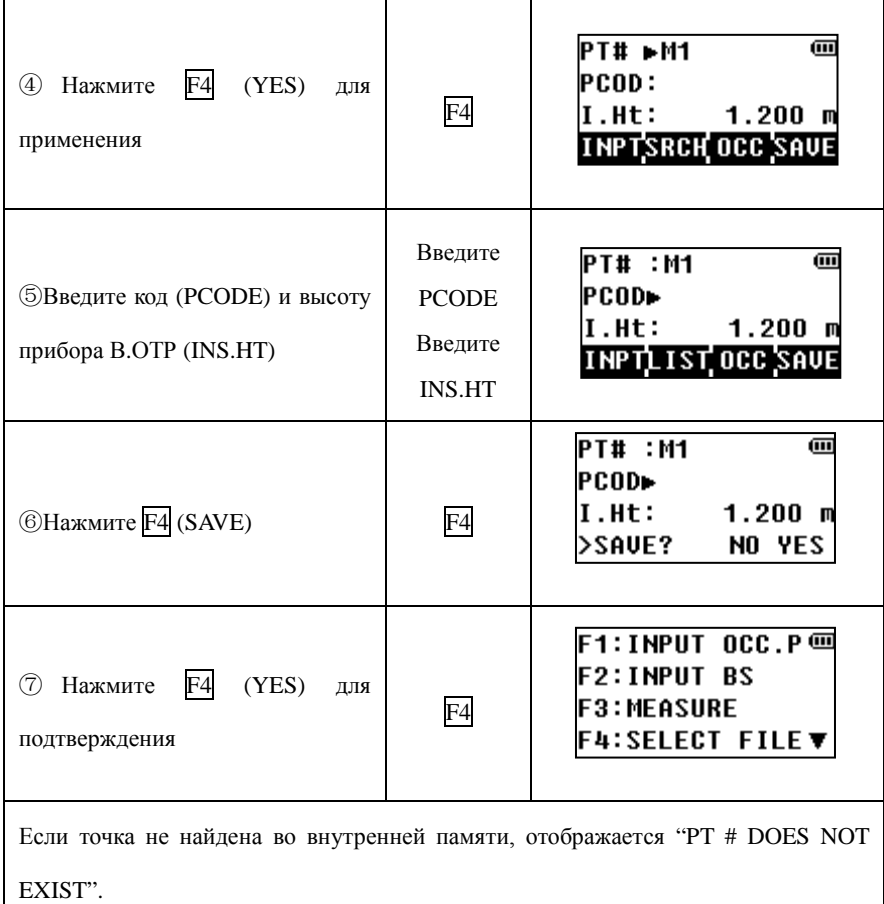

Пример по установке заданного дирекционного угла

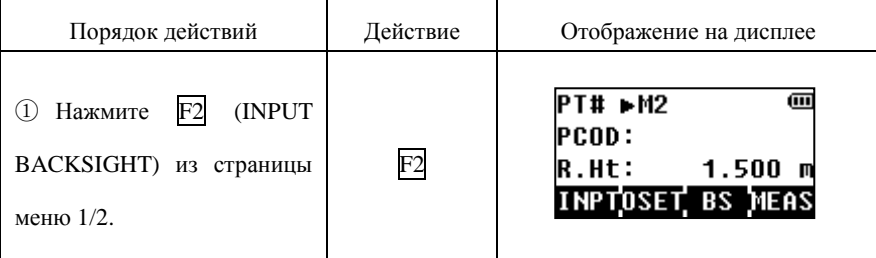

**ПЕЛЕРИ КОМПАНИЙ** 

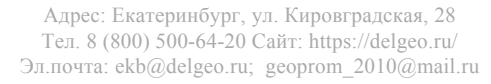

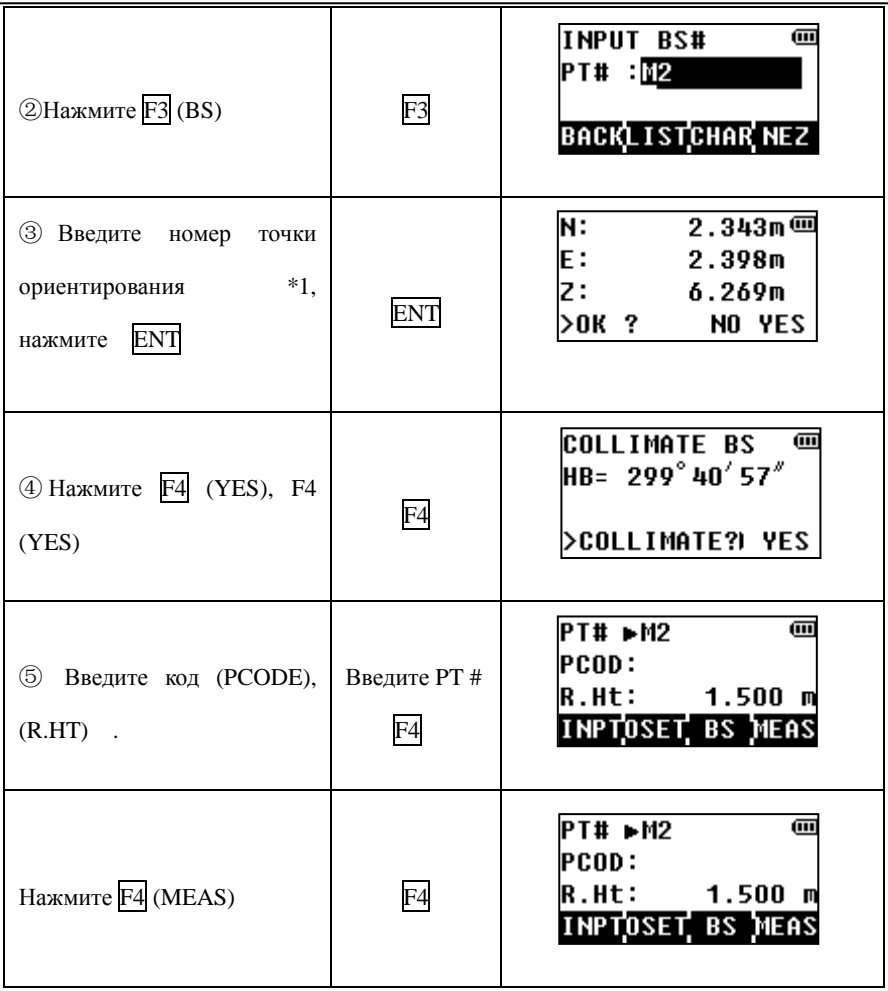

Адрес: Екатеринбург, ул. Кировградская, 28 ГРУППА КОМПАНИЙ ДелГео Тел. 8 (800) 500-64-20 Сайт: https://delgeo.ru/ Эл.почта: ekb@delgeo.ru; geoprom\_2010@mail.ru $0:319°37′56″$   $\hbox{m}$ HR: 299°40'59"+ Наведитесь на заднюю точку  $SD: [1]$  $\mathbf{m}$ Выберите один из режимов **MEAS** Произведите измерения и нажмите  $\overline{m}$ PT#  $M2$ наблюдение съёмку. Например: **>REWRITE? NO YES** F2 – устанавливает  $F1:$  INPUT OCC. P $\blacksquare$ дирекционный угол в F2 **F2:INPUT BS** направлении задней точки **F3:MEASURE F4:SELECT FILE**▼ равный нулю. \*1)см главу 1.10 "Как вводить буквы и символы". Если точка не найдена во внутренней памяти, отобразиться "PT # DOES NOT

EXIST".

## 8.2.4 Измерение и сохранение данных

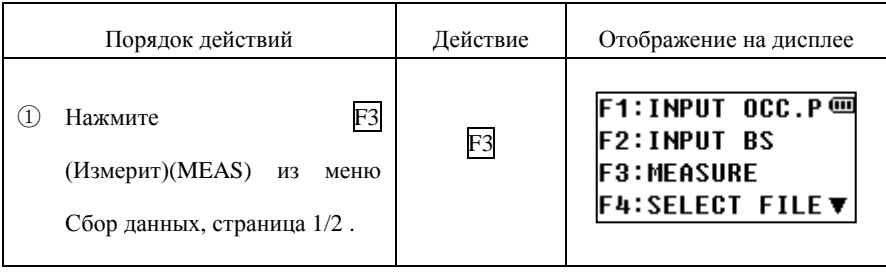

**ПЕЛЕРИ КОМПАНИЙ** 

Адрес: Екатеринбург, ул. Кировградская, 28 Тел. 8 (800) 500-64-20 Сайт: https://delgeo.ru/ Эл.почта: ekb@delgeo.ru; geoprom\_2010@mail.ru

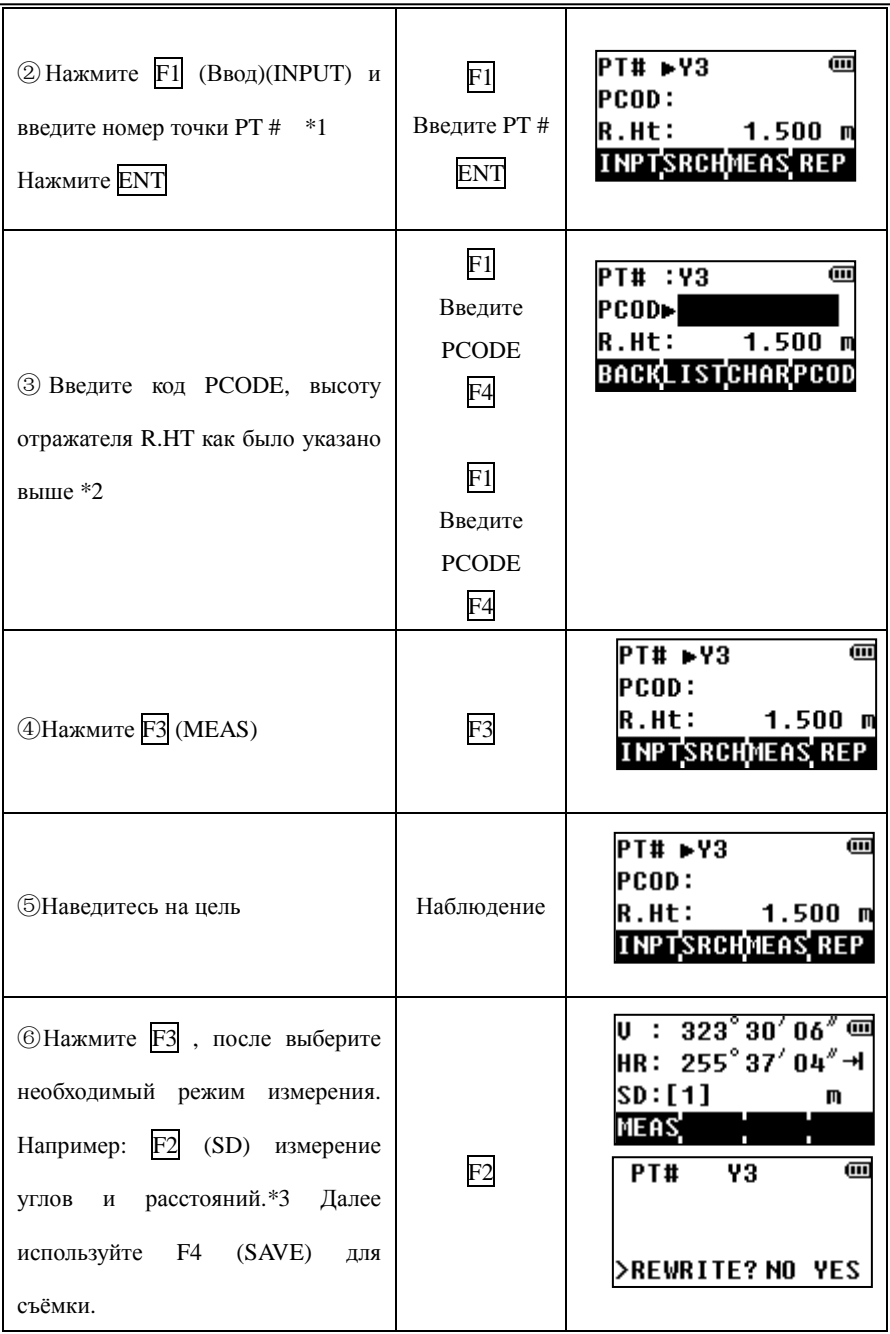

В Перипа компаний

Адрес: Екатеринбург, ул. Кировградская, 28 Тел. 8 (800) 500-64-20 Сайт: https://delgeo.ru/ Эл.почта: ekb@delgeo.ru; geoprom\_2010@mail.ru

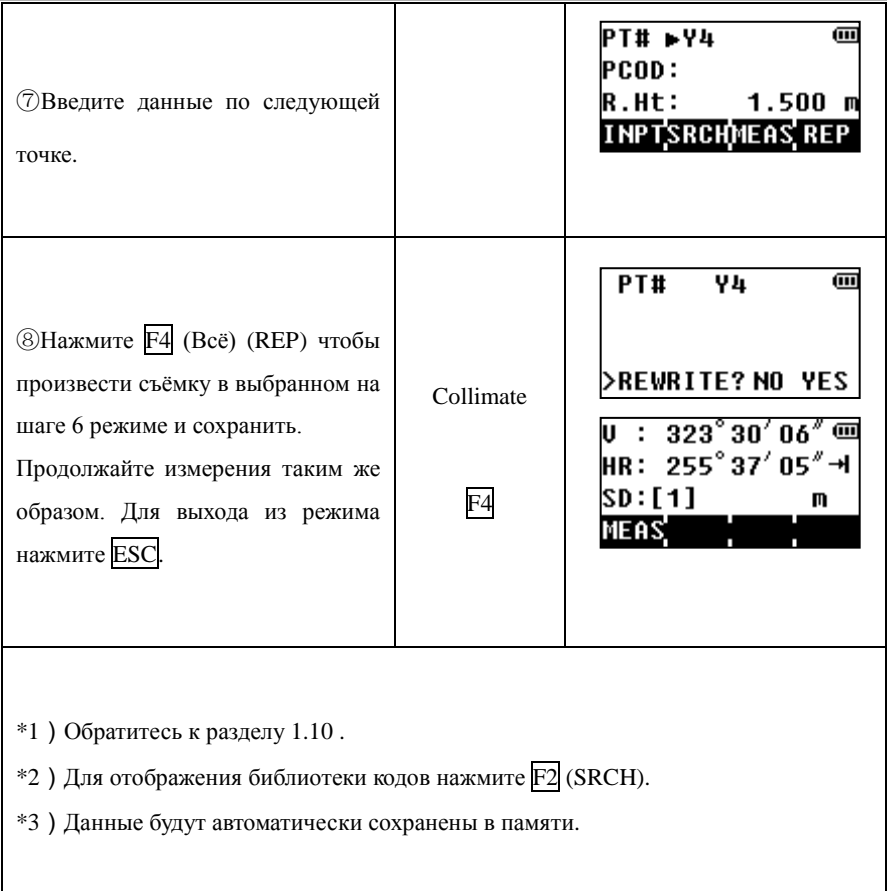

#### **Поиск сохраненных данных**

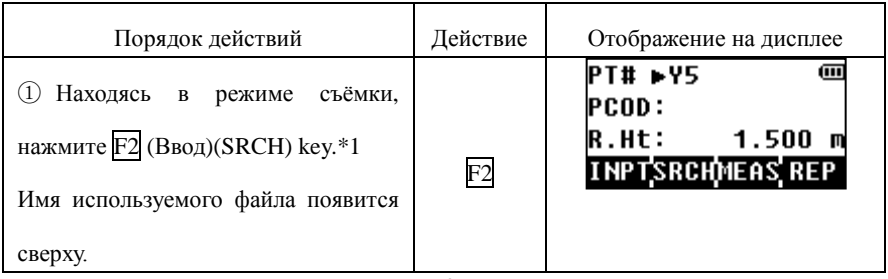

Адрес: Екатеринбург, ул. Кировградская, 28 ГРУППА КОМПАНИЙ ДелГео Тел. 8 (800) 500-64-20 Сайт: https://delgeo.ru/ Эл.почта: ekb@delgeo.ru; geoprom\_2010@mail.ruMLL Ē  $FN:$ **F1:FIRST DATA** ②Выберите любой метод поиска F1 **F2:LAST DATA** F1—F3 **F3:INPUT PT#** F3 \*2 \*1)Можно просмотреть список кодов PCODE , когда стрелка расположена напротив PCODE . \*2)Полностью аналогично режиму поиска в разделе 10.3 "Поиск данных".

### **Ввод кода PCODE напрямую**

Во время съёмки вы можете указать PCODE/ID из библиотеки кодов.

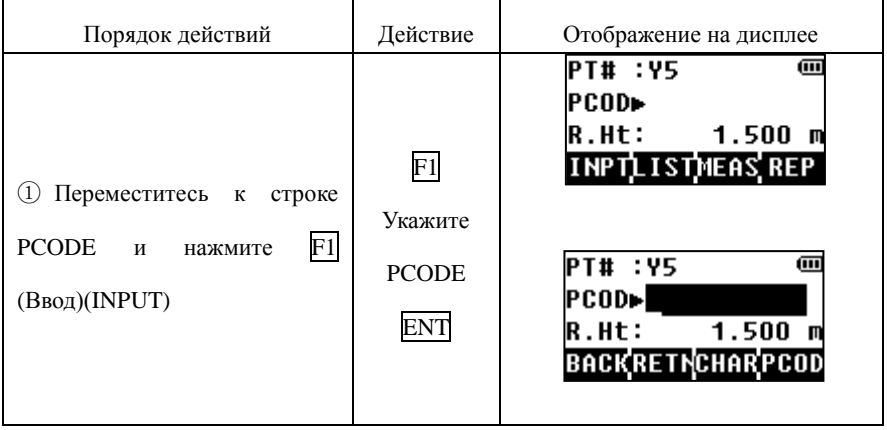

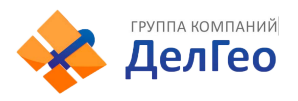

#### **Ввод кода PCODE из списка кодов**

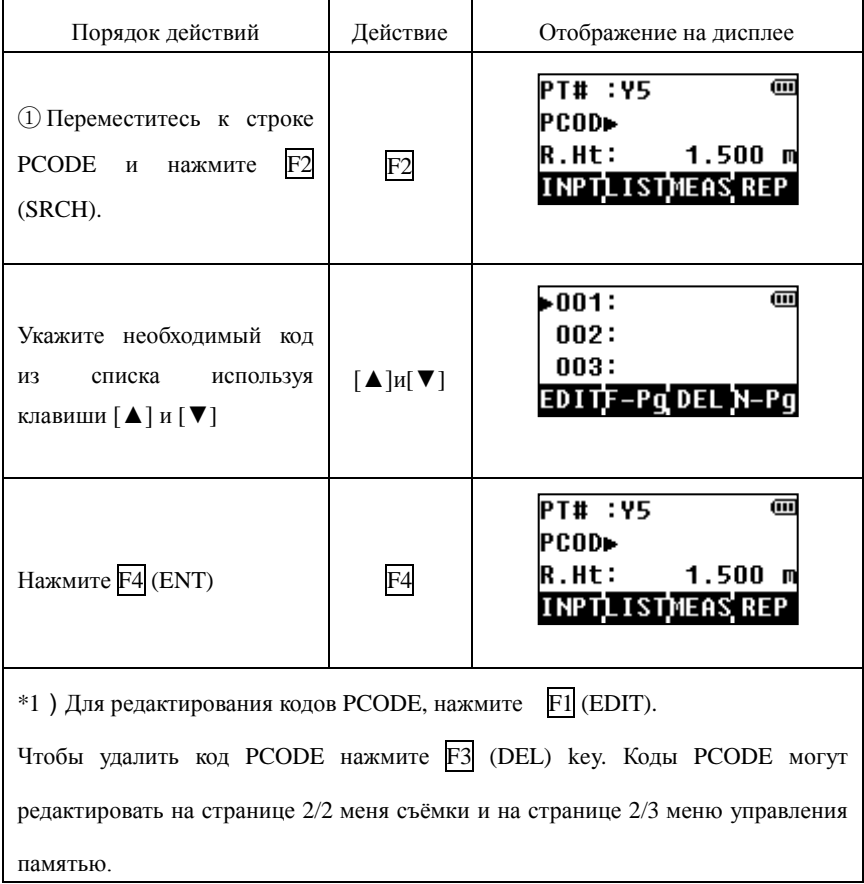
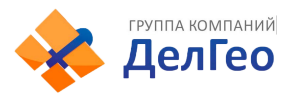

# 8.3 Редактирование кодов PCODE

В этом режиме доступен ввод новых кодов, обычно их называют от 1 до 50. Так же

доступно редактирование уже созданных кодов.

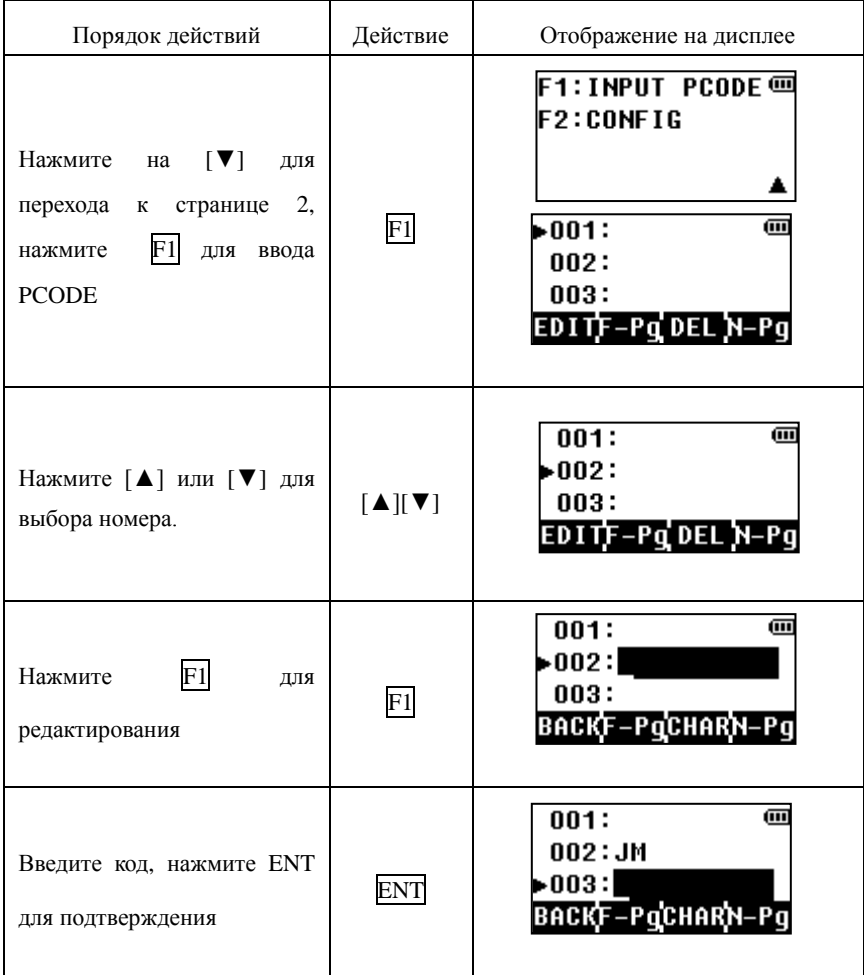

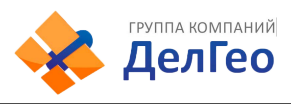

# 9.Разбивка

При выносе точек в натуру можно использовать данные из внутренней памяти или вписать координаты вручную. Координаты можно заранее загрузить в прибор через RS-232C, USB, и SD карту.

Координаты храняться в памяти в файле COORD. DATA.

По вопросу организации внутренней памяти обратитесь к разделу 10.

1) При выключении питания тахеометра убедитесь в том, что находитесь в главном ме-ню или в режиме измерений. Это гарантирует Вам сохранность записанных данных.

2) Рекомендуем зарядить аккумулятор заранее и подготовить полностью заряженный запасной аккумулятор.

3) При записи новых данных, не забывайте контролировать объём доступной внутренней памяти.

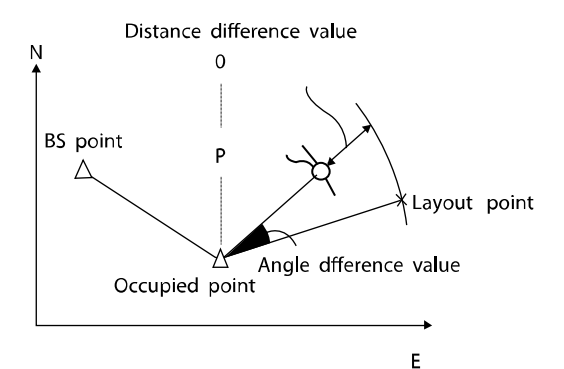

### 9.1 План действий.

- 1. Выберите файл данных для записи.
- 2. Установите точку стояния.

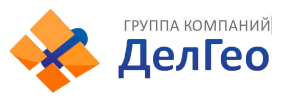

- 3. Установите точку ориентирования или дирекционный угол.
- 4. Введите координаты точки и следуйте дальнейшим подсказкам меню..

### 9.2 Подготовка к разбивке

#### 9.2.1 Установка минимального отсчёта по лимбу

 Минимальный отсчёт по лимбу вы можете установить в разделе Конфиг, установка параметров, грид фактор.

#### 9.2.2 Выбор файла с координатами

Из выбранного файла с координатами вы можете осуществлять разбивку, либо производит измерения, которые будут сохранены в этот файл.

Для перехода в меню разбивки, нажмите на клавишу S.O на клавиатуре. Когда вы перейдёте к режиму разбивки, прибор запросит имя файла.

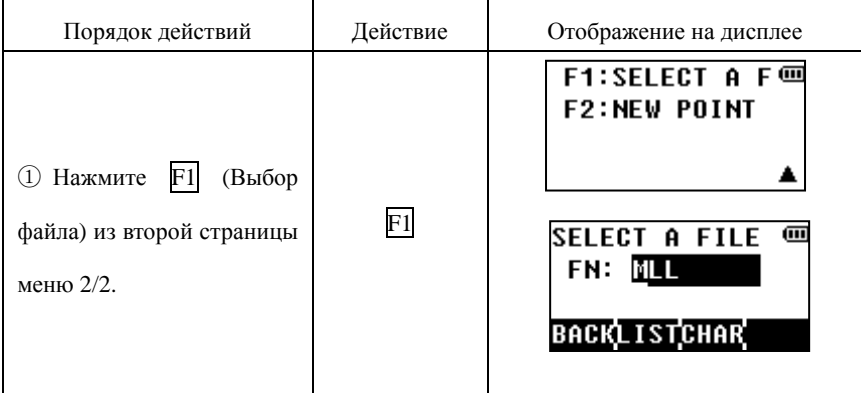

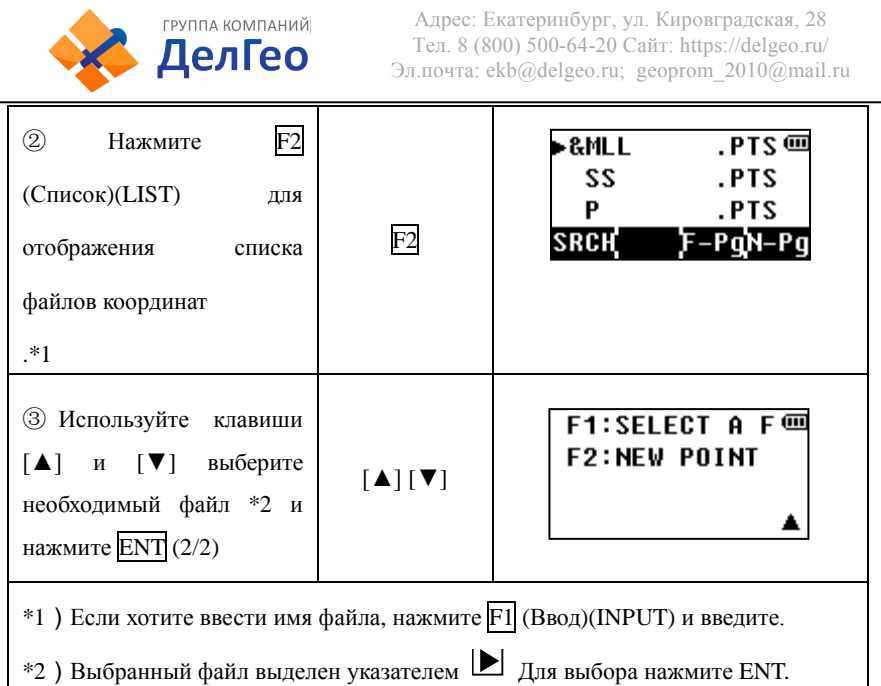

# 9.2.3 Установка точки стояния

Установка точки может быть выполнено двумя способами:

- 1) На основании координат из памяти прибора
- 2) На основании координат введённых с клавиатуры

Установка точки стояния из памяти прибора.

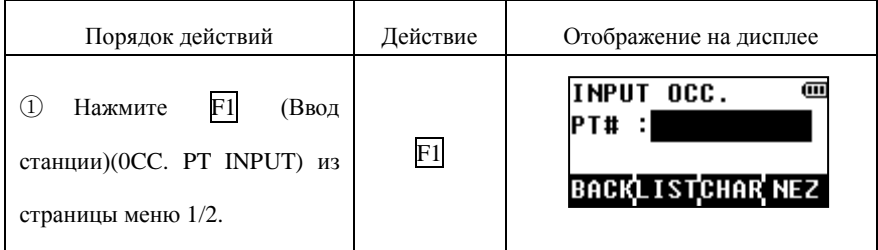

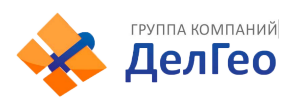

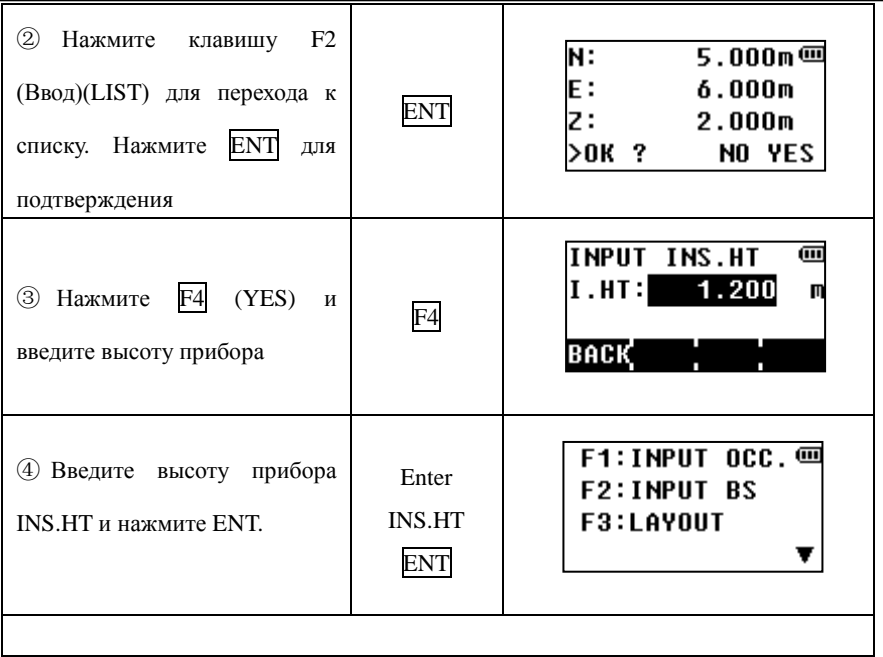

Установка точки стояния на основании координат введённых с клавиатуры.

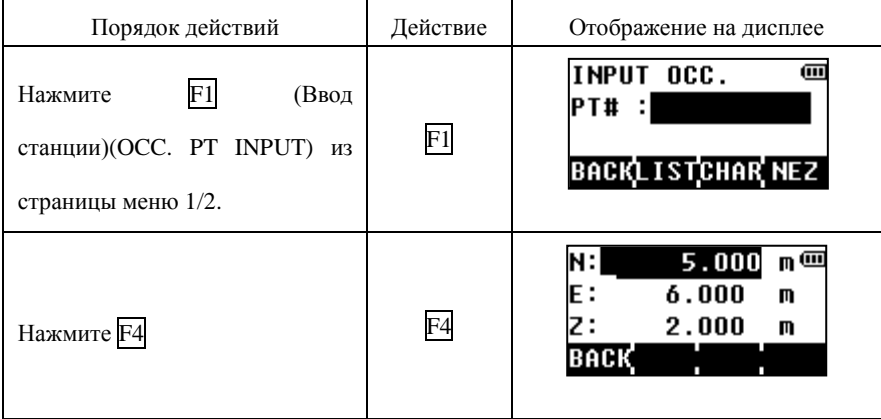

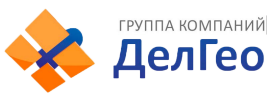

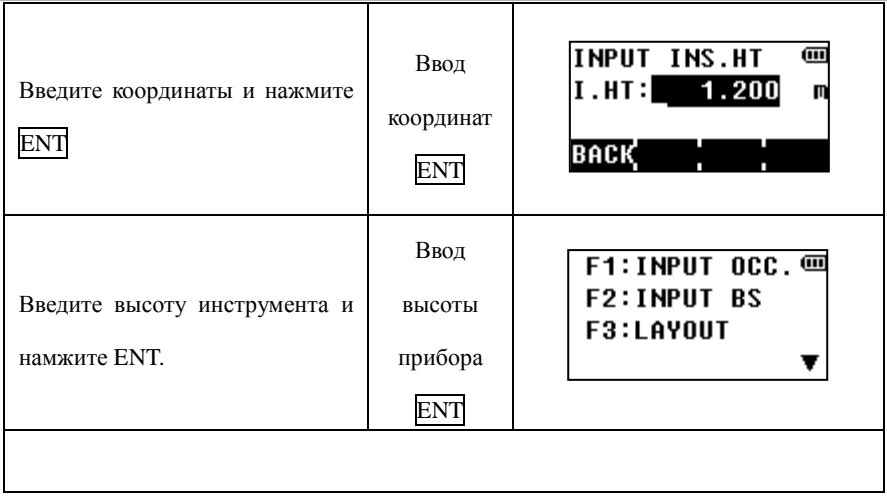

#### 9.2.4 Установка точки ориентирования

Установка точки ориентирования может быть выполнена тремя методами:

- 1)Настройка из файла данных координат, хранящегося во внутренней памяти.
- 2)Ввод координат с клавиатуры.
- 3)Ввод с клавиатуры дирекционного угла.

Нажмите клавишу F4 для переключения между режимами ввода координат с клавиатуры и ввода дирекционного угла.

Установка точки ориентирования на основании данных из памяти прибора.

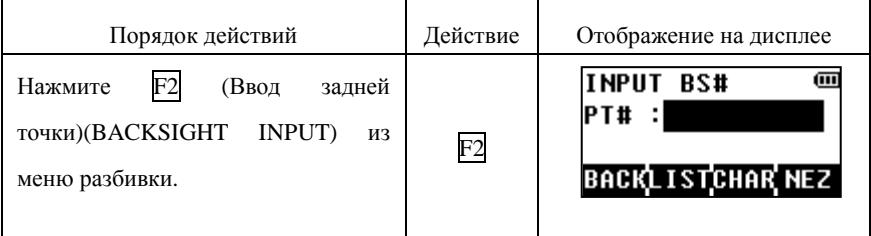

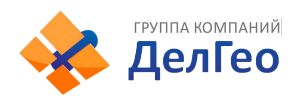

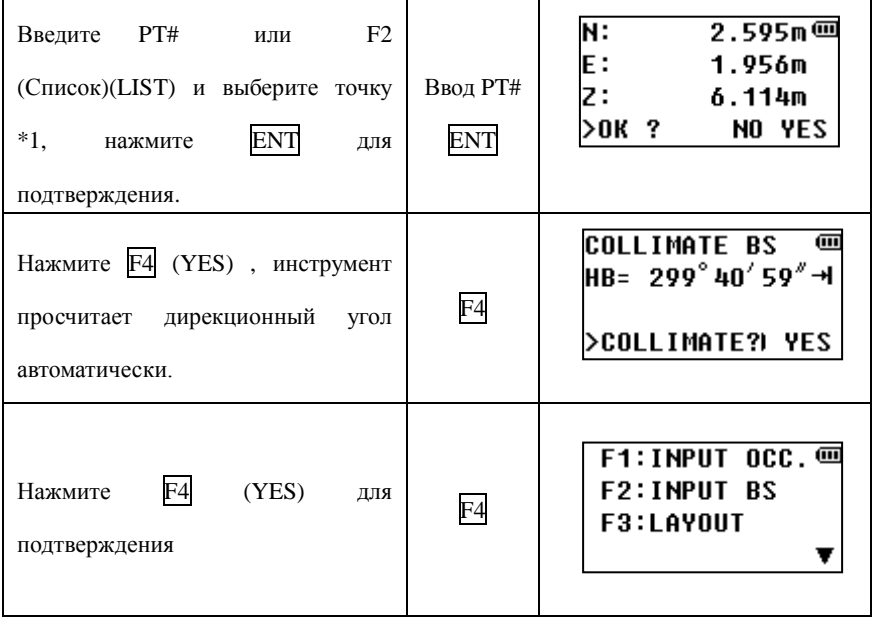

Ввод координат задней точки с клавиатуры.

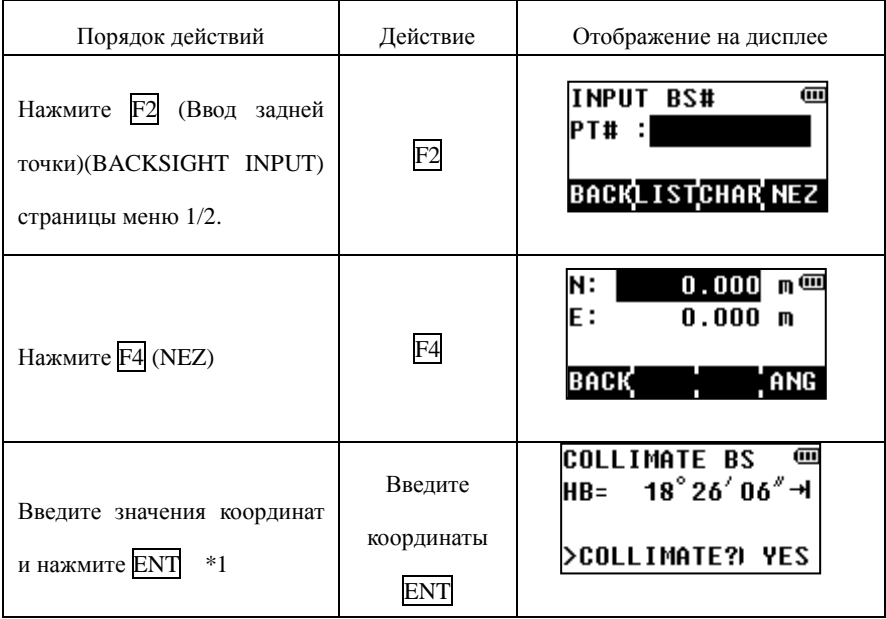

Адрес: Екатеринбург, ул. Кировградская, 28 ГРУППА КОМПАНИЙ ДелГео Тел. 8 (800) 500-64-20 Сайт: https://delgeo.ru/ Эл.почта: ekb@delgeo.ru; geoprom\_2010@mail.ruНаведитесь на 而画 н:  $5.000$ E: 4.000 m точку Наведитесь на заднюю точку. ориентирован **BACK ANG** ия F1:INPUT OCC. (III) Press the F4 (YES) key F2:INPUT BS F4 **F3:LAYOUT** The display returns to the v layout menu 1/2.

# 9.3 Выполнение разбивки

Разбивка может осуществляться следующими методами:

1) Использование точек из памяти прибора.

2) Ввод координат вручную с клавиатуры.

Пример: Разбивка из памяти прибора

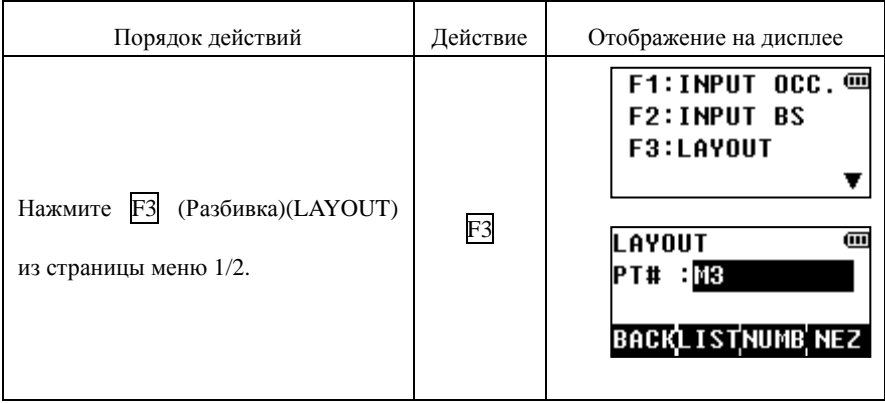

Дел Гео

Адрес: Екатеринбург, ул. Кировградская, 28 Тел. 8 (800) 500-64-20 Сайт: https://delgeo.ru/ Эл.почта: ekb@delgeo.ru; geoprom\_2010@mail.ru

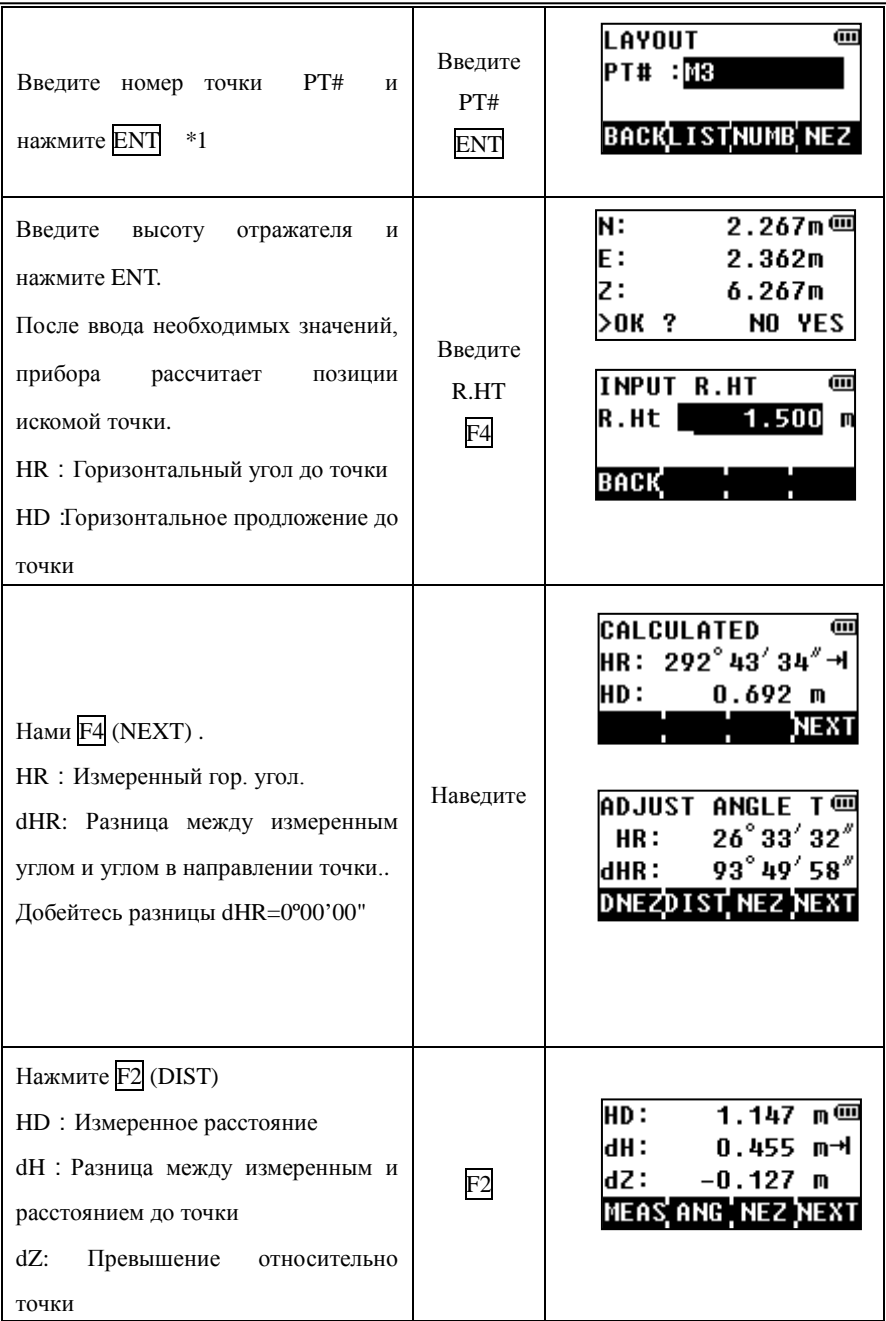

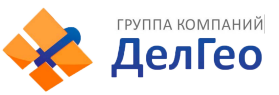

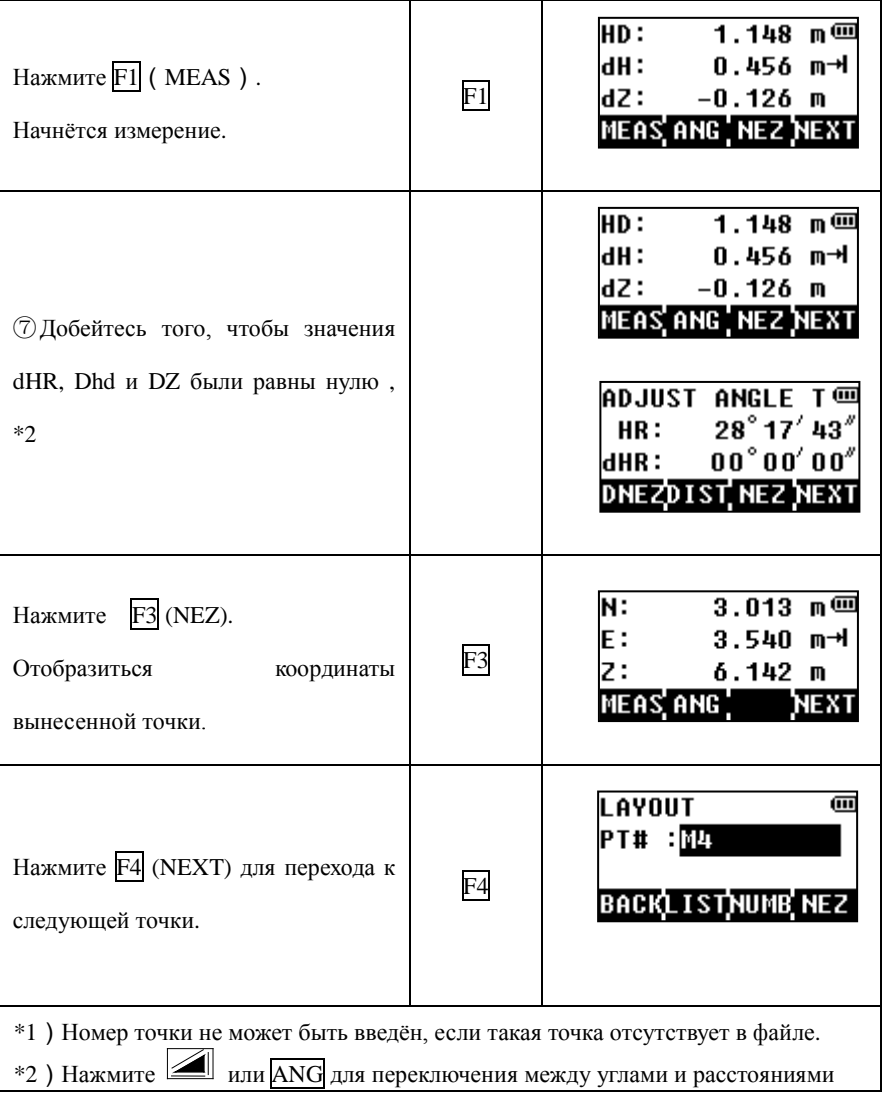

Если вам требуется ввести координаты вручную с клавиатуры, в пункте 2 нажмите клавишу F4 для ввода координат с клавиатуры, после следуютк дальнейшей иснтрукии.

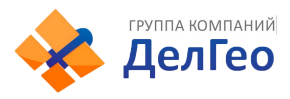

### 9.4 **Обратная засечка**

Для выполнения обратной засечки, вы должны находится в режиме разбивки: Перейдите на вторую страницу меню с помощью клавиши [▼], нажмите клавишу [F2] (Новая точка), далее нажмите [F2] (Обратная засечка).

Выполнение обратной засечки:

- 1. Выберите файл и нажмите [F4]
- 2. Укажите номер точки стояния и нажмите [F4]
- 3. Нажмите [F1] (Расст. Обр.зас)
- 4. Укажите высоту прибора

5. Укажите номер точки, выберите её из списка или укажите её координаты с клавиатуры и нажмите [ENT]. Для перехода к списку точек используйте клавишу [F2] (СПИС), для ввода координат с клавиатуры [F4] (КРД).

- 6. Укажите высоту отражателя
- 7. Наведитесь на точку и произведите измерения клавишей [F1]
- 8. Повторите действия указаны в пунктах 5-7 для следующей точки засечки.

9. После измерения на вторую точку, будет рассчитана погрешность. Если вы планируете далее добавлять точки в засечку, нажмите [F1] (След) и повторите пункты 5-7 необходимое количество раз. Для окончания измерений и расчёта нажмите [F4] (Рсч), далее [ENT] для подтверждения. Если погрешность окажется недопустимой, прибор отобразит сообщение об ошибке и выйдет из режима обратной засечки.

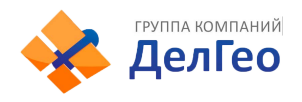

# 10. **Управление памятью**

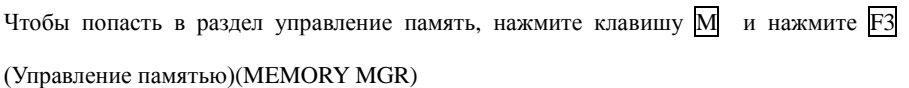

#### 10.1 Поиск данных

Этот режима используется для поиска записанных данных. Можно выбрать три режиме поиска.

- 1. Поиск первых данных
- 2. Поиск последних данных
- 3. Поиск номера точки

Данные измерений: Измеренные данные

Данные координат: Данные в координатах

Данные кодов PCODE: данные зарегистрированные в библиотеке кодов

#### 10.1.1 Поиск измеренных данных

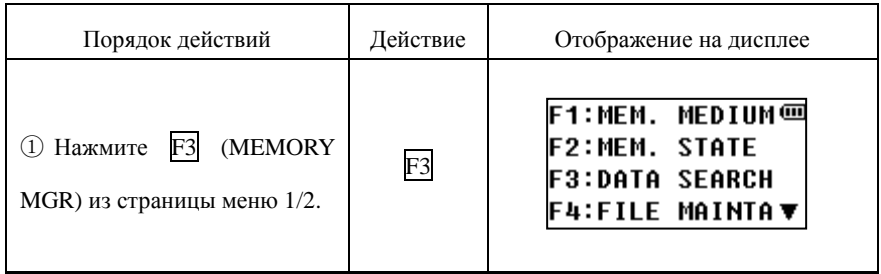

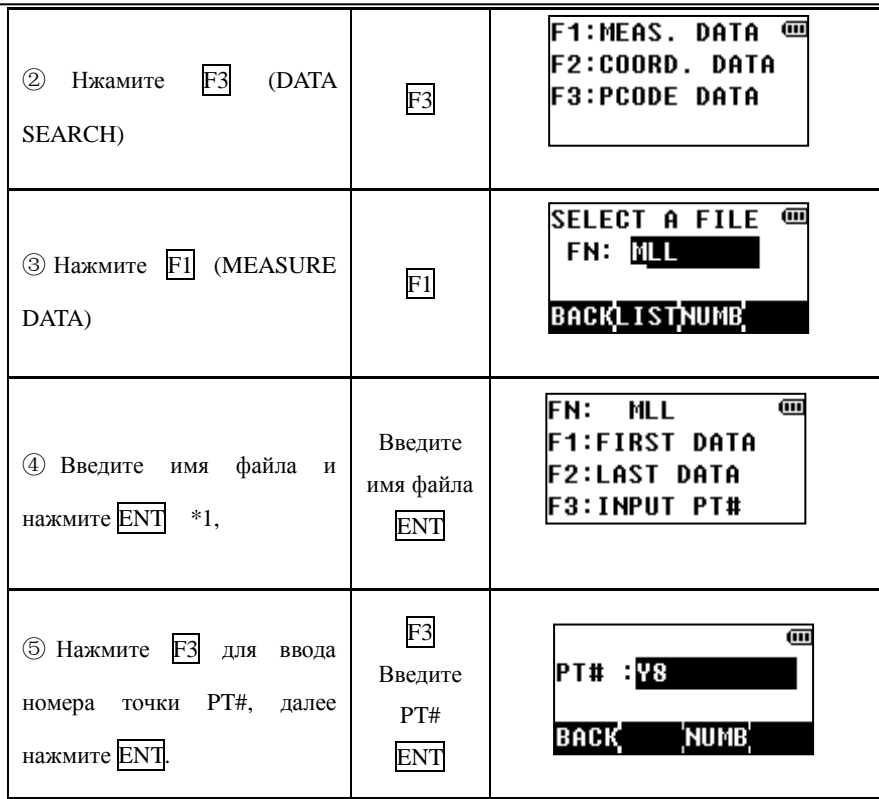

**А ГРУППА КОМПАНИЙ** 

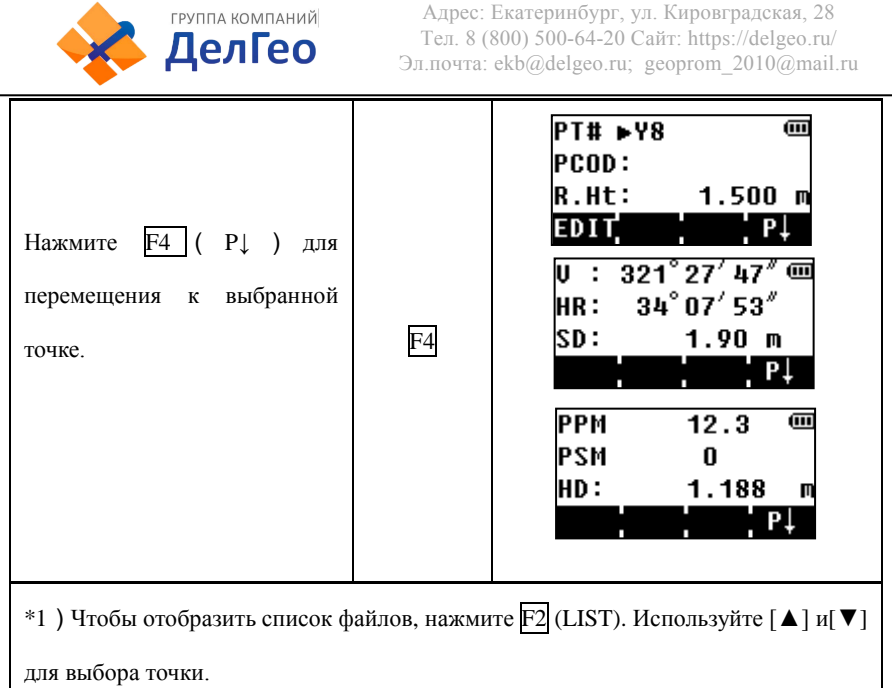

### Редактирование измеренных данных

В этом режиме можно изменить параметры такие как номер точки PT#, код

Pcode, высота инструмента и высота призмы.

Данные измерений не могут быть изменены.

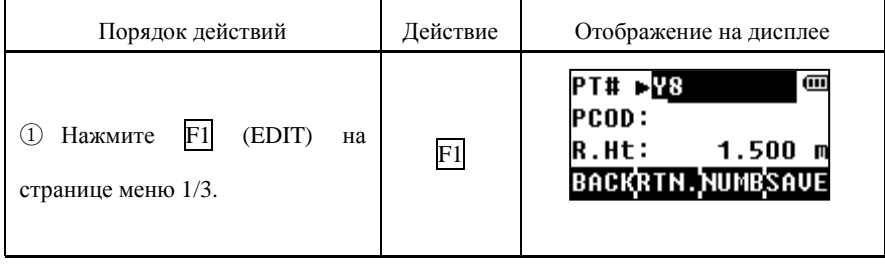

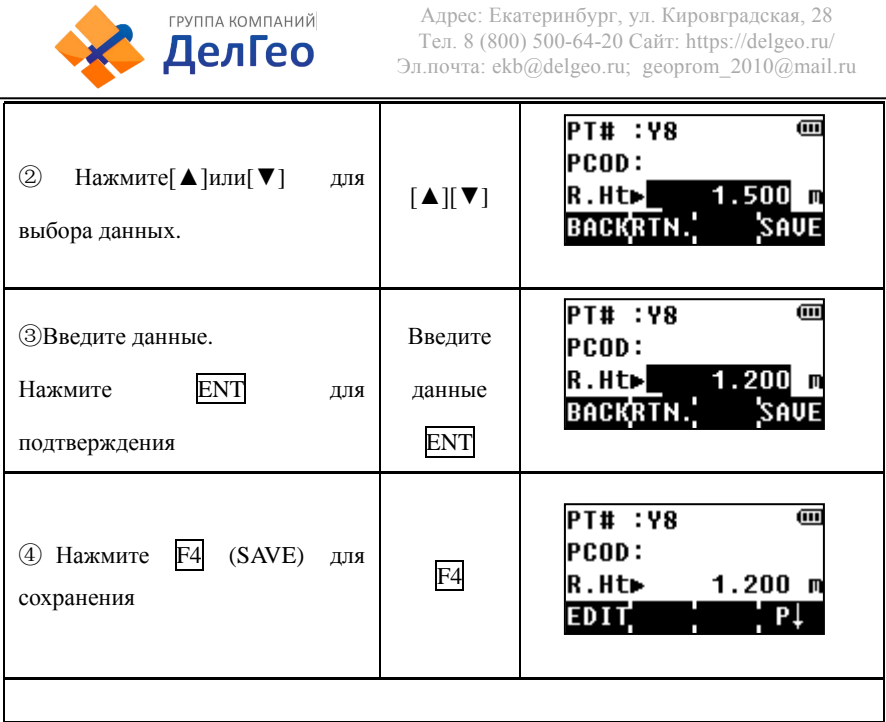

# 10.1.2 Поиск координат

 $\overline{\phantom{0}}$ 

## Например: Поиск по номер точки

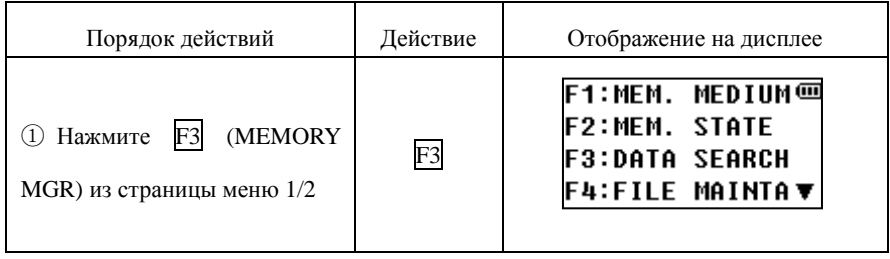

Адрес: Екатеринбург, ул. Кировградская, 28 ГРУППА КОМПАНИЙ Тел. 8 (800) 500-64-20 Сайт: https://delgeo.ru/ ДелГео Эл.почта: ekb@delgeo.ru; geoprom\_2010@mail.ru**F1:MEAS. DATA 画** F2:COORD. DATA ② Нажмите F3 (DATA F3 **F3:PCODE DATA** SEARCH) SELECT A FILE Ê FN: MLL ③ Нажмите F2 (COORD F2 **BACKLISTNUMB** DATA) m  $FN:$ **MLL** Введите **F1:FIRST DATA** ④ Укажите имя файла и **F2:LAST DATA** имя файла нажмите ENT **F3:INPUT PT#** ENT Ē PT# :<mark>N8</mark> F3 ⑤ Нажмите F3 для ввода **BACK** Введите 'NUMB номера точки PT#, после номер PT#  $2.267$  m $@$ H: нажмите ENT . ENT E:  $2.362$  m z:  $6.267$  m

### 10.1.3 Поиск по библиотеке кодов PCODE

Пример: Поиск по номеру

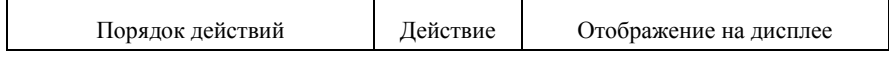

Руппа компаний

Адрес: Екатеринбург, ул. Кировградская, 28 Тел. 8 (800) 500-64-20 Сайт: https://delgeo.ru/ Эл.почта: ekb@delgeo.ru; geoprom\_2010@mail.ru

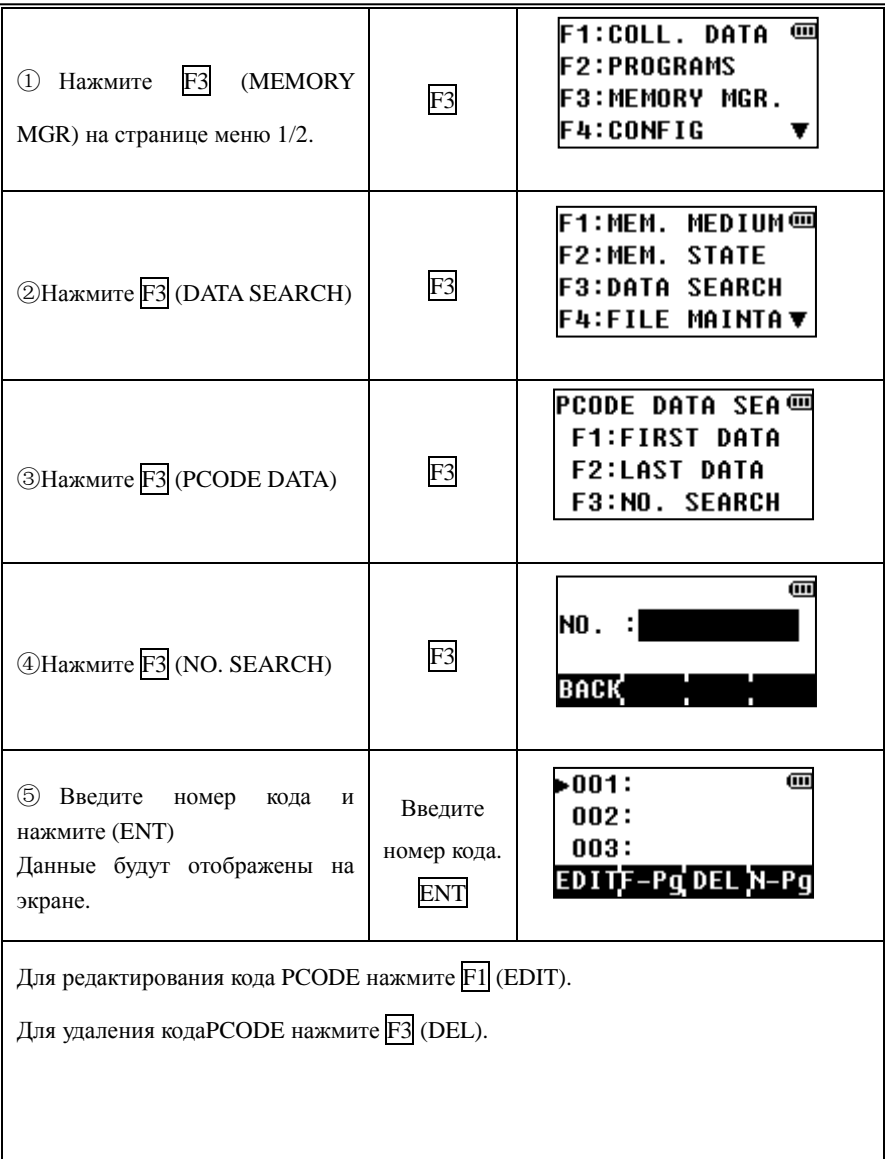

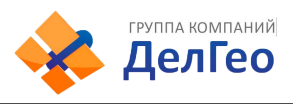

.

## 10.2 Отображения состояния внутренней памяти

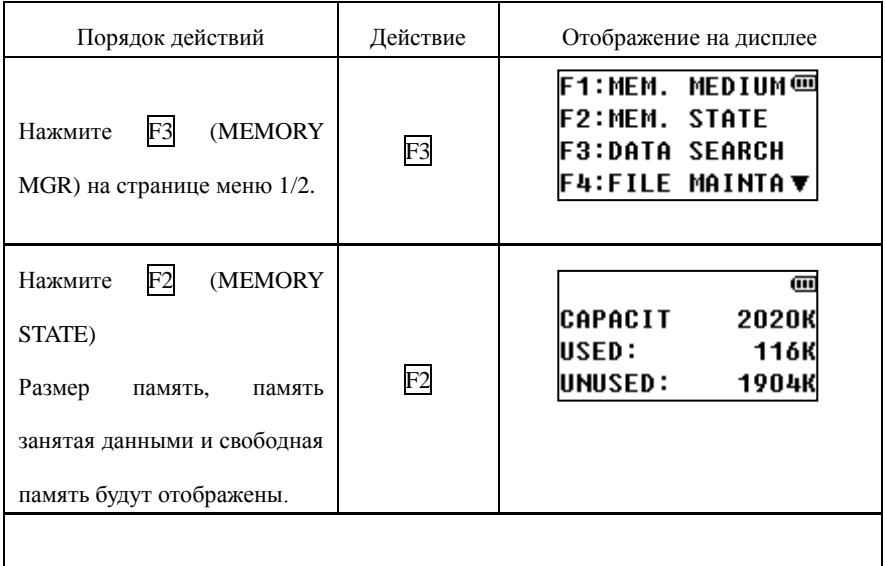

# 10.3 Инициализация

### **Данный режим используется для очистки внутренней памяти.**

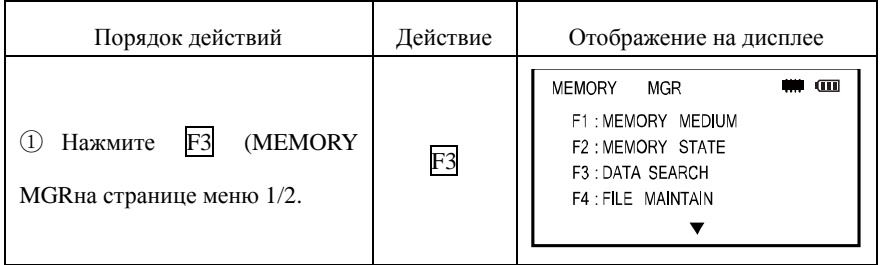

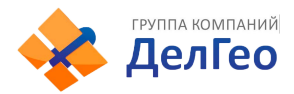

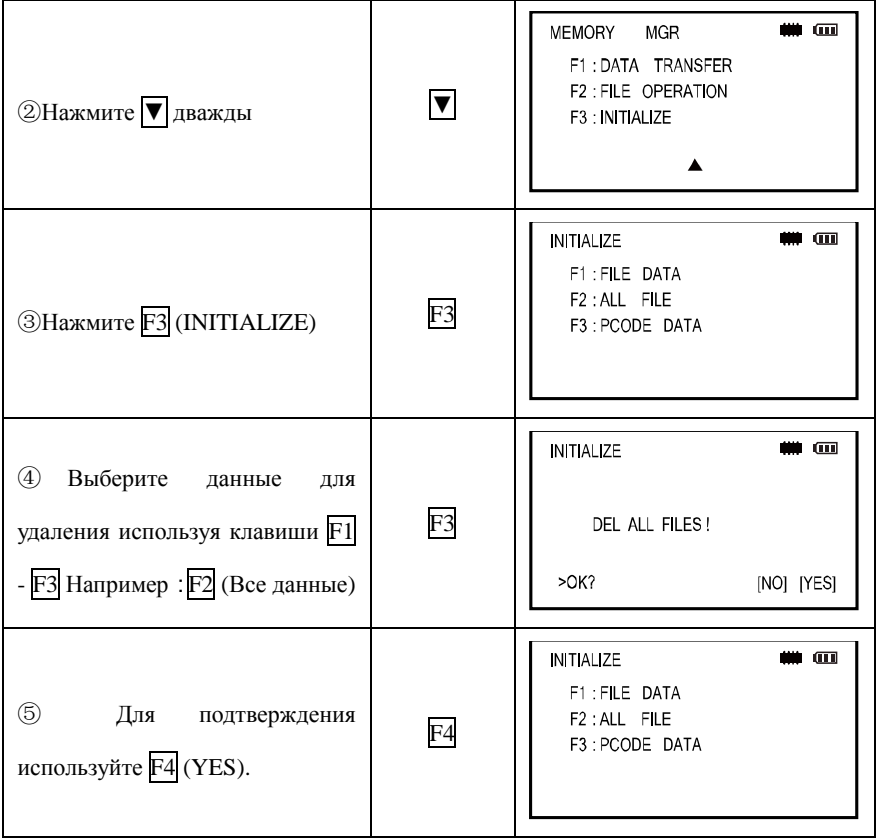

Примечание: Следующие данные не будут удалены:

- Координаты установки прибора
- Высота инструмента
- Высота цели.

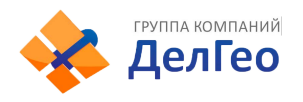

# 10.4 **Управление файлами**

В этом режиме доступны следующие параметры:

- Переименование файлов
- Поиск данных в файле
- Удаление файлов

Нажмите F4 (FILE MAINTAIN) из меню управление памятью, страница меню 1/3.

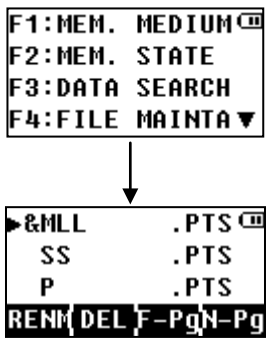

Знаки обозначают:

- "\*": Текущий файл измерений
- "&": Текущий файл координат
- ". RAW" файла измеренных данных
- ".PTS" файл данных координат
- ". HAL" файл данных горизонтальных линий
- ". VCL" файл вертикальных линий

Цифры справа обозначают размер файла. Используйте [▲][▼]для выбора файла.

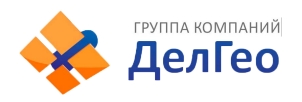

#### 10.4.1 Переименование файлов

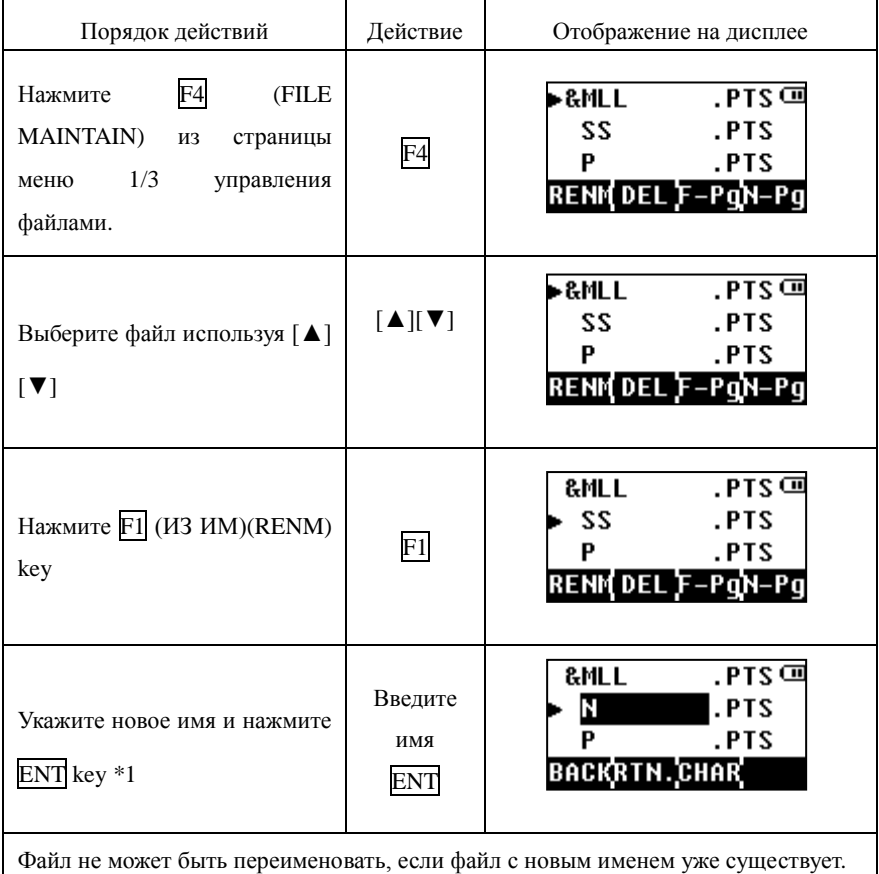

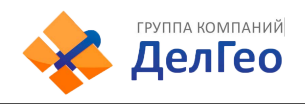

# 10.4.2 Удаление файлов

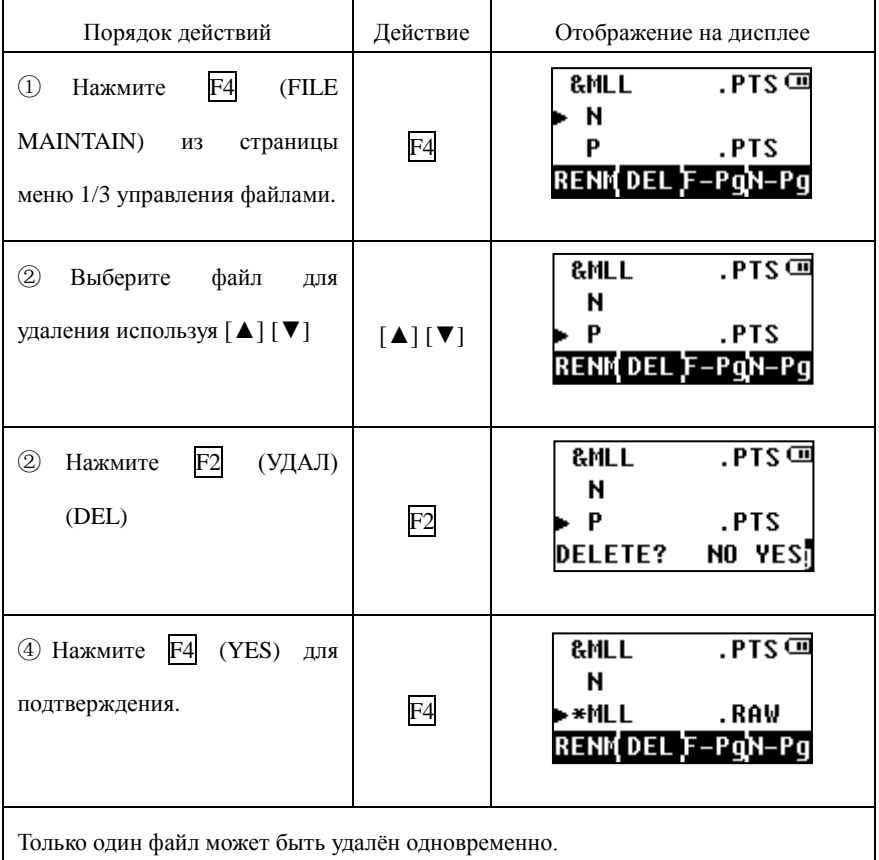

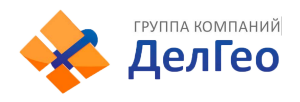

# 10.5 Прямой ввод координат точек.

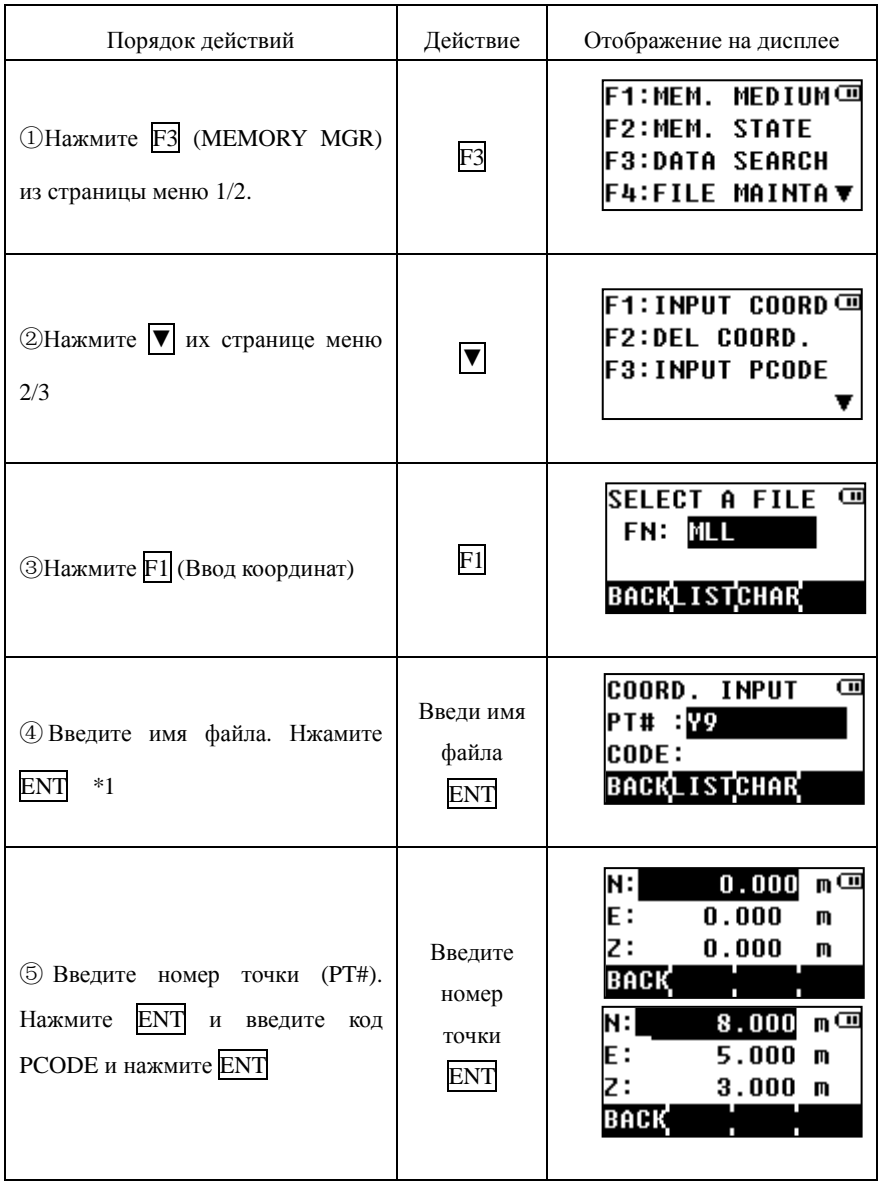

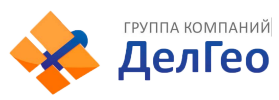

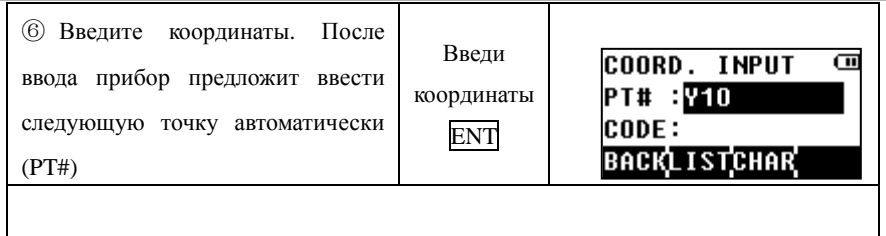

# 10.6 Удаление координат из файла

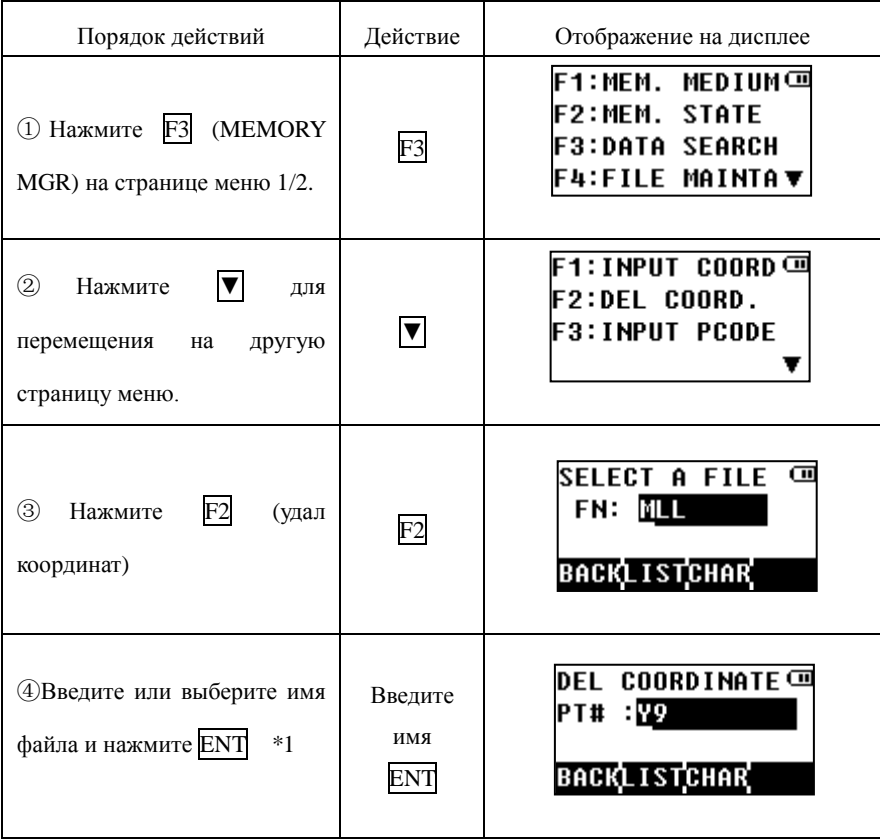

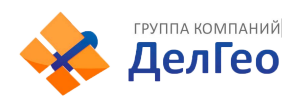

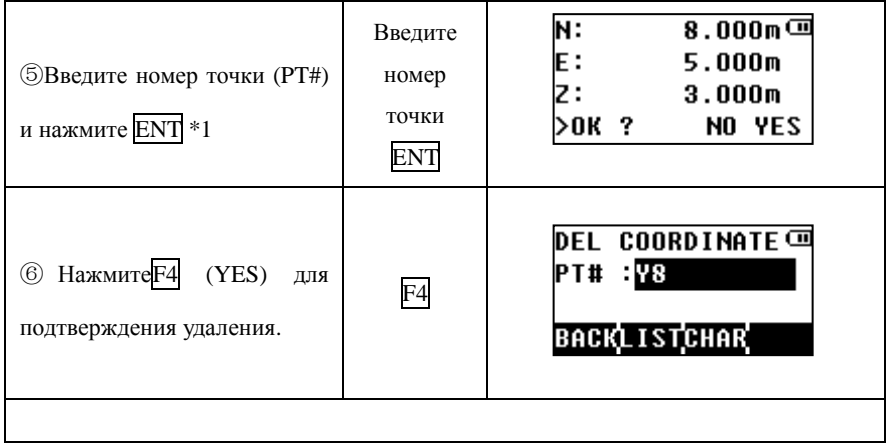

# 10.7 Редактирование библиотеки кодов PCODE

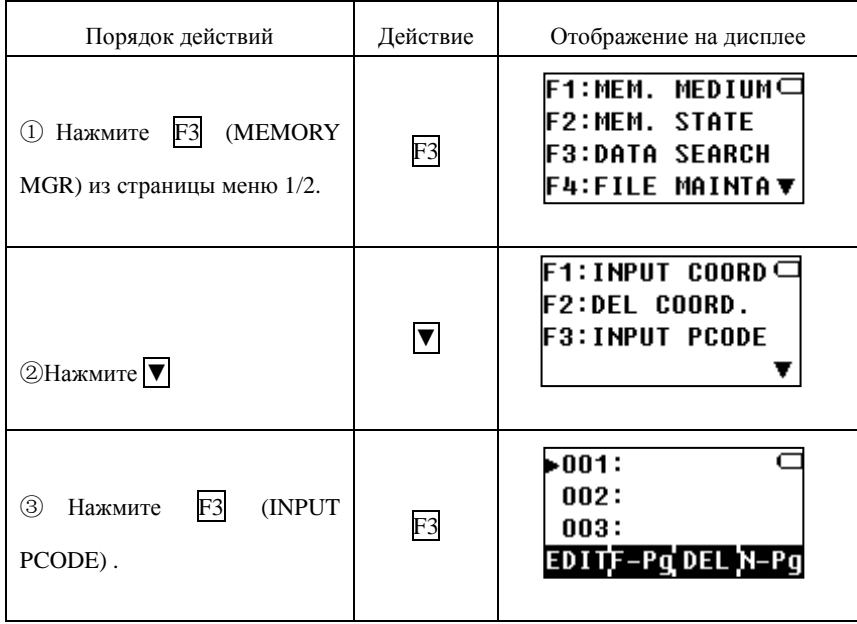

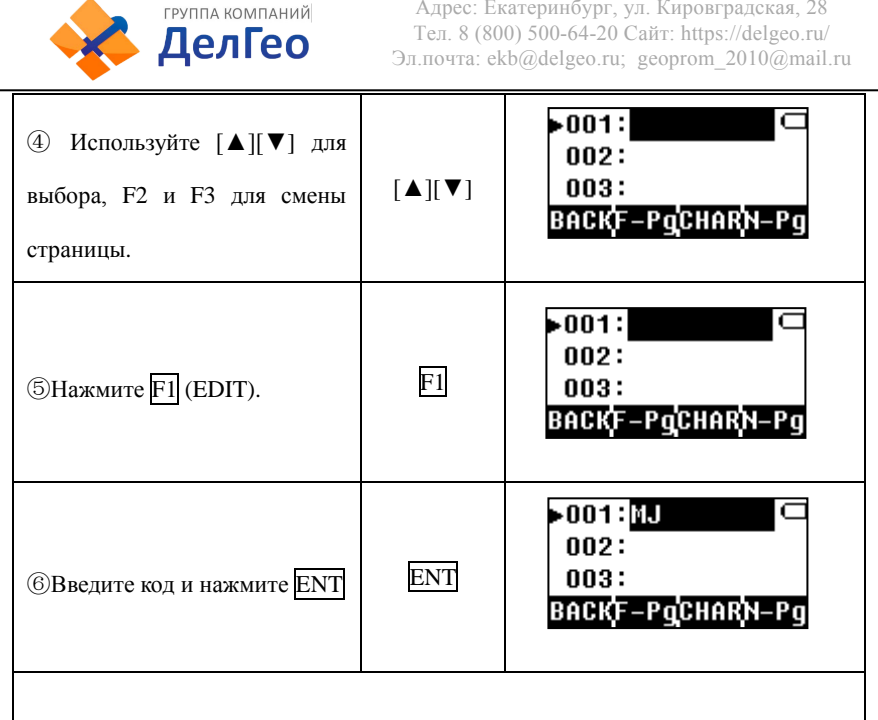

# 11. Основные настройки

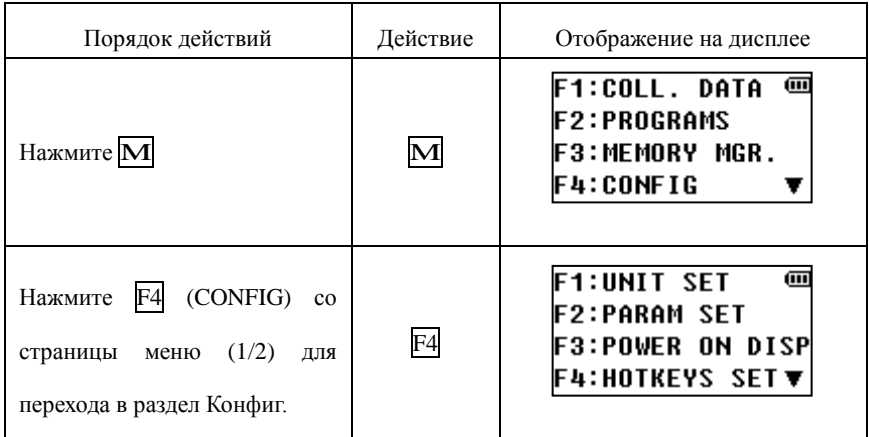

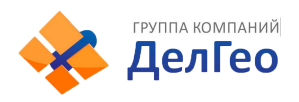

# 11.1 Установка величин

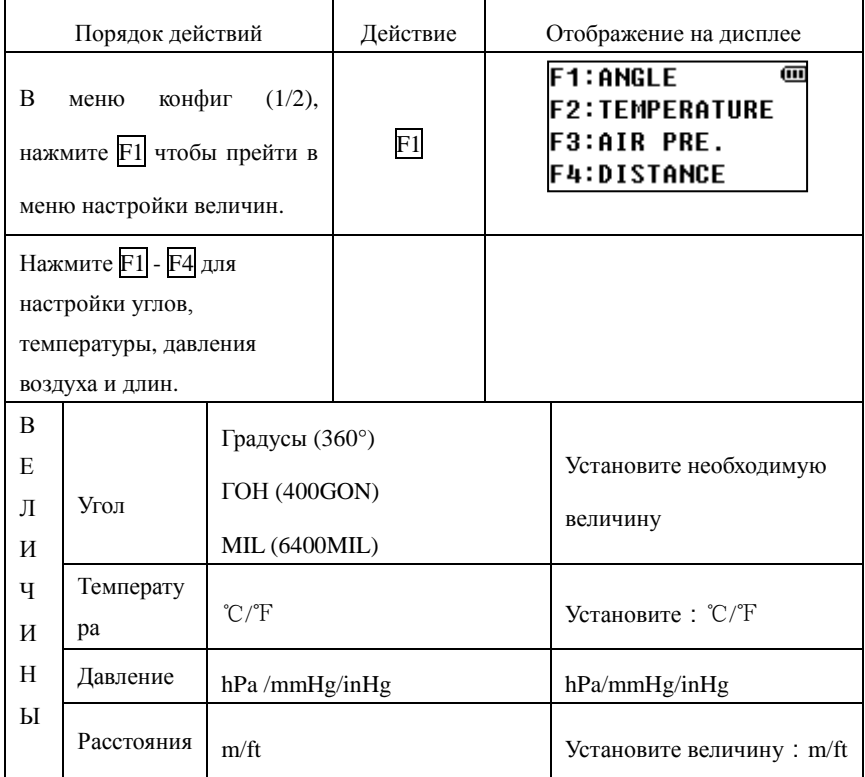

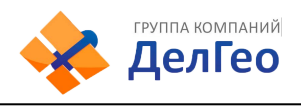

# 11.2 Установка прочих параметров

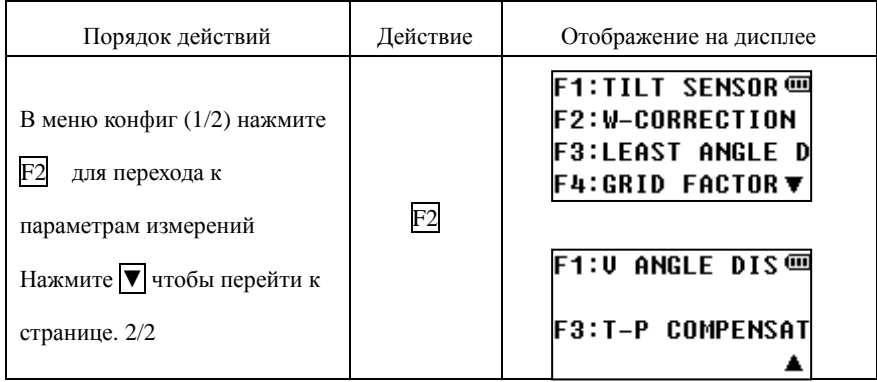

#### 11.2.1 Настройка атмосферной коррекции

Прибор будет автоматически корректировать влияния преломления атмосферы и кривизны земли при измерении горизонтального расстояния и разности высот:

Исправление горизонтального расстояния:

D=S\* $[cos\alpha+sin\alpha* S*cos\alpha (K-2)/2Re]$ 

Исправление разности высот: H=S\*[sin $\alpha$ +cos $\alpha$ \* S\*cos $\alpha$  (1-K)/2Re]

Если коррекция атмосферной рефракции и кривизны:

D=S\* cosα

 $H=S^* \sin \alpha$ 

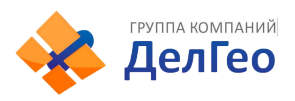

Примечание: На заводе коэффициент атмосферной рефракции прибора устанавливается на K=0. 14. Для этого значения есть три варианта, K=0.14, K=0.2, и выключено.

- K=0.14……………………………… Коэффициент рефракции
- Re=6371km………………………… Радиус земли
- α……………………………………Вертикальный угол

S ……………………………………Наклонное расстояние

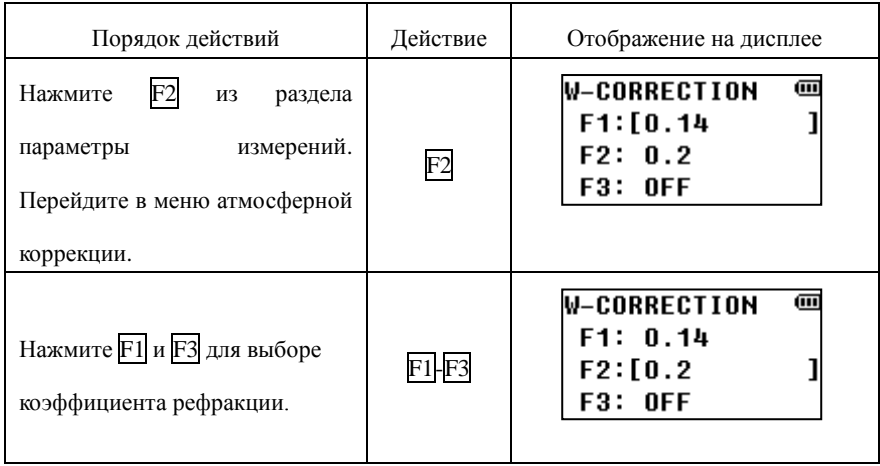

#### 11.2.2 Установка масштабного коэффициента

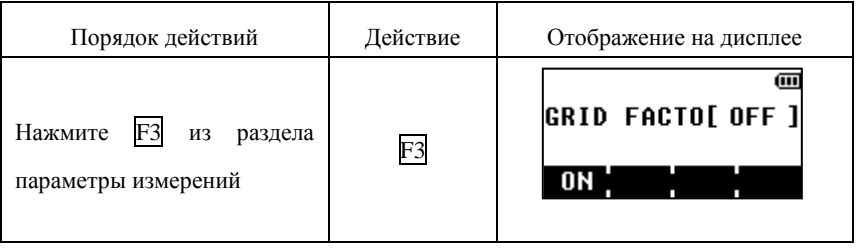

**Пеллер** 

Адрес: Екатеринбург, ул. Кировградская, 28 Тел. 8 (800) 500-64-20 Сайт: https://delgeo.ru/ Эл.почта: ekb@delgeo.ru; geoprom\_2010@mail.ru

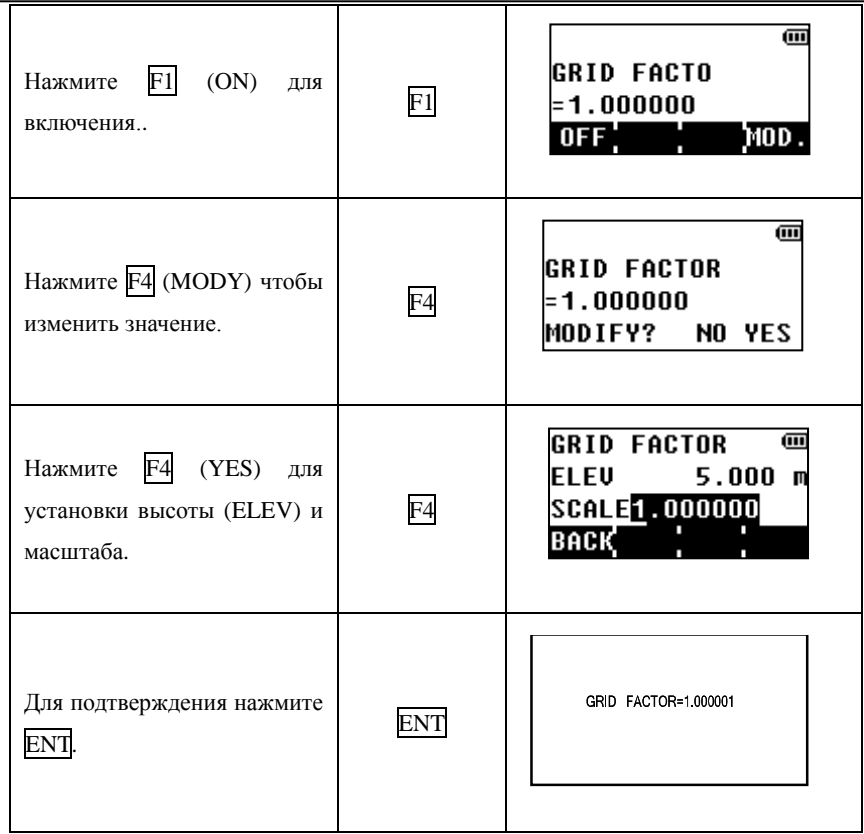

# 11.2.3 Настройка минимального угла чтения с лимба

Тахеометр можно настроить на дискретность 1" и 5".

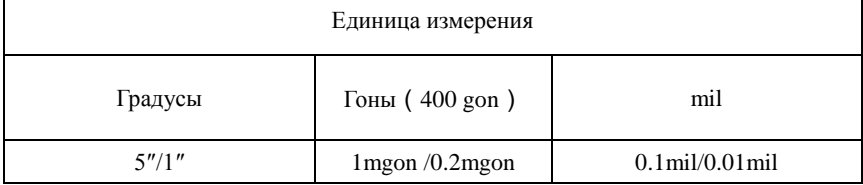

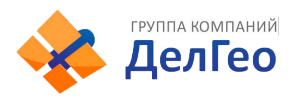

Установка минимального отсчёта.

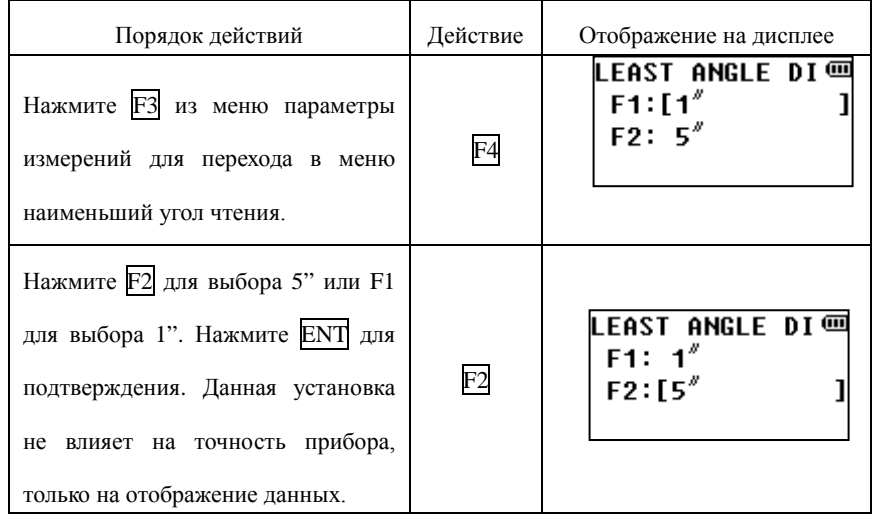

# 11.2.4 Установка места нуля или места зенита

В приборе доступно переключение отчёта вертикального круга от места нуля/места зенита.

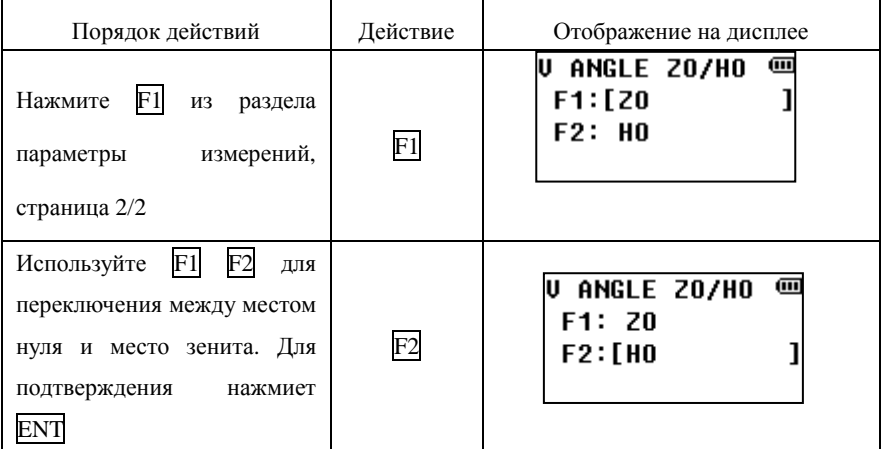

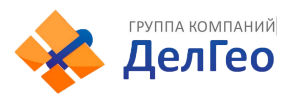

## 11.3 Настройка отображения измерений

Тип отображения данных по умолчанию в режиме измерения можно установить нажатием [F3] находясь на странице 1/2 на экране конфиг:

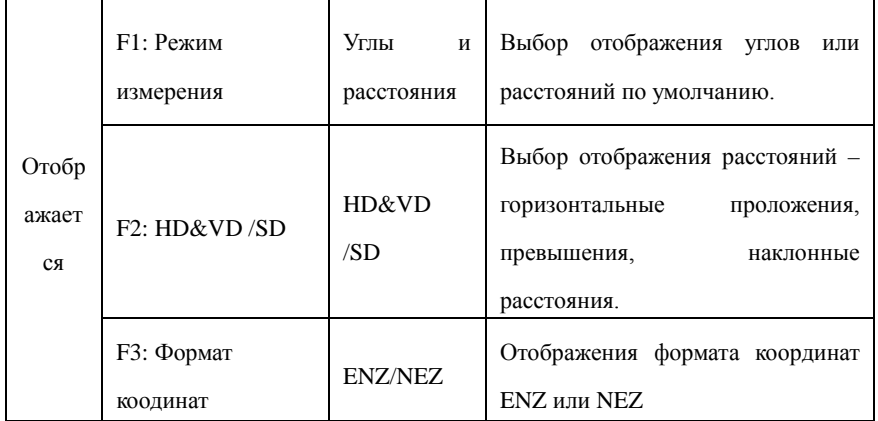

# 11.4 Другие настройки

В приборе можно настроить параметры автоматического отключения питания, сброс,

настроек, выбор языка и другое.

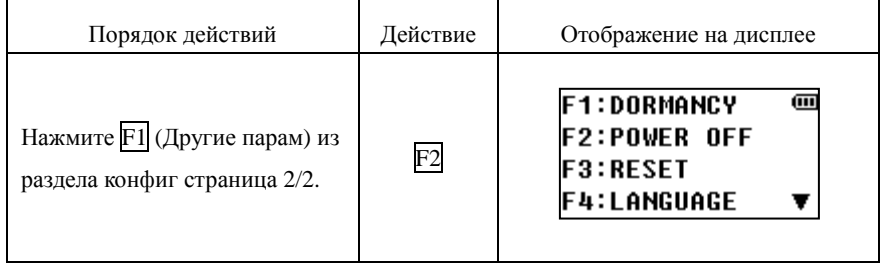

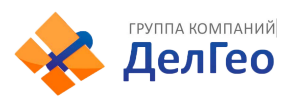

# 11.4.1 Установка времени перехода в спящий режим

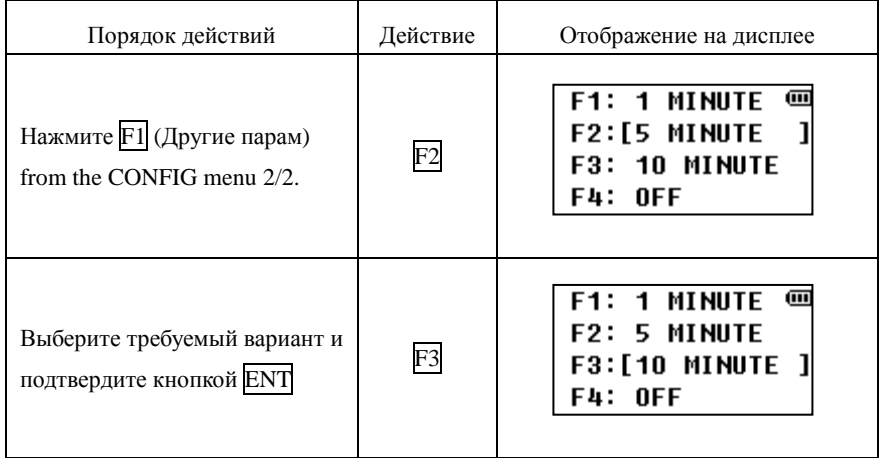

### 11.4.2 Автоматическое отключение

Если в течении 60 минут с прибором не работают, он выключится. Данную опцию можно отключить.

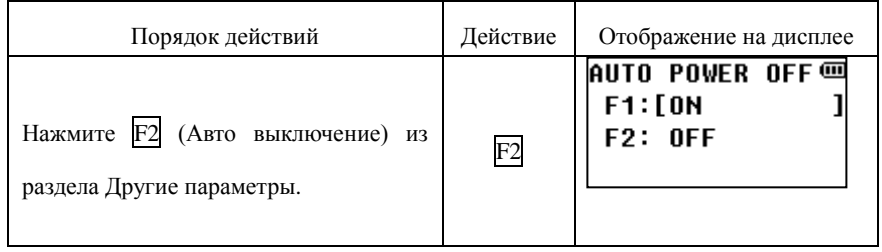

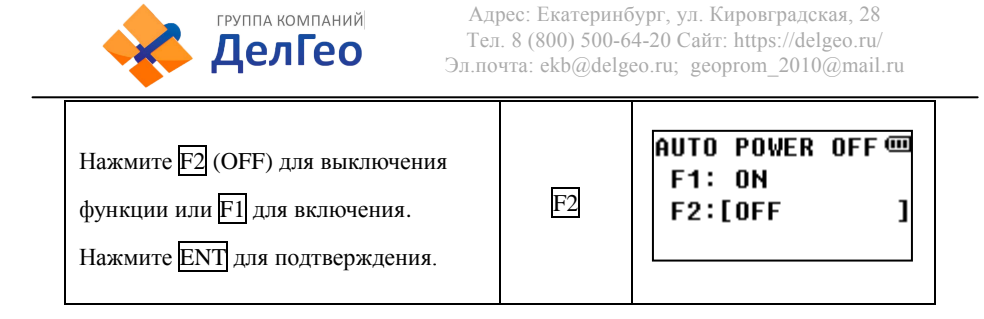

#### 11.4.3 Установка заводских параметров

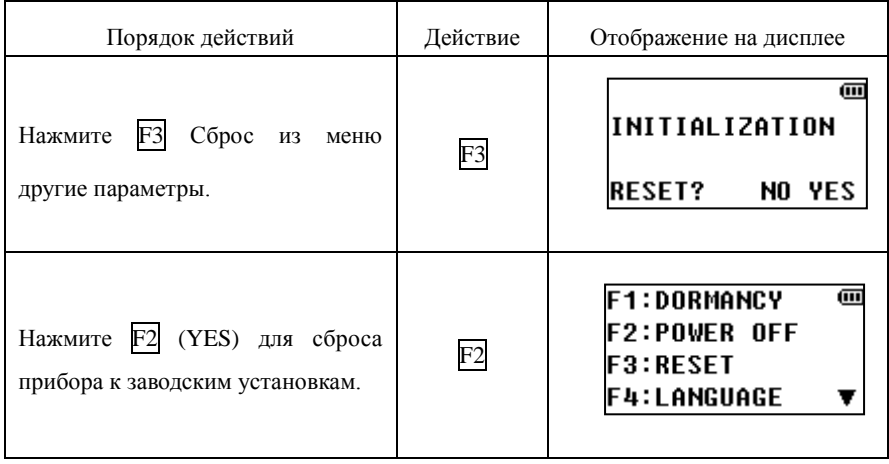

# 11.5 Дата и время

#### Дата и время могут быть установлены следующим образом:

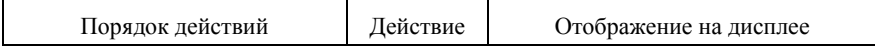

Адрес: Екатеринбург, ул. Кировградская, 28 ГРУППА КОМПАНИЙ Тел. 8 (800) 500-64-20 Сайт: https://delgeo.ru/ ДелГео Эл.почта: ekb@delgeo.ru; geoprom\_2010@mail.ruF1:INST. CONST 回 **F2:U ANGLE O PT** Переключитесь на страницу F1 **F3:TIME & DATE** 2/2 в разделе Устан. Парам. 而 Нажмите F3 (Время и дата) **TIME** 19:54:09 F3 **DATE 3528-06-10** для установки времени и TIMEDATE даты.  $\blacksquare$ TIME 11.2325 DATE 2000-11-10 **BACK RETN SET** Нажмите F1 и F2 для F1 F2 установки даты и времени. m oo После ввода нажмите ESC. **TIME**  $11:23:25$ DATE 2000 1110 BACK RETN **SET** 

# **12. Поверка и юстировка**

При поверен и юстирован на заводе, а так же дополнительно в России. Однако, после перевозки на большие расстояния, изменение погодных условий, внешних воздействий во время эксплуатации, прибор требует периодических поверок перед использованием. Если поверка выявила необходимость юстировки, следует выполнить юстировку.

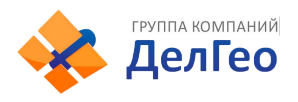

### 12.1 Цилиндрический уровень

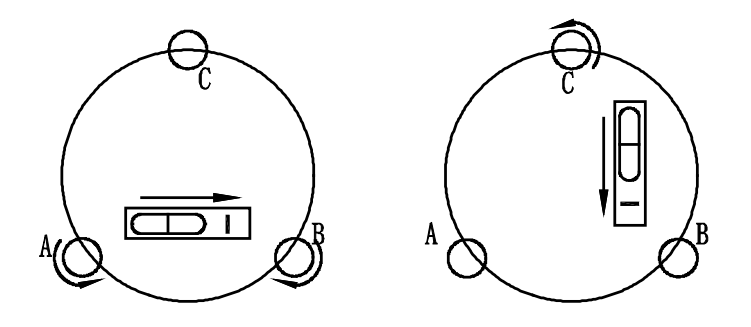

По вопросу горизонтирования прибора обратитесь к разделу 1.4.

#### **Юстировка**

1. Отгоризонтируйте прибор по цилиндрическому уровню. Выставьте прибор так, чтобы уровень был параллелен двум подъёмным винтам. Разверните приор на 180 градусов.

2. Если пузырёк цилиндрического уровня смещается из центра, то верните его на половину отклонения с помощью подъёмных винтов расположенных параллельно ампуле уровня, а оставшуюся половину отклонения с помощью юстировочных винтов уровня, используя шпильку из комплекта тахеометра.

3. Убедитесь в том, что пузырёк уровня не уходит из центра, повернув тахеометр на 180°. В противном случае повторите процедуру юстировки(1).

4. Поверните инструмент на 90° и с помощью третьего подъёмного винта установите пузырёк уровня в центр. Повторите поверку и юстировку, до тех пор, пока пузырёк уровня не останется в центре ампулы при любом положении тахеометра.

108
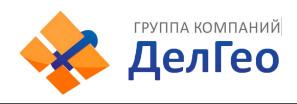

# 12.2 Circular Vial

# **Поверка**

Если после горизонтирования прибора по цилиндрическому уровню, пузырёк круглого находится в центре юстировка не требуется, в противном случае требуется юстировка

## **Юстировка**

 Юстировка заключается в приведении пузырька круглого уровня в центр. Для этого воспользуйтесь юстировочными винтами круглого уровня и инструментом из юстировочного набора.

# 12.3 Регулировка сетки нитей

# **Поверка**

1. Наведитесь на точку А зрительной трубой и зажмите горизонтальный и вертикальный закрепительные винты.

2. Сместите точку А к краю полязрения зрительной трубы с помощью вертикального наводящего винта .

3. Если во время движения в плоть до точки А', цель не смещается от вертикальной нити сетки нитей, то юстировка не нужна.

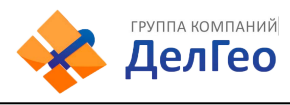

Адрес: Екатеринбург, ул. Кировградская, 28 Тел. 8 (800) 500-64-20 Сайт: https://delgeo.ru/ Эл.почта: ekb@delgeo.ru; geoprom\_2010@mail.ru

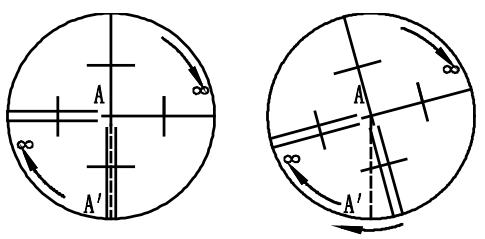

# **Юстировка**

1. Если цель смещается с сетки нитей, то снимите крышку окуляра (отвинтите) для доступа к четырём юстировочным винтам сетки нитей.

2. Равномерно ослабьте четыре юстировочных винта шпилькой. Поверните сетку вокруг визирной оси, и выровняйте вертикальную линию сетки с точкой А'.

3. Затяните юстировочные винты сетки равномерно. Повторите поверку и юстировку, чтобы убедиться в правильности юстировки.

4. Незабудьте навинтить крышку окуляра.

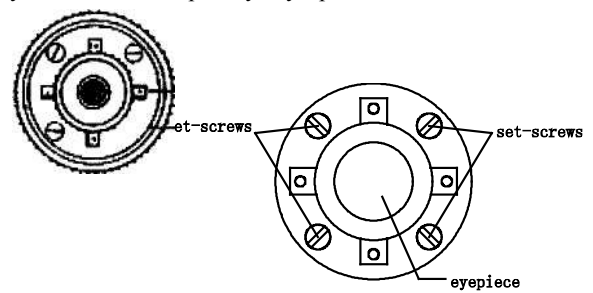

12.4 Коллимационная ошибка (2c)

## **Поверка**

1. Выберите цель А на большом расстоянии, на той же самой высоте, что инструмент, затем отнивелируйте инструмент и включите питание.

2. Наведитесь на цель в положении Круг Лево и считайте горизонтальный угол

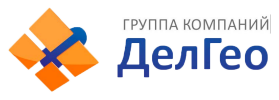

(пусть,

например, горизонтальный угол при круге лево L= 10°13'10").

3. Ослабьте вертикальный и горизонтальный зажимные винты, и переверните алидаду и трубу в положение Круг Право. Наведитесь при КП считайте горизонтальный угол.(пусть, например, горизонтальный угол при КП получился равным R =190°13'40").

4. Произведём вычисления двойной коллимационной ошибки: 2C=L-R±180°=-30", что больше допуска, из чего следует, что юстировка необходима.

## **Юстировка**

1. С помощью наводящих винтов установите нужный отсчёт по горизонтальному кругу.

2. Снимите окулярную крышку. Ослабляя один юстировочный винт и затягивая другой, сдвиньте сетку нитей точно нацель.

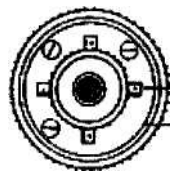

Четыре юстировочных винта

Три установочных винта

12.5 Компенсатор вертикального круга

## **Поверка**

1. Установите и отнивелируйте инструмент, установите зрительную трубу параллельно линии, соединяющей центр инструмента с любым из подъёмных винтов. Закрепите горизонтальный зажимной винт.

2. После включения питания выполните инициализацию отсчётного индекса

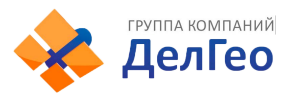

вертикального круга. Закрепите вертикальный зажимной винт, после чего на дисплее должен появиться отсчёт по вертикальному кругу.

3. Медленно вращая подъёмный винт в любом направлении по окружности примерно 10мм, на дисплее должно появиться сообщение об ошибке"b". В этот момент вертикальная ось тахеометра наклонилась более чем на 3', что превышает диапазон работы компенсатора.

Поверните подъёмный винт в обратном направлении до его первоначального положения, на дисплее вновь должен появиться отсчёт по вертикальному кругу, что означает работоспособность компенсатора вертикального круга.

### **Юстировка**

 В случае некорректной работы компенсатора, обратитесь в мастерскую по ремонту тахеометров.

# 12.6 Место нуля вертикального круга

Эта поверка выполняется после выполнения поверок в пунктах 13.3 ,13.4.

### **Поверка**

- 1. После нивелирования тахеометра включите питание. Наведитесь на цель при КЛ и возьмите отсчёт по вертикальному кругу L.
- 2. Переведите трубу через зенит и развернув алидаду возьмите отсчёт по вертикальному кругу R.
- 3. Если отсчёт начинается с нуля в зените (зенитные расстояния), то вычислите место

нуля: , i = (L + R - 360°) / 2

Если отсчёт начинается с нуля в горизонте (вертикальные углы), то

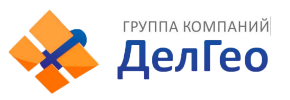

i= (L+R-180°)/2 или (L+R-540°)/2。

4. Если место нуля  $|i| \geq 10$ ", то необходимо его обнулить.

## **Юстировка**

1. После горизонтирования прибора, зайдите в меню на страницу 2/2 и нажмите  $\overline{F1}$  (Поверки),  $\overline{F2}$  (Уст. 0 вертикального круга):

> ■□ ADJUSTMENT MODE **F1:** V ANGLE 0 POINT **F2:** INST. CONSTANT **F3:** TIME AND DATA **F4:** LCD CONTRAST

2. В положении КЛ наведитесь на цель, находящуюся на той же высоте, что и инструмент. Нажмите на кнопку F4:

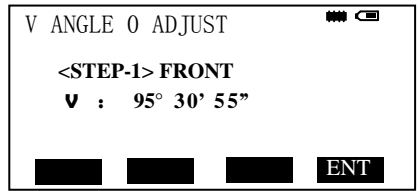

3. Наведитесь на ту же цель при КП. Нажмите на кнопку.

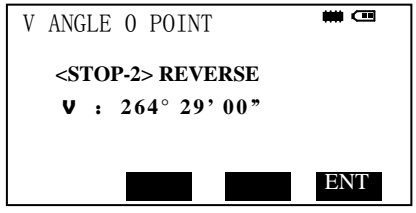

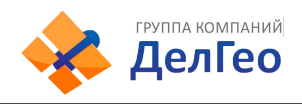

4. 4. Если Вам не удаётся получить допустимое и постоянное значение места нуля после многократных попыток и тщательной проверки своих действий, то необходимо обратится в мастерскую по ремонту тахеометров.

• Вертикальные углы, приведённые в этом тексте, служат только для примера.

# 12.7 Оптический отвес (при наличии)

## **Поверка**

1. Установите тахеометр на штативе и положите лист белой бумаги с двумя перпендикулярными линиями (крестом), под штатив.

2. Сфокусируйте изображение в оптическом отвесе и разместите бумагу так, чтобы точка пересечения линий на бумаге совпала с сеткой нитей оптического отвеса.

3. Поворачивая тахеометр вокруг вертикальной оси, наблюдайте через каждые 90°, за совпадением положения сетки отвеса с крестом на бумаге.

4. Если совпадение соблюдается по всей окружности, то юстировка не нужна. Иначе, нужно сделать следующее

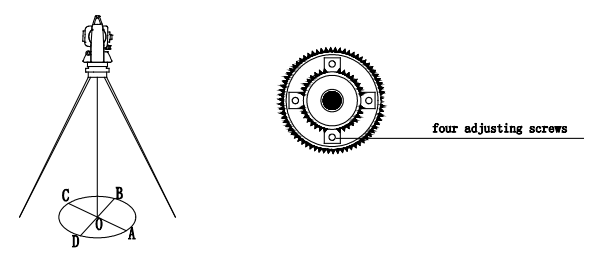

# **Юстировка**

1. Снимите защитную крышку с окуляра оптического отвеса.

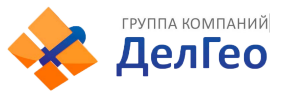

2. Вращая тахеометр, отмечайте положение сетки нитей отвеса на листе бумаги, через каждые 90°: А, В, С, D.

3. Соедините линиями точки A-C и В-D и отметьте точку пересечения этих двух линий как O.

- 4. С помощью 4-х юстировочных винтов совместите сетку нитей с точкой O.
- 5. Повторите поверку и юстировку, чтобы убедиться, что всё сделано правильно.
- 6. Не забудьте вернуть крышку окуляра на место.

# **12.8 Константа инструмента (K)**

Постоянная инструмента была определена и обнулена на заводе изготовителе: K=0. Изменять её нужно в редких случаях для специальных работ, проверять нужно один или два раза в год. Поверку нужно выполнять на исходном базисе, также можно сделать следующее.

#### **Поверка**

1. Установите и отнивелируйте тахеометр в точке А в ровном месте. По вертикальной нити сетки вынесите в створе точки В и С на расстоянии 50 и установите отражатель.

2. После ввода в тахеометр температуры и давления измерьте горизонтальные проложения AB и AC.

3. Установите инструмент в точке В и точно отцентрируйтесь, измерьте точно горизонтальное проложение ВС.

4. Затем Вы можете вычислить Постоянную Инструмента:

### $K=AC-(AB+BC)$

 Значение К должен быть близким к 0, если |К| > 5 мм, инструмент нужно поверить на базисе, и отъюстировать в соответствии с полученным значением.

115

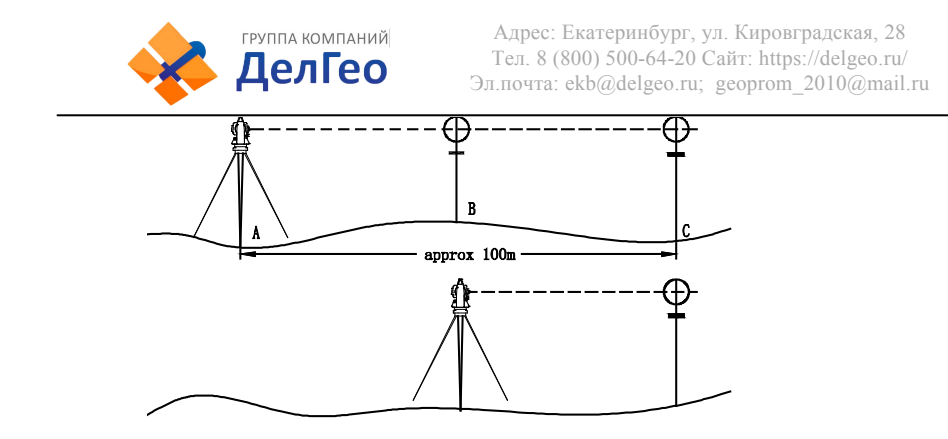

### **Юстировка**

Находясь в меню в разделе поверки, нажмите  $\overline{F1}$  (постоянная прибора) и укажите новую постоянную.

# 12.9 Параллельность визирной оси и оси дальномера

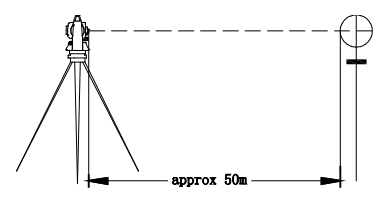

#### Поверка

1. Установите в 50 м от тахеометра отражатель.

2. Точно наведитесь на центр отражателя.

3. Включите тахеометр и вызовите режим линейных измерений. Запустите измерения. По индикатору найдите максимум отраженного сигнала, который соответствует фотоэлектронной оси дальномера.

4. Проверьте, совпадают ли центр сетки нитей и фотоэлектронная ось. Если совпадает, то всё нормально.

### **Юстировка**

Обратитесь в мастерскую по ремонту тахоеметров

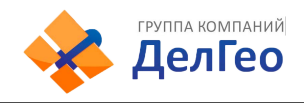

Адрес: Екатеринбург, ул. Кировградская, 28 Тел. 8 (800) 500-64-20 Сайт: https://delgeo.ru/ Эл.почта: ekb@delgeo.ru; geoprom\_2010@mail.ru

# **13. Ошибки**

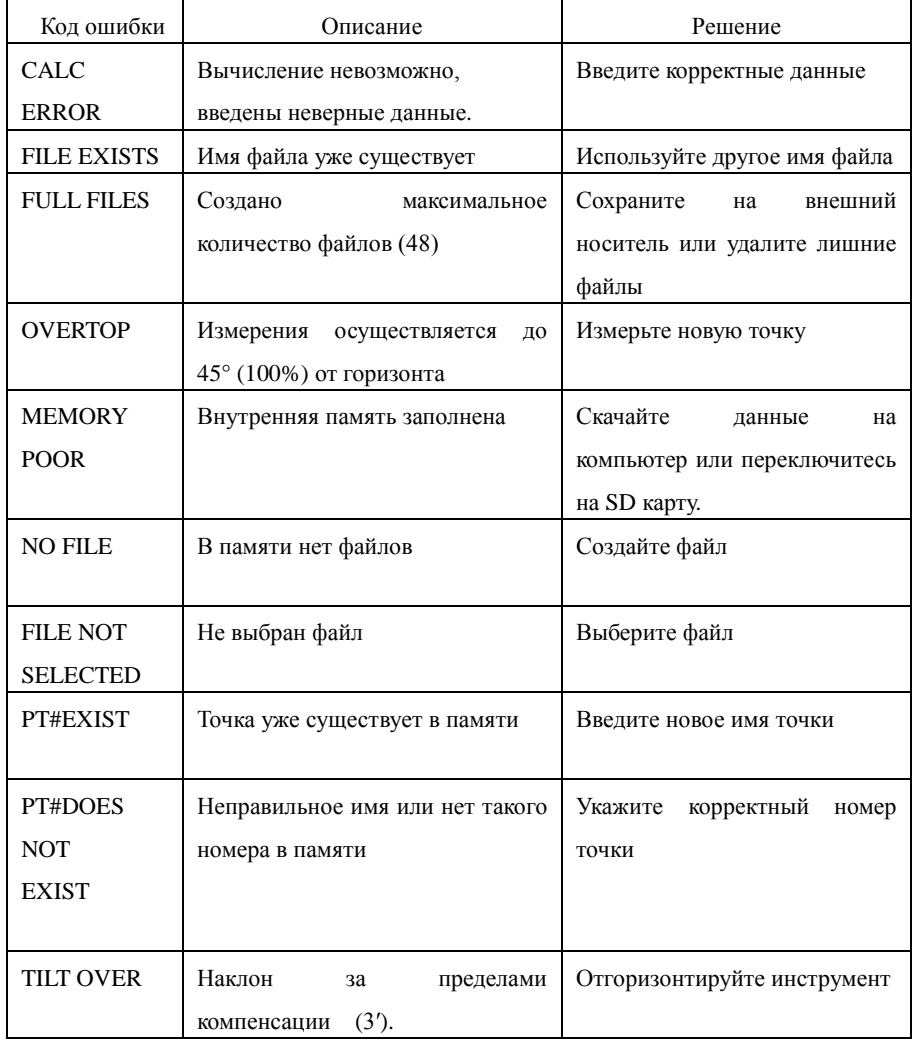

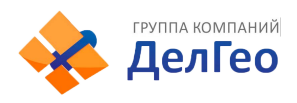

Адрес: Екатеринбург, ул. Кировградская, 28 Тел. 8 (800) 500-64-20 Сайт: https://delgeo.ru/ Эл.почта: ekb@delgeo.ru; geoprom\_2010@mail.ru

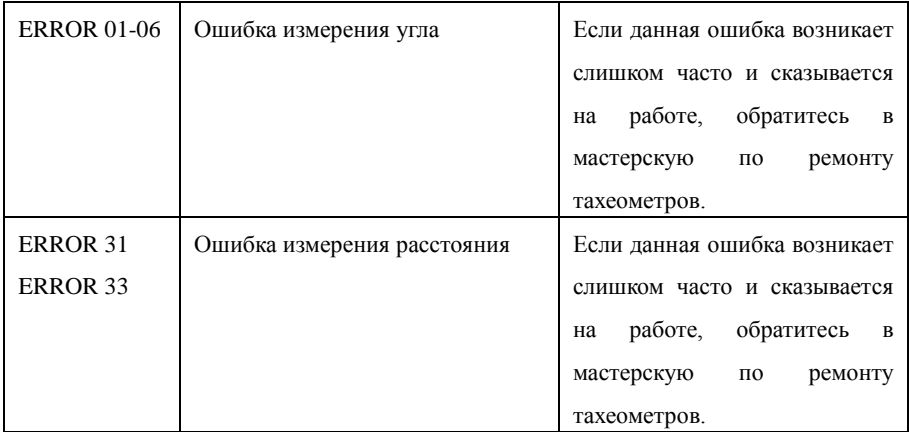